# **SIBICO - SISTEMA DE INFORMACIÓN ORIENTADO A LA WEB PARA LA ADMINISTRACIÓN DE LA BIBLIOTECA "COCUYOS" DE SAMANIEGO**

**CARLOS EDUARDO DELGADO PEREZ**

**UNIVERSIDAD DE NARIÑO FACULTAD DE INGENIERÍA PROGRAMA DE INGENIERÍA DE SISTEMAS SAN JUAN DE PASTO 2010**

# **SIBICO - SISTEMA DE INFORMACIÓN ORIENTADO A LA WEB PARA LA ADMINISTRACIÓN DE LA BIBLIOTECA "COCUYOS" DE SAMANIEGO**

**CARLOS EDUARDO DELGADO PEREZ**

**Trabajo de grado presentado como requisito parcial para optar el título de Ingeniero de Sistemas**

> **Asesor: Ing. JAVIER ANDRÉS SANTACRUZ**

**UNIVERSIDAD DE NARIÑO FACULTAD DE INGENIERÍA PROGRAMA DE INGENIERÍA DE SISTEMAS SAN JUAN DE PASTO 2010**

"Las ideas y conclusiones aportadas en el Trabajo de Grado son responsabilidad exclusiva del autor."

Artículo 1º del Acuerdo Nº. 324 de octubre 11 de 1966, emanado del Honorable Consejo Directivo de la Universidad de Nariño.

## **AGRADECIMIENTOS**

Al finalizar un trabajo tan arduo y lleno de dificultades como el desarrollo de un trabajo de grado, es necesario resaltar que para que el proyecto se desarrollara de la mejor manera posible y que el objetivo propuesto llegara a feliz término, fue gracias a la contribución de personas, a quienes es preciso dar agradecimientos.

Debo agradecer de manera especial y sincera al Ingeniero Javier Santacruz por aceptar ser mi asesor para realizar el proyecto. Su apoyo y confianza en mi trabajo unidos a su gran conocimiento y capacidad para guiar mis ideas ha sido un aporte invaluable, no solamente en el desarrollo, sino también en mi formación como investigador.

Al ingeniero Nelson Antonio Jaramillo, quien además de brindarme su apoyo en lo concerniente a la elaboración del proyecto, me brindó los consejos necesarios para seguir adelante con voluntad y optimismo.

## **DEDICATORIA**

Este trabajo de grado que representa un gran esfuerzo por lograr superarme tanto en mi vida profesional como en la personal, se lo dedico:

A Dios que es el ser que me da la inspiración y fortaleza espiritual en todos los momentos de mi vida.

Muy especialmente con todo mi amor a mi madre María Inés, quien me ha enseñado con su ejemplo a vencer todas las dificultades que la vida nos presenta, a ser un mejor ser humano, a entender que con sacrificio y voluntad se puede lograr todo lo que uno se propone.

A mi padre Manuel, hermanos Manuel, Jesús, Lucy, Geovany, a mi sobrino Manuel, a mis sobrinas Angela, Daniela, Luisa, Andrea y a mi cuñada Amparo por apoyarme y brindarme su amistad y fortaleza en los momentos en los que se necesita un buen consejo y una mano amiga.

# **CONTENIDO**

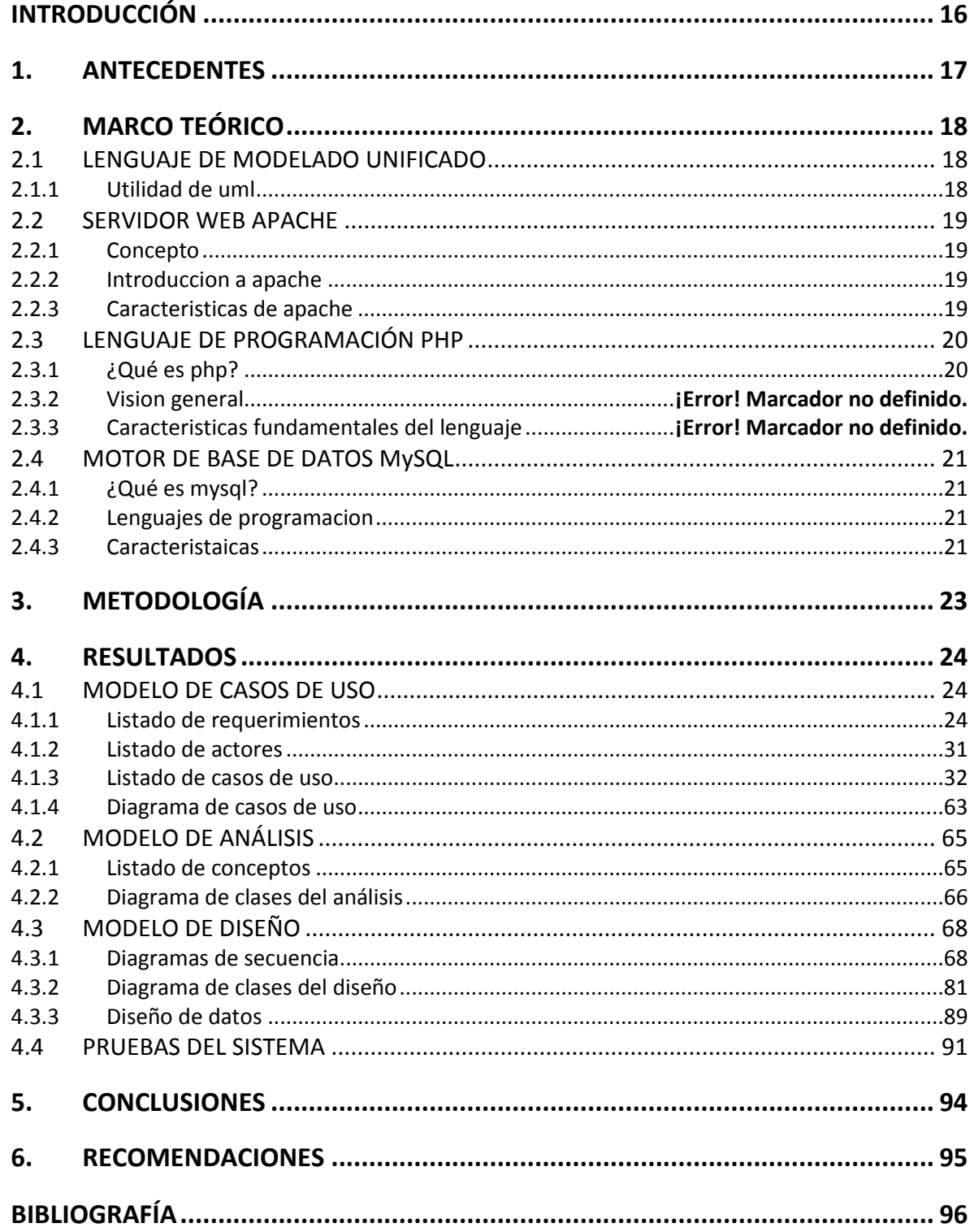

# **LISTADO DE INTERFACES**

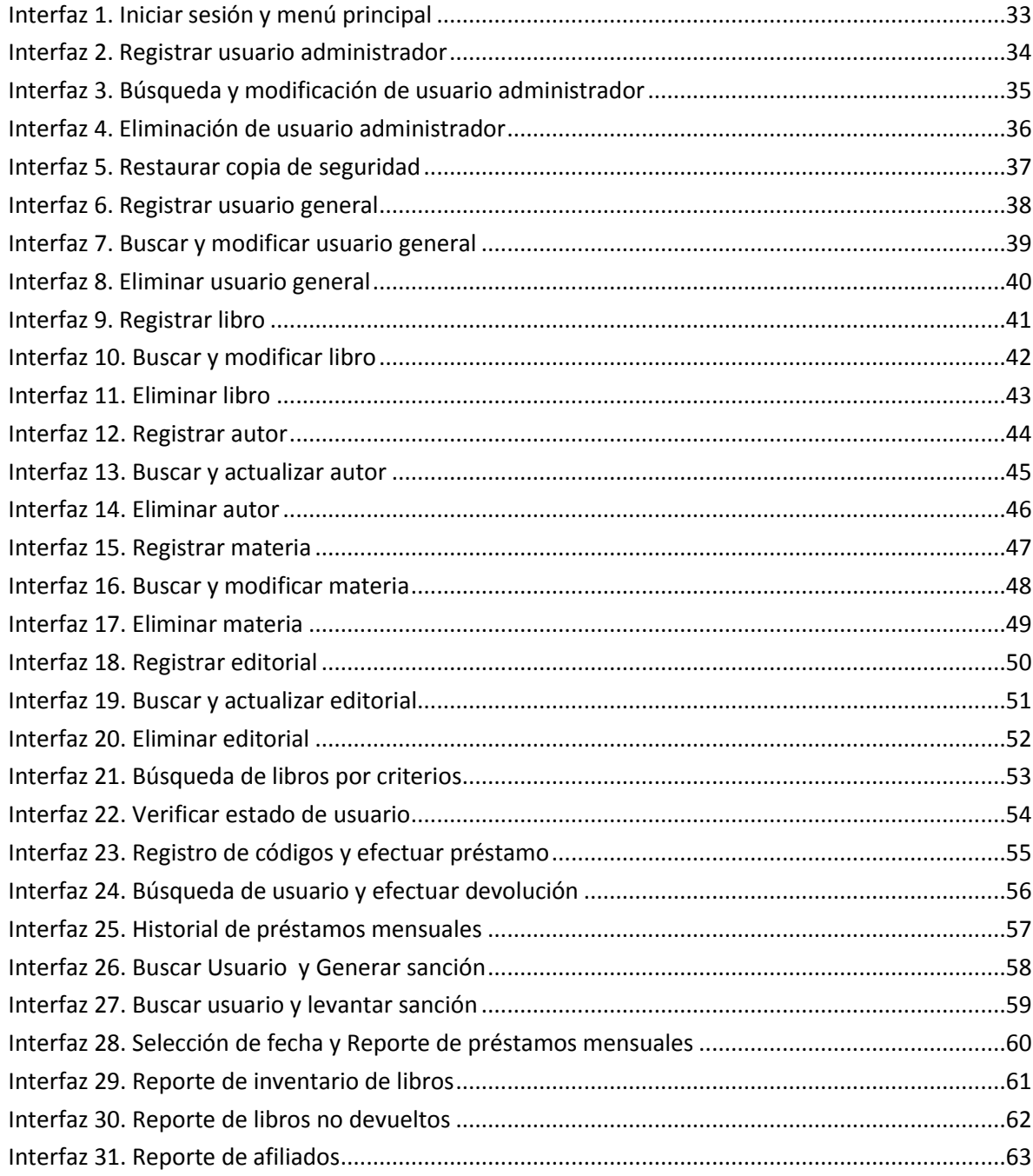

# **LISTA DE TABLAS**

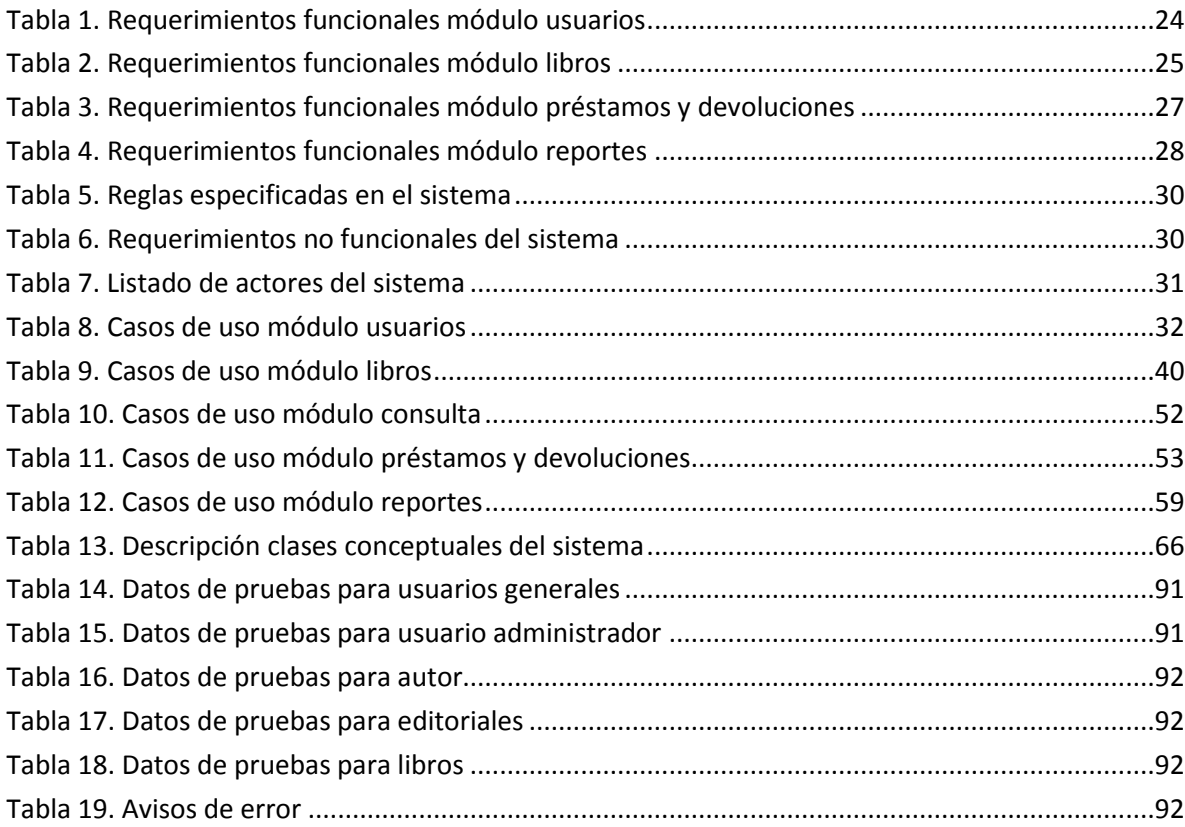

# **LISTADO DE DIAGRAMAS**

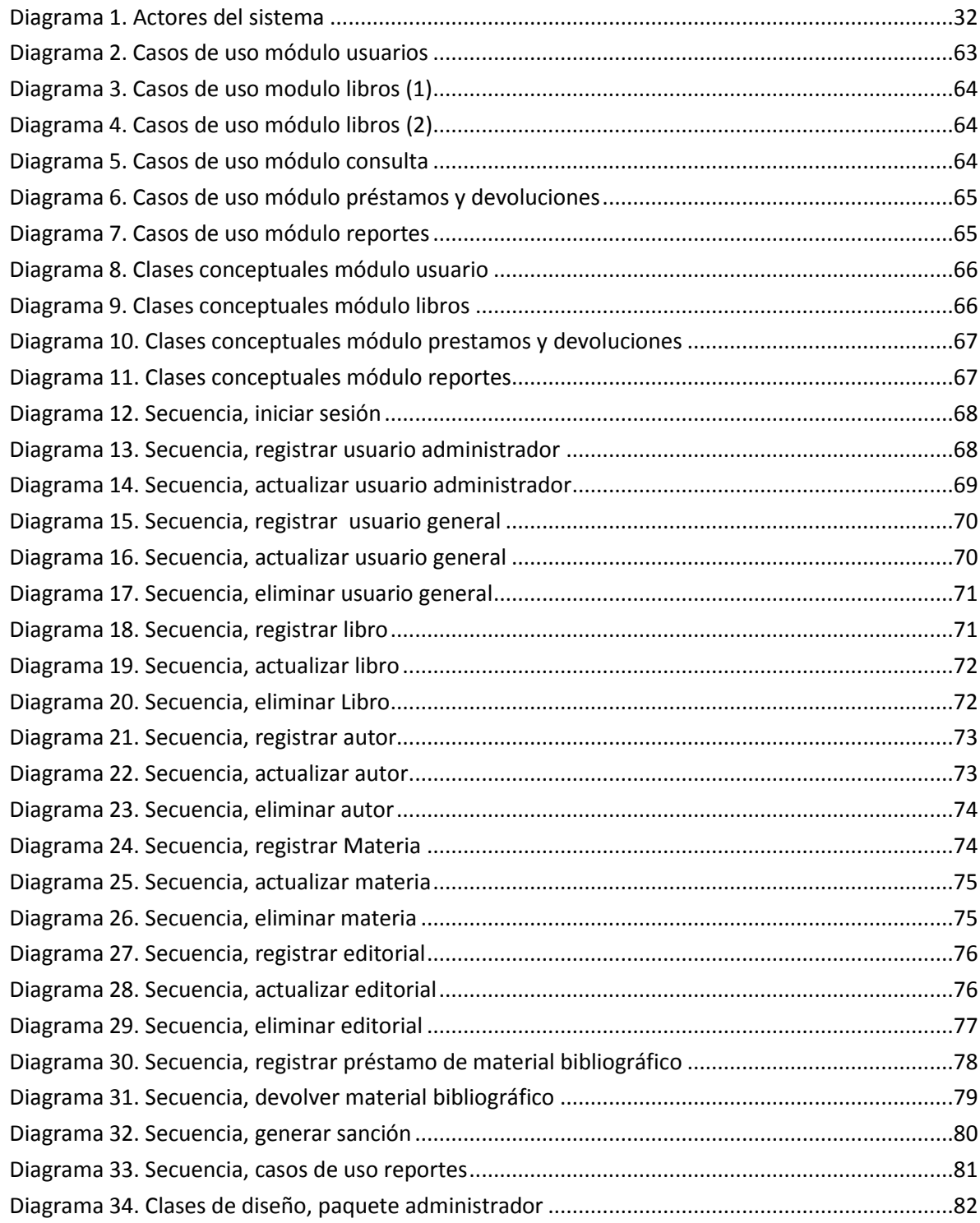

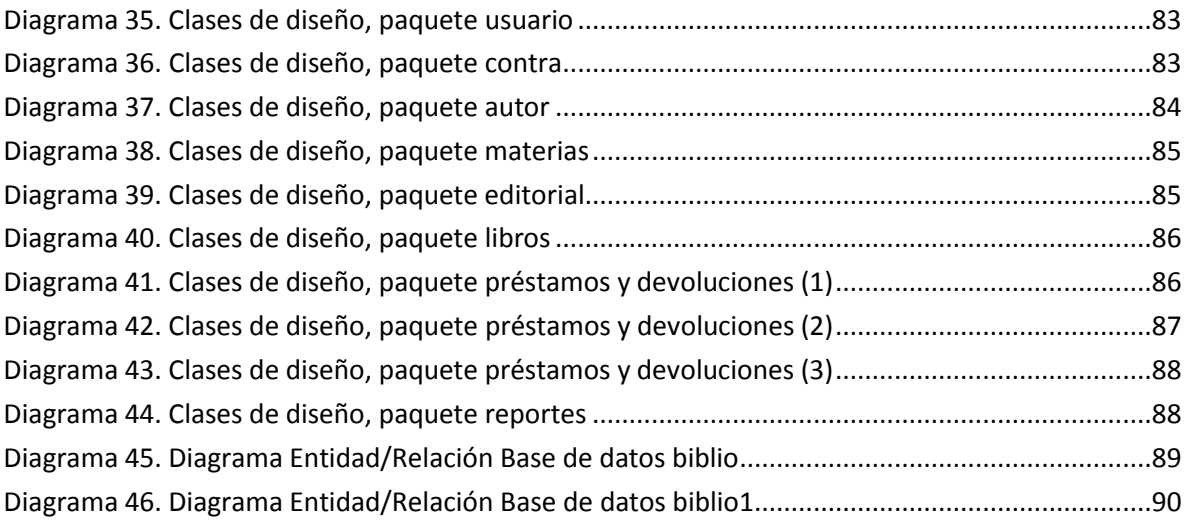

# **LISTA DE FIGURAS**

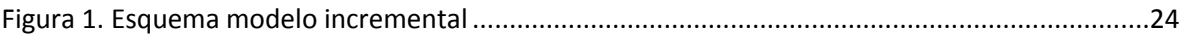

# **GLOSARIO**

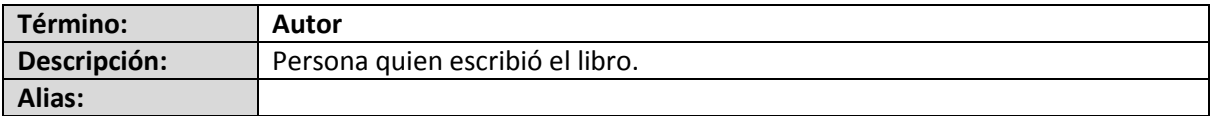

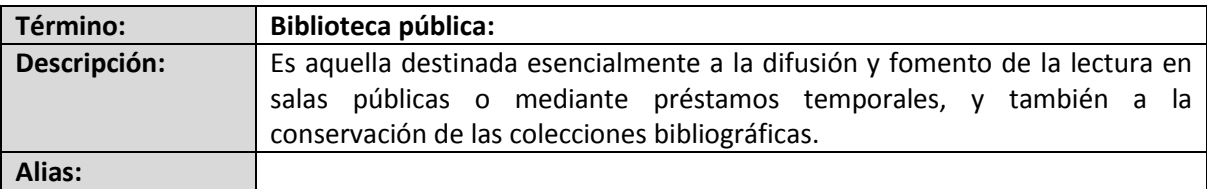

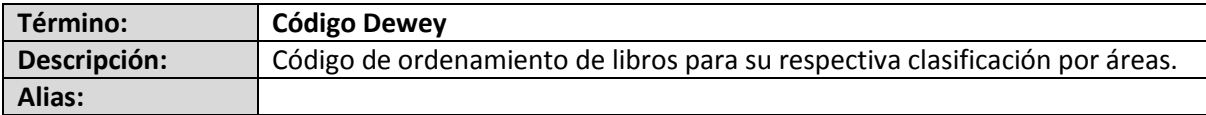

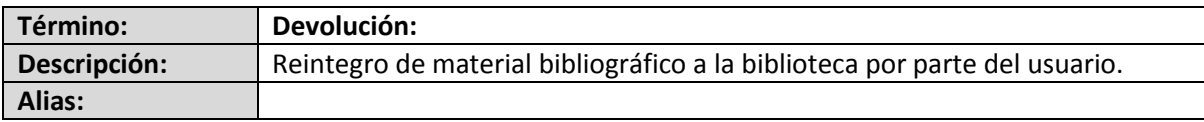

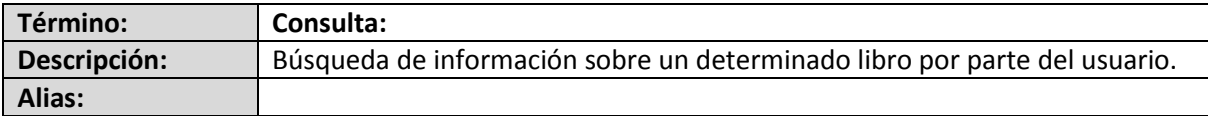

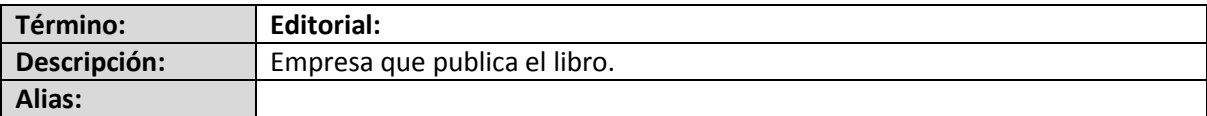

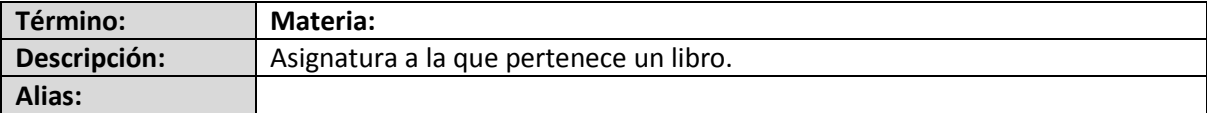

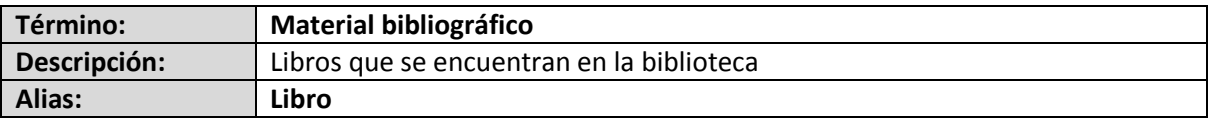

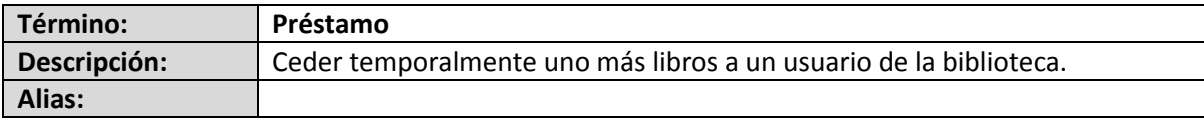

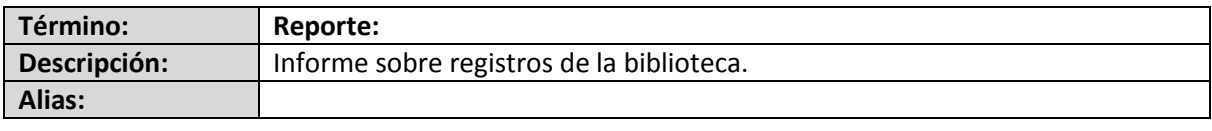

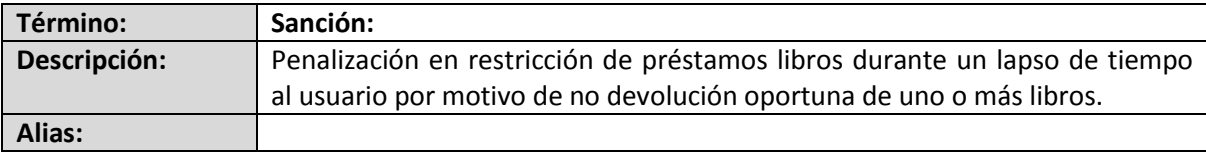

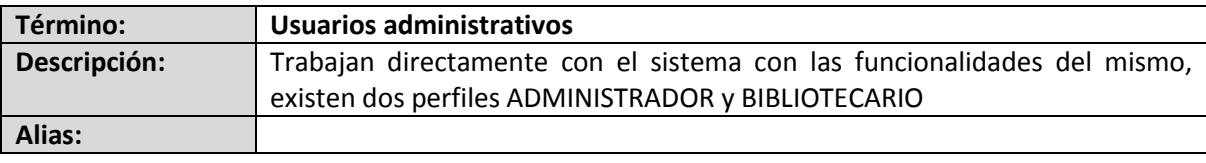

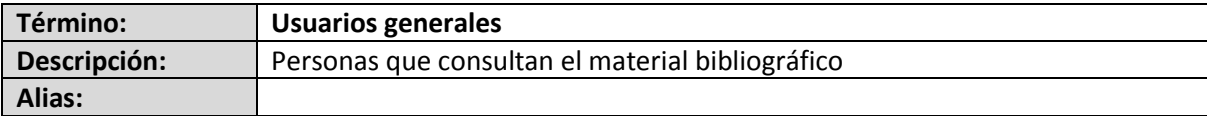

## **RESUMEN**

El siguiente proyecto describe la implementación de un Sistema de Información orientado a la Web para la administración de servicios que se prestan en las Biblioteca pública "Cocuyos" de la ciudad de Samaniego.

El proyecto se basa esencialmente en el desarrollo de modulo de usuarios, libros, préstamos, consulta y reportes. El objetivo del proyecto es manejar información de los usuarios y del material bibliográfico de la biblioteca dando soporte a los procesos de registro, modificación, consulta y eliminación, además de administrar la información relacionada con los procesos de préstamo y devolución de material bibliográfico, junto con la gestión de operaciones que se relacionan con los funcionarios de la biblioteca y del público en general.

Para alcanzar este objetivo se asumió como herramienta de planificación, el modelo incremental el cual sirvió de base para realizar las diferentes actividades, partiendo en cada incremento de un análisis y terminando en una operación; acompañados de una investigación y recopilación de información relacionada con lenguaje y datos técnicos propios de la dinámica en cuestión.

Para su realización se ha empleado herramientas de red; haciendo uso de programas de diseño como DreamWeaver. Editor de código PhpDesigner profesional 2008. Como lenguaje de programación PHP 5.2.5 y como motor de base de datos MySQL versión 5.0.45.

## **ABSTRACT**

The next project describes the implementation of an information system oriented Web management services provided in the Public Library "Cocuyos" from the town of Samaniego.

The project is based essentially on the development of users' module, books, loans, query and reports. Whose intention is to handle the information of the users of the library and to give support to the processes of record, modification, consultation and users' elimination as of bibliographical existing material, besides to manage and to facilitate the operations that relate civil servants of the library to the public in general.

To reach this aim it was assumed as tool of planning, the incremental model who used as base to realize the different activities, dividing in every increase of an analysis and ending in an operation; accompanied of an investigation and summary of information related to language and technical own information of the dynamics in question.

To carry out the network has used tools, making use of design programs as DreamWeaver. Professional code editor phpDesigner 2008. As a programming language PHP 5.2.5 and like engine of base of data MySQL version 5.0.45.

## **INTRODUCCIÓN**

En la actualidad la tecnología es una de las principales causantes del fenómeno del cambio, tanto la parte de software como la de hardware, están enfocadas a abarcar cada vez más campos en la sociedad, con productos mejorados y de fácil uso. Es por ello, que las organizaciones están implementando como mecanismos principales de ejecución las alternativas que le brindan los avances tecnológicos para prestar un mejor servicio a la comunidad.

Actualmente, en los entornos académicos más importantes del mundo se ha venido trabajando en una solución que permita llegar de una manera más rápida y concreta a la información que se desea consultar utilizando nuevas tecnologías, herramientas de catalogación, clasificación y métodos que se emplean en las ciencias de la información y documentación.

Es aquí donde una biblioteca que suministre servicios orientados a la web, se convierte en una alternativa que propone nuevas formas de acceso a la información mediante una organización adecuada de los campos de conocimiento y la realización de búsquedas más eficientes y estructuradas.

Es de vital importancia que una entidad como la Biblioteca COCUYOS (organización encargada de promover la cultura en el municipio de Samaniego) implemente un sistema automatizado que permita el desarrollo de sus actividades de forma óptima para prestar un mejor servicio a la comunidad y a sus funcionarios, de igual manera apoyar la promoción de la cultura.

Por la razón anterior se decide crear un aplicativo orientado a la Web que permite administrar la información teniendo en cuanta los procedimientos particulares establecidos dentro de la Biblioteca. Además, este proyecto forma parte de un propósito general de la ciudad de Samaniego que busca que las entidades gestionen su información a través de la Web.

El proyecto planteado se inscribe en la línea de Software y Manejo de Información cuyos objetivos son planificar, analizar, diseñar, implantar, administrar sistemas complejos de información y de conocimiento. Basándose fundamentalmente en Análisis y Diseño de Sistemas, Programación y Bases de Datos.

SIBICO es un aplicativo que permitirá la administración de la información que está presente en los diferentes procedimientos que se desarrollan en la Biblioteca "COCUYOS". El proyecto se respalda en el análisis, el diseño y la elaboración, basado en los siguientes módulos: módulo usuarios, módulo libros, módulo préstamos, módulo consulta, modulo reportes.

El software se desarrollo teniendo en cuenta los requerimientos solicitados por parte de los funcionarios de la institución, quienes serán los encargados del aprovechamiento de la aplicación para obtener un mejor desempeño de sus labores. Constituyéndose en una solución a diferentes inconvenientes tales como la realización de tareas repetitivas y la dispendiosa obtención de información necesaria en determinado momento y de forma rápida y de manera confiable.

## **1. ANTECEDENTES**

En la actualidad existen diferentes aplicativos orientados a la web que permiten administrar la información de los procesos relacionados con el material bibliográfico en diferentes instituciones, entre los principales inconvenientes de estas herramientas están: que son desarrollados a la medida para esas organizaciones es decir, que no son de libre distribución por lo tanto no se pueden implementar en cualquier organización y que reúnen muchas funcionalidades no necesarias para las características que aborda este proyecto.

Entre otros aplicativos se puede mencionar:

### **BIBLIOTECA AMAUTA DE LA UNIVERSIDAD DE NARIÑO.**

Este sistema web permite consulta todo el material bibliográfico y hemerográfico de la biblioteca Alberto Quijano Guerrero. Se puede consultar todo lo referente a los servicios que la biblioteca presta a los usuarios.

#### **BIBLIOTECA REMIGIO FIORE FORTEZZA DE LA IU CESMAG.**

La forma de funcionamiento de este proyecto se ampara en el acceso a biblioteca virtual, consulta administrativa, y un sistema de búsqueda que relaciona consultas por título, por autor, descriptores, contenido. Se da a conocer los últimos documentos adquiridos por la universidad, además de proporcionar enlaces a otras bibliotecas.

#### **BIBLIOTECA HNA. ELIZABETH GUERRERO DE LA UNIVERSIDAD MARIANA.**

Este sistema permite el acceso al material de consulta rápida como diccionarios, atlas, enciclopedias, índices, resúmenes y otros materiales de consulta interna.

El proceso de búsqueda de libros se realiza de forma exacta, por medio de palabras clave o alfabéticamente.

Se permite el acceso a diversas publicaciones sobre Nariño u obras de autores Nariñenses, haciendo especial énfasis en conservar y dar a conocer el patrimonio regional en diferentes campos del saber.

Además de acceso a los trabajos de pregrado, postgrado, educación a distancia y no formal de los estudiantes de la Universidad Mariana.

### **BIBLIOTECA LUIS ÁNGEL ARANGO DEL BANCO DE LA REPÚBLICA.**

Es un sistema web de una biblioteca bastante completa cuyo servicio está dirigido a adultos y niños interesados en la cultura. La información se presenta a través de libros completos, revistas, biografías, paginas interactivas para consultar, mapas y archivos de video y sonido de forma gratuita.

# **2. MARCO TEÓRICO**

### **2.1 LENGUAJE DE MODELADO UNIFICADO**

Es un lenguaje de modelamiento para la especificación, visualización, construcción y documentación de los artefactos de un proceso de sistema intensivo $^1$ .

- Como un *lenguaje*, es usado para la comunicación. Es decir, un medio para capturar el conocimiento (semánticas) respecto a un tema y expresar el conocimiento (sintaxis) resguardando el tema propósito de la comunicación. El tema es el sistema en estudio<sup>2</sup>.
- Como un lenguaje para modelamiento, se enfoca en la comprensión de un tema a través de la formulación de un modelo del tema (y su contexto respectivo). El modelo abarca el conocimiento cuidando del tema, y la apropiada aplicación de este conocimiento constituye inteligencia<sup>3</sup>.
- En cuanto a cómo se aplica para visualizar sistemas, puede ser usado para describir visualmente un sistema antes de ser realizado<sup>4</sup>.
- En cuanto a cómo se aplica para construir sistemas, puede ser usado para guiar la realización de un sistema similar a los "planos"<sup>5</sup>.
- En cuanto a cómo se aplica para documentar sistemas, puede ser usado para capturar conocimiento respecto a un sistema a lo largo de todo el proceso de su ciclo de vida<sup>6</sup>.

**2.1.1 Utilidad de uml.** UML es un lenguaje para modelamiento de propósito general evolutivo, ampliamente aplicable, dable de ser soportado por herramientas e industrialmente estandarizado. Se aplica a una multitud de diferentes tipos de sistemas, dominios, y métodos o procesos**7.**

Como lenguaje de propósito general, se enfoca en el corazón de un conjunto de conceptos para la adquisición, compartición y utilización de conocimientos emparejados con mecanismos de extensión<sup>8</sup>.

UML posibilita la captura, comunicación y nivelación de conocimiento estratégico, táctico y operacional para facilitar el incremento de valor, aumentando la calidad, reduciendo costos y reduciendo el tiempo de presentación al mercado; manejando riesgos y siendo proactivo para el posible aumento de complejidad o cambio $9$ .

 $1$  WIKIPEDIA la enciclopedia libre, Software, disponible en internet en la URL:

http://www.magma.com.ni/~jorge/upoli\_uml/refs/Que\_es\_UML.doc

<sup>&</sup>lt;sup>2</sup> WIKIPEDIA, Ibíd.

<sup>3</sup> WIKIPEDIA, Ibíd.

<sup>4</sup> WIKIPEDIA, Ibíd.

<sup>5</sup> WIKIPEDIA, Ibíd.

<sup>6</sup> WIKIPEDIA, Ibíd.

<sup>7</sup> WIKIPEDIA, Ibíd.

<sup>8</sup> WIKIPEDIA, Ibíd.

<sup>&</sup>lt;sup>9</sup> WIKIPEDIA, Ibíd.

## **2.2 SERVIDOR WEB APACHE**

**2.2.1 Concepto.** Apache es un servidor web de código libre robusto cuya implementación se realiza de forma colaborativa, con prestaciones y funcionalidades equivalentes a las de los servidores comerciales. El proyecto está dirigido y controlado por un grupo de voluntarios de todo el mundo que, usando Internet y la web para comunicarse, planifican y desarrollan el servidor y la documentación relacionada. Estos voluntarios se conocen como el Apache Group. Además del Apache Group, cientos de personas han contribuido al proyecto con código, ideas y documentación**10.**

**2.2.2 Introducción a apache.** Apache es un servidor del protocolo http, comúnmente llamado servidor web pues es la mayor utilidad para dicho protocolo. Cuando pensamos en un servidor web imaginamos un grupo de páginas web que determinan un sitio web. Un servidor como Apache puede alojar varios sitios, y pueden coexistir varios servidores Apache en un sólo equipo**<sup>11</sup>** .

Básicamente Apache lee un directorio con todo el contenido posible a enviar y los navegadores piden las páginas (o recursos) para luego, por ejemplo, mostrarlos en pantalla. Es el funcionamiento más básico de un servidor, sin embargo, los servidores actuales realizan muchas tareas complejas. El archivo de configuración de Apache principal puede ser: /etc/httpd.conf o /etc/http.d/conf/httpd.conf o /etc/apache/httpd.conf según la distribución y versión de Apache. En este archivo se determinan los directorios a utilizar, los módulos a cargar, permisos y muchísimos detalles más<sup>12</sup>.

El World Wide Web (Web) es una red de recursos de información. El Web cuenta con tres mecanismos para hacer que estos recursos estén disponibles para el mayor número posible de clientes: Un esquema de nominación uniforme para localizar los recursos en la Web (URI's)<sup>13</sup>.

### **2.2.3 Características de apache**

- Soporte para los [lenguajes](http://www.alegsa.com.ar/Dic/lenguaje%20de%20programacion.php) [perl,](http://www.alegsa.com.ar/Dic/perl.php) [python,](http://www.alegsa.com.ar/Dic/python.php) [tcl](http://www.alegsa.com.ar/Dic/tcl.php) [y PHP](http://www.alegsa.com.ar/Dic/php.php)<sup>14</sup>.
- Módulos de autenticación: mod\_access, mod\_auth y mod\_digest<sup>15</sup>.
- Soporte para [SSL](http://www.alegsa.com.ar/Dic/ssl.php) [y TLS](http://www.alegsa.com.ar/Dic/tls.php) $^{16}$ .
- **•** Permite la configuración de mensajes de errores personalizados y negociación de contenido<sup>17</sup>.

<sup>10</sup> XOLUCIONESINFORMATICAS, SERVIDOR APACHE, disponible en internet en la URL:

http://www.xolucionesinformaticas.com/index.php?option=com\_content&view=article&id=77&Itemid=85

<sup>11</sup> XOLUCIONESINFORMATICAS, Ibíd.

<sup>12</sup> XOLUCIONESINFORMATICAS, Ibíd.

<sup>13</sup> XOLUCIONESINFORMATICAS, Ibíd.

 $14$  ALEGSA, DEFINICION DE APACHE, disponible en internet en la URL: http://www.alegsa.com.ar/Dic/apache.php

<sup>15</sup> ALEGSA, Ibíd.

<sup>16</sup> ALEGSA, Ibíd.

 $17$  ALEGSA, Ibíd.

**•** Permite autenticación d[e base de datos](http://www.alegsa.com.ar/Dic/base%20de%20datos.php) basada e[n SGBD](http://www.alegsa.com.ar/Dic/sgbd.php)<sup>18</sup>.

## **2.3 LENGUAJE DE PROGRAMACIÓN PHP**

**2.3.1 ¿Qué es php?.** PHP es un [acrónimo recursivo](http://es.wikipedia.org/wiki/Acr%C3%B3nimo_recursivo) que significa PHP Hypertext Pre-processor (inicialmente PHP Tools, o, Personal Home Page Tools). Es un [lenguaje de programación](http://es.wikipedia.org/wiki/Lenguaje_de_programaci%C3%B3n) [interpretado,](http://es.wikipedia.org/wiki/Lenguaje_interpretado) diseñado originalmente para la creación de [páginas web](http://es.wikipedia.org/wiki/P%C3%A1gina_web) dinámicas. Es usado principalmente en interpretación del lado del servidor (server-side scripting) pero actualmente puede ser utilizado desde una interfaz de línea de comandos o en la creación de otros tipos de programas incluyendo aplicaciones con [interfaz gráfica](http://es.wikipedia.org/wiki/Interfaz_gr%C3%A1fica_de_usuario) usando las bibliotecas [Qt](http://es.wikipedia.org/wiki/Qt_(biblioteca)) o [GTK+](http://es.wikipedia.org/wiki/GTK%2B)**19.**

**2.3.2 Vision general.** PHP es un lenguaje interpretado de propósito general ampliamente usado, diseñado especialmente para desarrollo web y que puede ser incrustado dentro de código HTML. Generalmente se ejecuta en un servidor web, tomando el código en PHP como su entrada y creando páginas web como salida. Puede ser desplegado en la mayoría de los servidores web y en casi todos los sistemas operativos y plataformas sin costo alguno. PHP se encuentra instalado en más de 20 millones de sitios web y en un millón de servidores, el número de sitios en PHP ha compartido algo de su preponderante sitio con otros nuevos lenguajes no tan poderosos desde agosto de 2005. Este mismo sitio web de Wikipedia está desarrollado en PHP. Es también el módulo Apache más popular entre las computadoras que utilizan Apache como servidor web. La versión más reciente de PHP es la 5.3.2 (for Windows) del 04 de marzo de 2010**<sup>20</sup>** .

Cuando el cliente hace una petición al servidor para que le envíe una [página web,](http://es.wikipedia.org/wiki/P%C3%A1gina_web) el servidor ejecuta el [intérprete](http://es.wikipedia.org/wiki/Int%C3%A9rprete_(inform%C3%A1tica)) de PHP. Éste procesa el [script](http://es.wikipedia.org/wiki/Script) solicitado que generará el contenido de manera dinámica (por ejemplo obteniendo información de una base de datos). El resultado es enviado por el intérprete al servidor, quien a su vez se lo envía al cliente. Mediante extensiones es también posible la generación de archivos [PDF,](http://es.wikipedia.org/wiki/PDF) [Flash,](http://es.wikipedia.org/wiki/Flash) así como imágenes en diferentes formatos<sup>21</sup>.

Permite la conexión a diferentes tipos de servidores de bases de datos tales como [MySQL,](http://es.wikipedia.org/wiki/MySQL) [Postgres,](http://es.wikipedia.org/wiki/Postgres) [Oracle,](http://es.wikipedia.org/wiki/Oracle) [ODBC,](http://es.wikipedia.org/wiki/ODBC) [DB2,](http://es.wikipedia.org/wiki/DB2) Microsoft [SQL Server,](http://es.wikipedia.org/wiki/Microsoft_SQL_Server) [Firebird](http://es.wikipedia.org/wiki/Firebird) y [SQLite.](http://es.wikipedia.org/wiki/SQLite) PHP también tiene la capacidad de ser ejecutado en la mayoría de los [sistemas operativos,](http://es.wikipedia.org/wiki/Sistema_operativo) tales como [UNIX](http://es.wikipedia.org/wiki/UNIX) (y de ese tipo, como [Linux](http://es.wikipedia.org/wiki/Linux) o [Mac OS X\)](http://es.wikipedia.org/wiki/Mac_OS_X) y [Windows,](http://es.wikipedia.org/wiki/Windows) y puede interactuar con los [servidores de web](http://es.wikipedia.org/wiki/Servidor_web) más populares ya que existe en versión [CGI,](http://es.wikipedia.org/wiki/CGI) módulo par[a Apache,](http://es.wikipedia.org/wiki/Servidor_HTTP_Apache) e [ISAPI](http://es.wikipedia.org/wiki/ISAPI)<sup>22.</sup>

**2.3.3 Características fundamentales del lenguaje.** Es un lenguaje multiplataforma. Completamente orientado al desarrollo de aplicaciones web dinámicas con acceso a información almacenada en una Base de Datos**23.**

<sup>18</sup> ALEGSA, Ibíd.

<sup>19</sup> WIKIPEDIA la enciclopedia libre, PHP, disponible en internet en la URL: http://es.wikipedia.org/wiki/PHP

<sup>20</sup> WIKIPEDIA, Ibíd.

<sup>&</sup>lt;sup>21</sup> WIKIPEDIA, Ibíd.

<sup>22</sup> WIKIPEDIA, Ibíd.

<sup>&</sup>lt;sup>23</sup> WIKIPEDIA, Ibíd.

- El código fuente escrito en PHP es invisible al navegador y al cliente ya que es el servidor el que se encarga de ejecutar el código y enviar su resultado HTML al navegador. Esto hace que la programación en PHP sea segura y confiable $^{24}$ .
- $\bullet$  E[s libre,](http://es.wikipedia.org/wiki/Software_libre) por lo que se presenta como una alternativa de fácil acceso para todos<sup>25</sup>.
- No requiere definición de tipos de variables aunque sus variables se pueden evaluar también por el tipo que estén manejando en tiempo de ejecución<sup>26</sup>.

## **2.4 MOTOR DE BASE DE DATOS MySQL**

**2.4.1 ¿Qué es mysql?.** MySQL es un [sistema de gestión de base de datos](http://es.wikipedia.org/wiki/Sistema_de_gesti%C3%B3n_de_base_de_datos) [relacional,](http://es.wikipedia.org/wiki/Modelo_relacional) [multihilo](http://es.wikipedia.org/wiki/Hilo_en_sistemas_operativos) y [multiusuario](http://es.wikipedia.org/wiki/Multiusuario) con más de seis millones de instalaciones[.\[1\]](http://es.wikipedia.org/wiki/MySQL#cite_note-0) [MySQL AB](http://es.wikipedia.org/wiki/MySQL_AB) —desde [enero de 2008](http://es.wikipedia.org/wiki/Enero_de_2008) una subsidiaria de [Sun Microsystems](http://es.wikipedia.org/wiki/Sun_Microsystems) y ésta a su vez de [Oracle Corporation](http://es.wikipedia.org/wiki/Oracle_Corporation) desde [abril de 2009](http://es.wikipedia.org/wiki/Abril_de_2009) desarrolla MySQL como [software libre](http://es.wikipedia.org/wiki/Software_libre) en un esquema de licenciamiento dual. Por un lado se ofrece bajo la [GNU GPL](http://es.wikipedia.org/wiki/Licencia_p%C3%BAblica_general_de_GNU) para cualquier uso compatible con esta licencia, pero para aquellas empresas que quieran incorporarlo en productos [privativos](http://es.wikipedia.org/wiki/Software_propietario) deben comprar a la empresa una licencia específica que les permita este uso. Está desarrollado en su mayor parte en [ANSI C.](http://es.wikipedia.org/wiki/ANSI_C)

**2.4.2 Lenguajes de programación.** Existen varias [APIs](http://es.wikipedia.org/wiki/Application_Programming_Interface) que permiten, a aplicaciones escritas en diversos [lenguajes de programación,](http://es.wikipedia.org/wiki/Lenguaje_de_programaci�n) acceder a las bases de datos MySQL, incluyendo [C,](http://es.wikipedia.org/wiki/Lenguaje_de_programaci�n_C) [C++,](http://es.wikipedia.org/wiki/C++) [C#,](http://es.wikipedia.org/wiki/C_Sharp) [Pascal,](http://es.wikipedia.org/wiki/Lenguaje_de_programaci�n_Pascal) [Delphi](http://es.wikipedia.org/wiki/Delphi) (via dbExpress), [Eiffel,](http://es.wikipedia.org/wiki/Lenguaje_de_programaci�n_Eiffel) [Smalltalk,](http://es.wikipedia.org/wiki/Smalltalk) [Java](http://es.wikipedia.org/wiki/Lenguaje_de_programaci�n_Java) (con una implementación nativa del driver de Java), [Lisp,](http://es.wikipedia.org/wiki/Lenguaje_de_programaci�n_Lisp) [Perl,](http://es.wikipedia.org/wiki/Perl) [PHP,](http://es.wikipedia.org/wiki/PHP) [Python,](http://es.wikipedia.org/wiki/Lenguaje_de_programaci�n_Python) [Ruby,](http://es.wikipedia.org/wiki/Lenguaje_de_programaci�n_Ruby)[Gambas,](http://es.wikipedia.org/wiki/Gambas) [REALbasic](http://es.wikipedia.org/wiki/REALbasic) [\(Mac](http://es.wikipedia.org/wiki/Apple_Macintosh) y [Linux\)](http://es.wikipedia.org/wiki/GNU/Linux), [\(x\)Harbour \(Eagle1\),](http://es.wikipedia.org/w/index.php?title=(x)Harbour_(Eagle1)&action=edit&redlink=1) [FreeBASIC,](http://es.wikipedia.org/wiki/FreeBASIC) y [Tcl;](http://es.wikipedia.org/wiki/Tcl) cada uno de estos utiliza una [API](http://es.wikipedia.org/wiki/Application_Programming_Interface) específica. También existe un interfaz [ODBC,](http://es.wikipedia.org/wiki/ODBC) llamado [MyODBC](http://es.wikipedia.org/w/index.php?title=MyODBC&action=edit&redlink=1) que permite a cualquier [lenguaje de programación](http://es.wikipedia.org/wiki/Lenguaje_de_programaci�n) que soporte [ODBC](http://es.wikipedia.org/wiki/ODBC) comunicarse con las bases de datos MySQL. También se puede acceder desde el sistema [SAP,](http://es.wikipedia.org/wiki/SAP) lenguaje [ABAP2](http://es.wikipedia.org/wiki/ABAP)7.

Trabaja con las siguientes plataformas: [AIX,](http://es.wikipedia.org/wiki/AIX) [BSD,](http://es.wikipedia.org/wiki/BSD) [FreeBSD,](http://es.wikipedia.org/wiki/FreeBSD) [HP-UX,](http://es.wikipedia.org/wiki/HP-UX) [GNU/Linux,](http://es.wikipedia.org/wiki/Linux) [Mac OS X,](http://es.wikipedia.org/wiki/Mac_OS_X) [NetBSD,](http://es.wikipedia.org/wiki/NetBSD) [Novell Netware,](http://es.wikipedia.org/wiki/Novell_Netware) [OpenBSD,](http://es.wikipedia.org/wiki/OpenBSD) [OS/2](http://es.wikipedia.org/wiki/OS/2) Warp[,QNX,](http://es.wikipedia.org/wiki/QNX) SGI [IRIX,](http://es.wikipedia.org/wiki/IRIX) [Solaris,](http://es.wikipedia.org/wiki/Solaris_(sistema_operativo)) [SunOS,](http://es.wikipedia.org/wiki/SunOS) SCO OpenServer, [SCO](http://es.wikipedia.org/wiki/UnixWare)  [UnixWare,](http://es.wikipedia.org/wiki/UnixWare) [Tru64,](http://es.wikipedia.org/wiki/Tru64) [eBD,](http://es.wikipedia.org/wiki/EBD) [Windows 95,](http://es.wikipedia.org/wiki/Windows_95) [Windows 98,](http://es.wikipedia.org/wiki/Windows_98) [Windows NT,](http://es.wikipedia.org/wiki/Windows_NT) [Windows 2000,](http://es.wikipedia.org/wiki/Windows_2000) [Windows XP,](http://es.wikipedia.org/wiki/Windows_XP) [Windows Vista,](http://es.wikipedia.org/wiki/Windows_Vista) [Windows 7](http://es.wikipedia.org/wiki/Windows_7) y Windows Server [\(2000,](http://es.wikipedia.org/wiki/Windows_2000_Server) [2003](http://es.wikipedia.org/wiki/Windows_Server_2003) [y 2008\)](http://es.wikipedia.org/wiki/Windows_Server_2008) [Windows](http://es.wikipedia.org/wiki/Microsoft_Windows)<sup>28.</sup>

### **2.4.3 CARACTERÍSTICAS**

 MySQL es un sistema de administración de bases de datos. Una base de datos es una colección estructurada de tablas que contienen datos. Esta puede ser desde una simple lista de compras a una galería de pinturas o el vasto volumen de información en una red corporativa. Para agregar, acceder a y procesar datos guardados en un computador, usted necesita un

<sup>&</sup>lt;sup>24</sup> WIKIPEDIA, Ibíd.

<sup>25</sup> WIKIPEDIA, Ibíd.

<sup>&</sup>lt;sup>26</sup> WIKIPEDIA, Ibíd.

<sup>&</sup>lt;sup>27</sup> WIKIPEDIA la enciclopedia libre, MYSQL, disponible en internet en la URL: http://es.wikipedia.org/wiki/MySQL

<sup>28</sup> WIKIPEDIA, ibíd.

administrador como MySQL Server. Dado que los computadores son muy buenos manejando grandes cantidades de información, los administradores de bases de datos juegan un papel central en computación, como aplicaciones independientes o como parte de otras aplicaciones<sup>29</sup>.

- MySQL es un sistema de administración relacional de bases de datos. Una base de datos relacional archiva datos en tablas separadas en vez de colocar todos los datos en un gran archivo. Esto permite velocidad y flexibilidad. Las tablas están conectadas por relaciones definidas que hacen posible combinar datos de diferentes tablas sobre pedido $^{30}$ .
- MySQL es software de fuente abierta. Fuente abierta significa que es posible para cualquier persona usarlo y modificarlo. Cualquier persona puede bajar el código fuente de MySQL y usarlo sin pagar. Cualquier interesado puede estudiar el código fuente y ajustarlo a sus necesidades. MySQL usa el GPL (GNU General Public License) para definir qué puede hacer y que no puede hacer con el software en diferentes situaciones $^{31}$ .

 $\overline{\phantom{a}}$ 

<sup>29</sup> WIKIPEDIA, ibíd.

<sup>30</sup> WIKIPEDIA, ibíd.

<sup>&</sup>lt;sup>31</sup> WIKIPEDIA, ibíd.

# **3. METODOLOGÍA**

La metodología se basa en el modelo de desarrollo de software denominado: Modelo Incremental.

Este modelo, en una visión genérica, el proceso se divide en 4 partes principales: Análisis, Diseño, Código y Prueba, como puede observarse en la figura 1. Sin embargo, para la producción del Software, se usa el principio de trabajo en cadena o "Pipeline", utilizado en muchas otras formas de programación. Con esto se mantiene al cliente en constante contacto con los resultados obtenidos en cada incremento. Es el mismo cliente el que incluye o desecha elementos al final de cada incremento a fin de que el software se adapte mejor a sus necesidades reales. El proceso se repite hasta que se elabore el producto completo. De esta forma el tiempo de entrega se reduce considerablemente<sup>32</sup>.

Al igual que los otros métodos de modelado, el Modelo Incremental es de naturaleza iterativa pero se diferencia de aquellos en que al final de cada incremento se entrega un producto completamente operacional<sup>33</sup>.

Debido a la importancia de visualizar y controlar la arquitectura y mejor comprensión del sistema que vamos a construir nos apoyaremos en el Lenguaje de Modelado Unificado (UML)<sup>34</sup>.

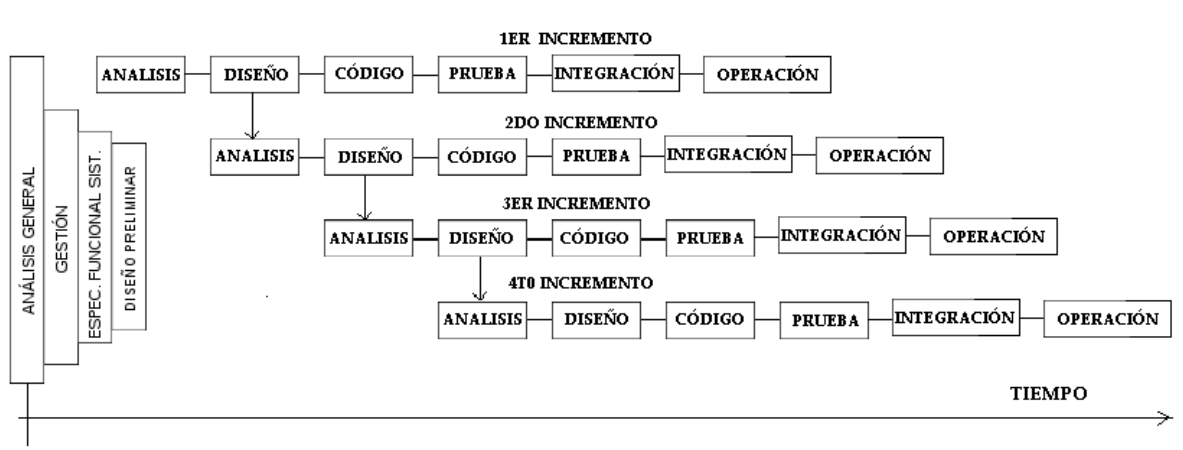

#### MODELO INCREMENTAL

**Figura 1. Esquema modelo incremental**

 $\overline{\phantom{a}}$ 

<sup>&</sup>lt;sup>32</sup> mitecnologico, Modelo incremental, Disponible en la URL:

<http://www.mitecnologico.com/Main/ElModeloIncremental>

<sup>33</sup> mitecnologico, ibíd.

<sup>&</sup>lt;sup>34</sup> mitecnologico, ibíd.

## **4. RESULTADOS**

### **4.1 MODELO DE CASOS DE USO**

### **4.1.1 Listado de requerimientos**

### **Tabla 1. Requerimientos funcionales módulo usuarios MODULO: USUARIOS**

### **USUARIOS ADMINISTRADORES**

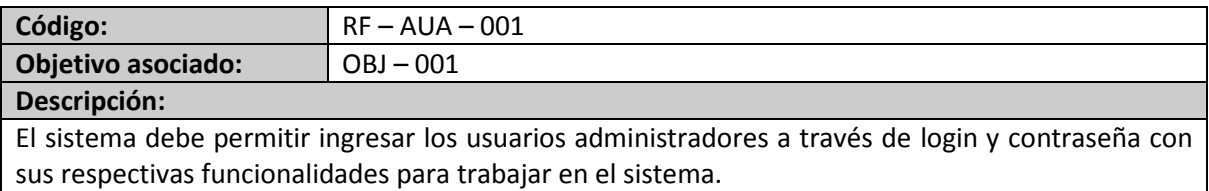

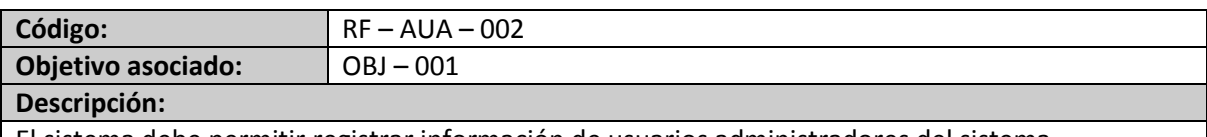

El sistema debe permitir registrar información de usuarios administradores del sistema.

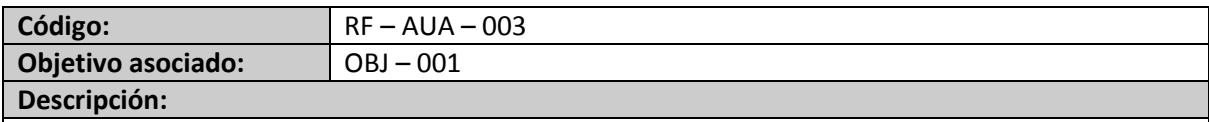

El sistema debe permitir modificar información de los usuarios administradores del sistema.

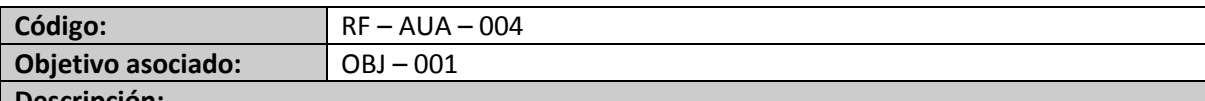

#### **Descripción:**

El sistema debe permitir cambiar el estado de un usuario administrador del sistema, dependiendo de su vinculación con la institución. (ACTIVAR o DESACTIVAR)

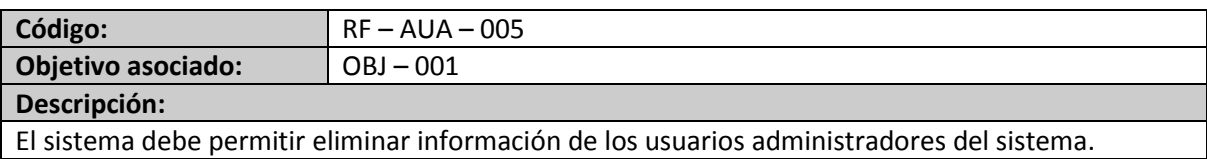

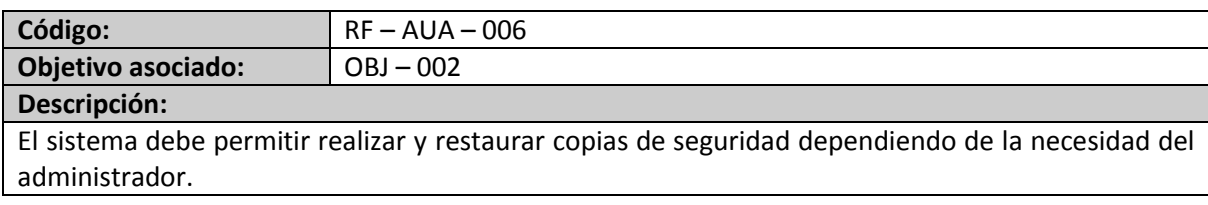

### **USUARIOS GENERALES**

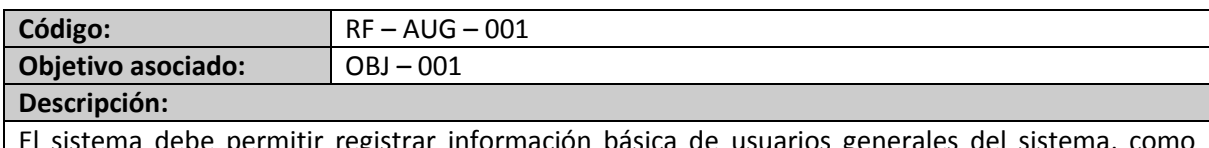

El sistema debe permitir registrar información básica de usuarios generales del sistema, como identificación, nombres, apellidos, dirección, teléfonos (fijo ó móvil), lugar de residencia.

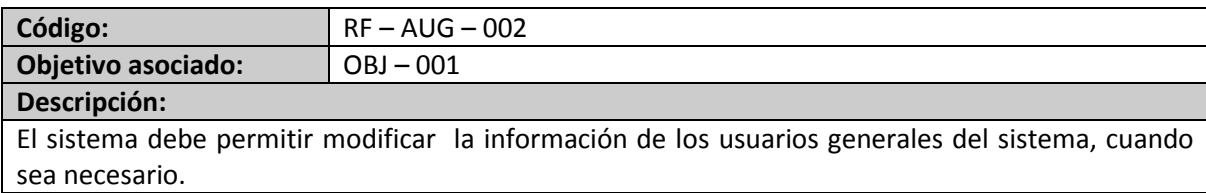

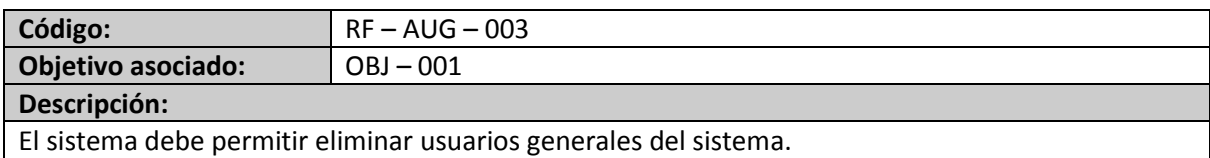

### **Tabla 2. Requerimientos funcionales módulo libros MODULO: LIBROS**

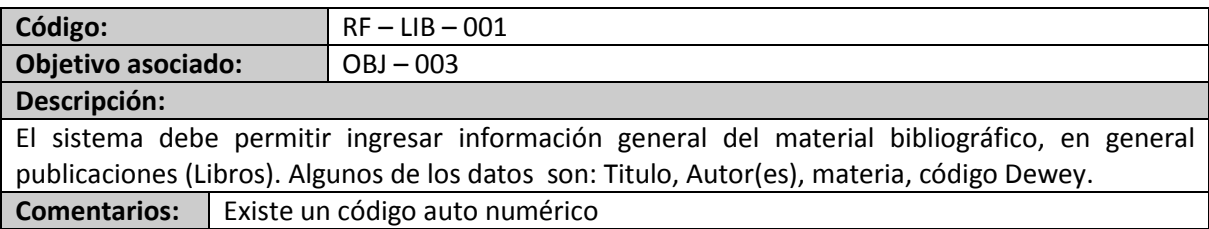

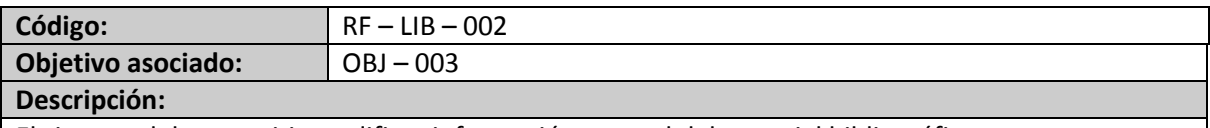

El sistema debe permitir modificar información general del material bibliográfico.

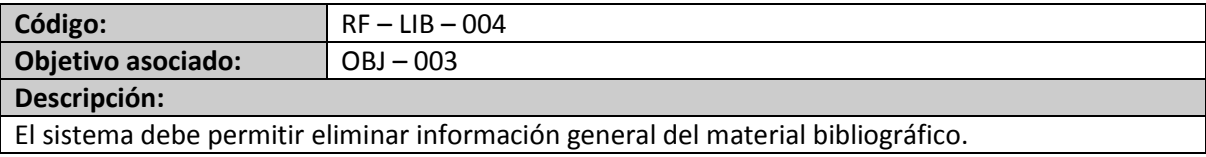

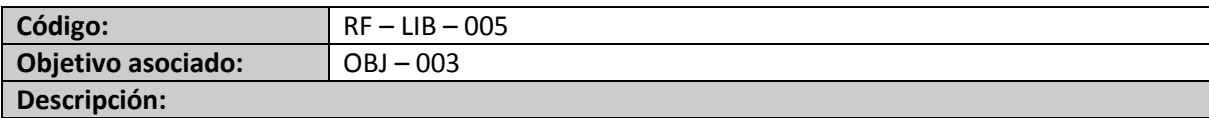

El sistema debe permitir eliminar información general del material bibliográfico.

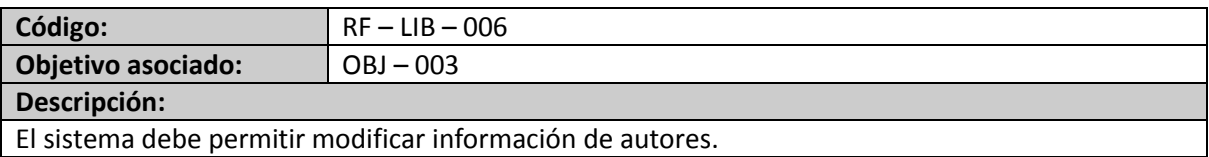

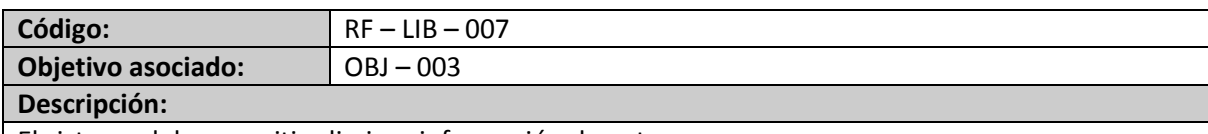

El sistema debe permitir eliminar información de autores.

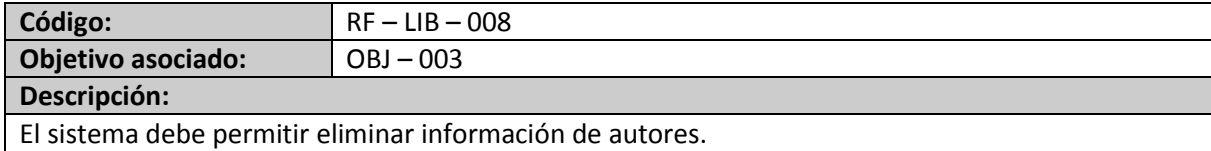

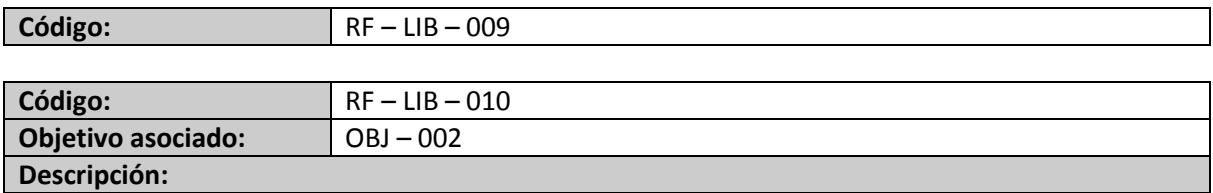

El sistema debe permitir eliminar información de materias.

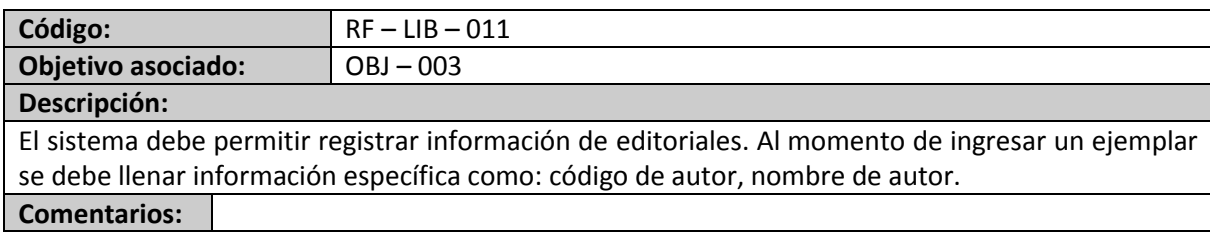

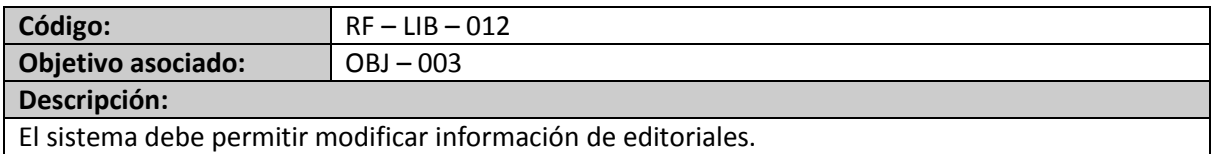

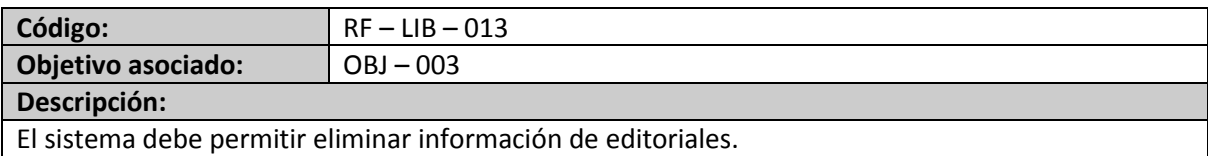

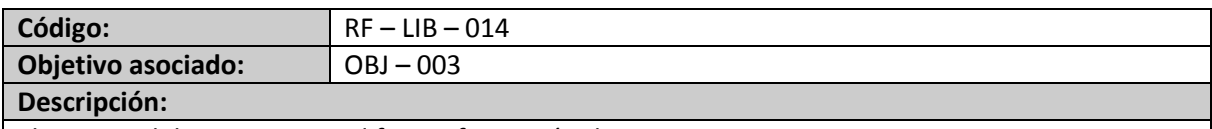

El sistema debe permitir modificar información de materias.

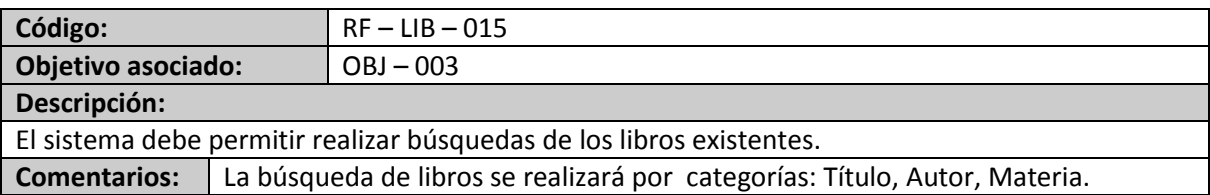

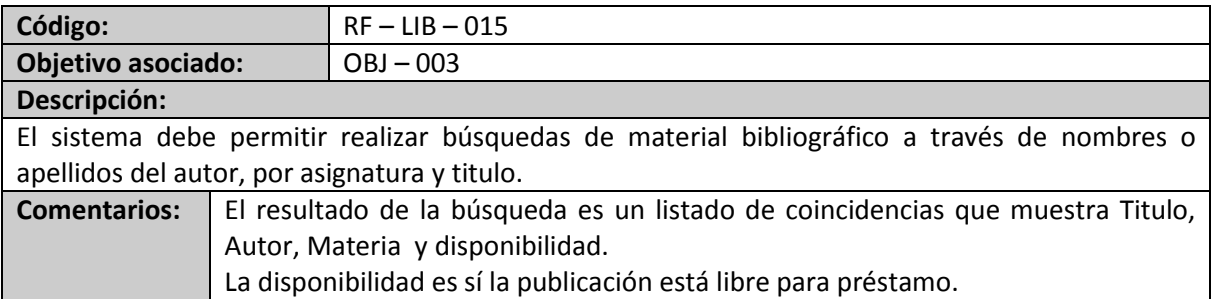

### **Tabla 3. Requerimientos funcionales módulo préstamos y devoluciones MODULO: PRÉSTAMOS Y DEVOLUCIONES**

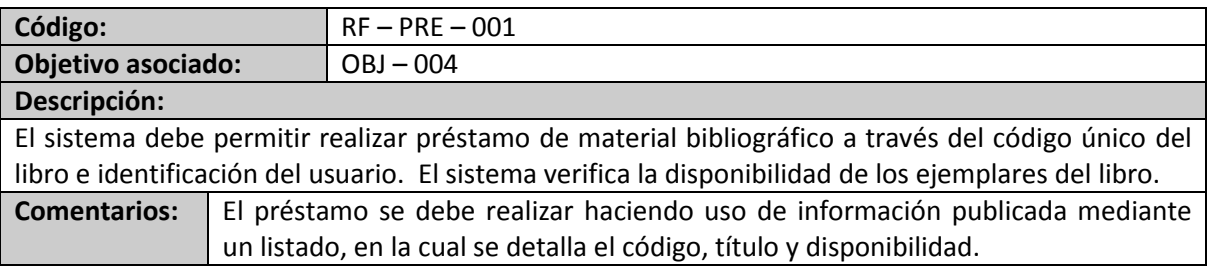

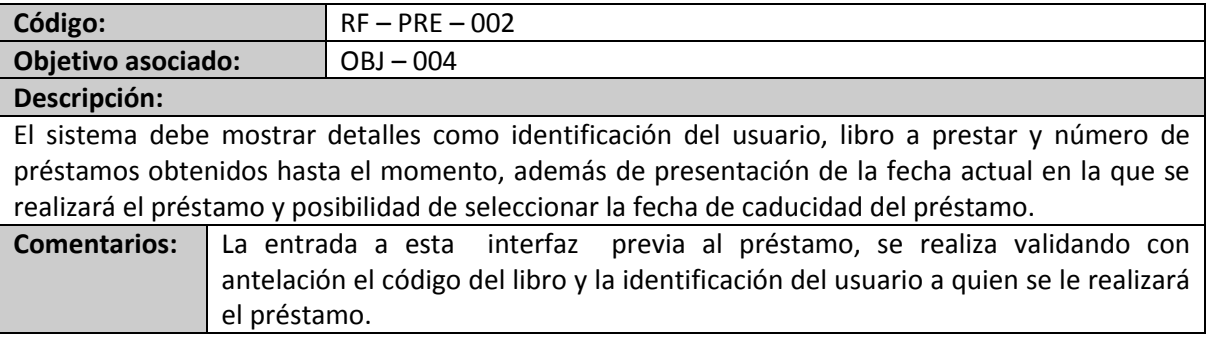

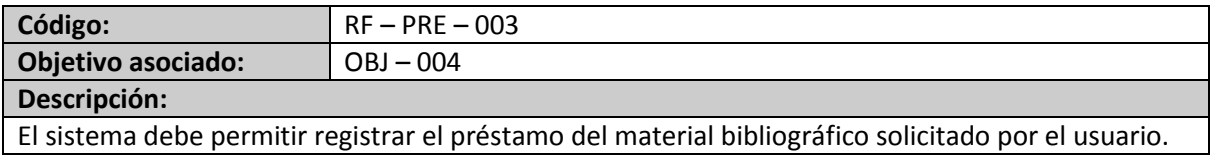

Después de realizar un préstamo, se debe tener la posibilidad de que el usuario puede solicitar otro préstamo.

**Comentarios:**

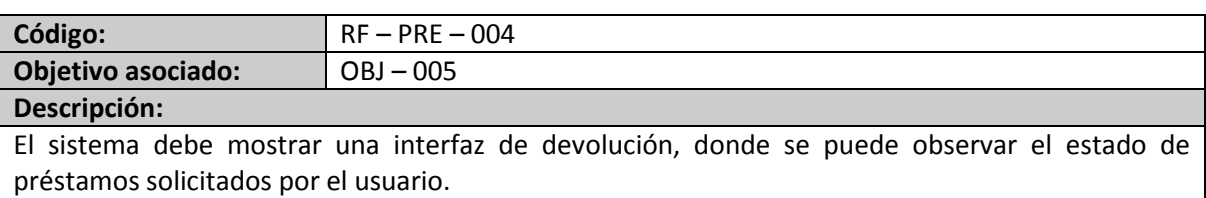

**Comentarios:** Los estados de préstamo serán Activo y Expirado.

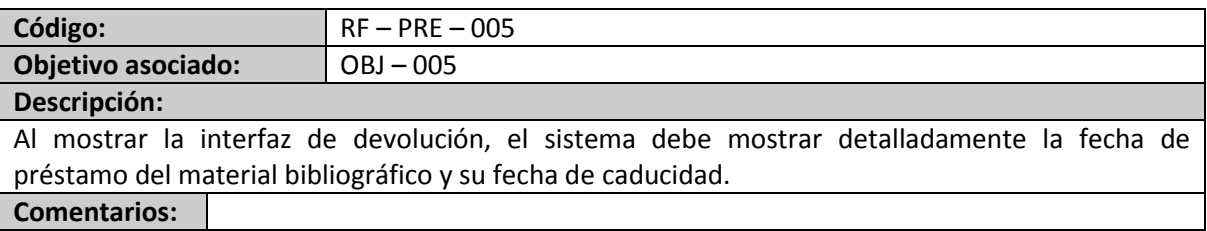

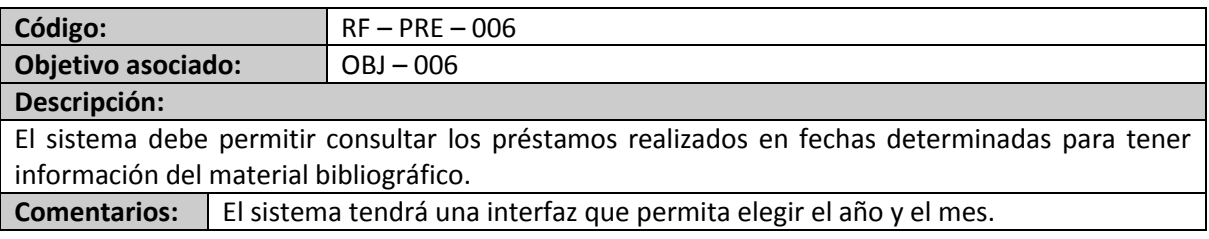

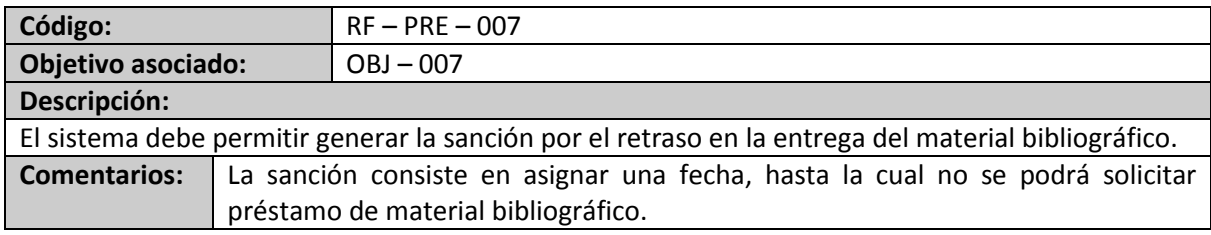

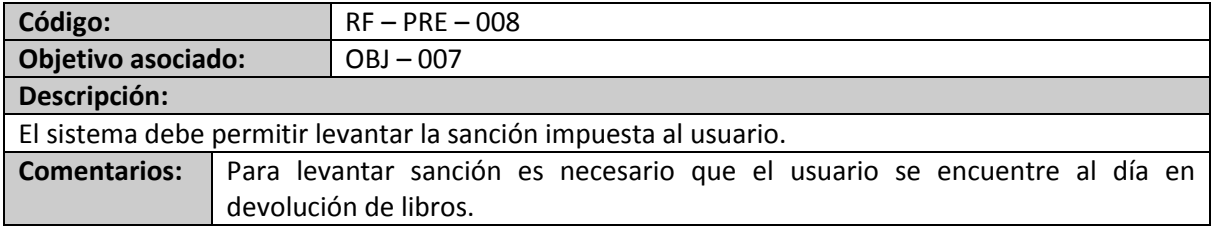

### **Tabla 4. Requerimientos funcionales módulo reportes MÓDULO: REPORTES**

### **Informes relacionados con préstamos de material bibliográfico**

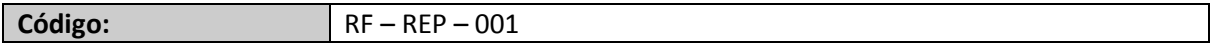

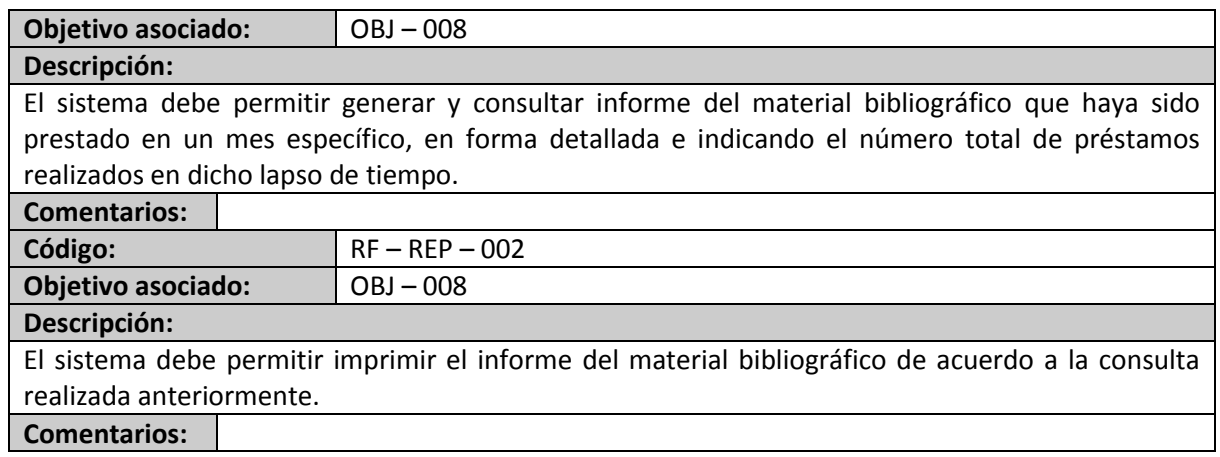

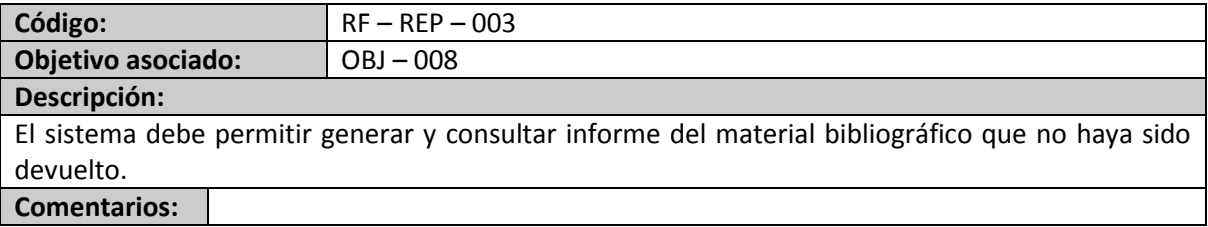

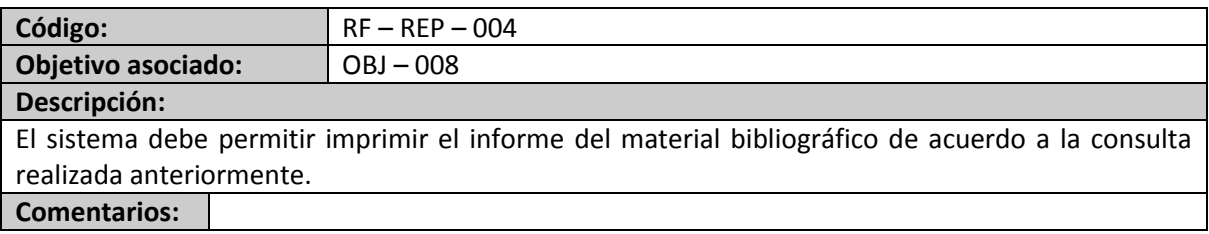

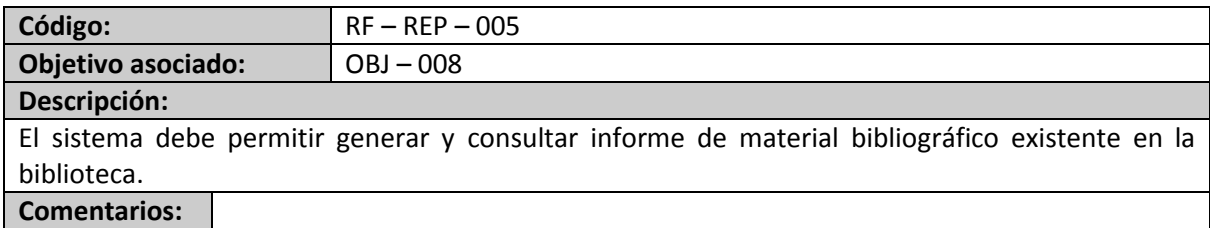

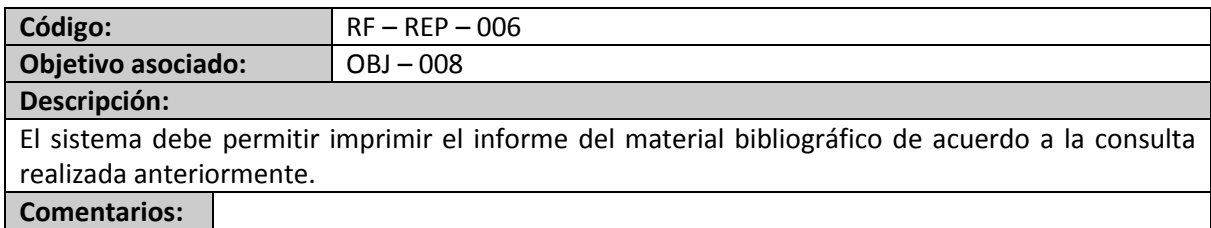

### **Informe relacionado con afiliados**

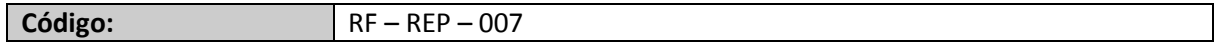

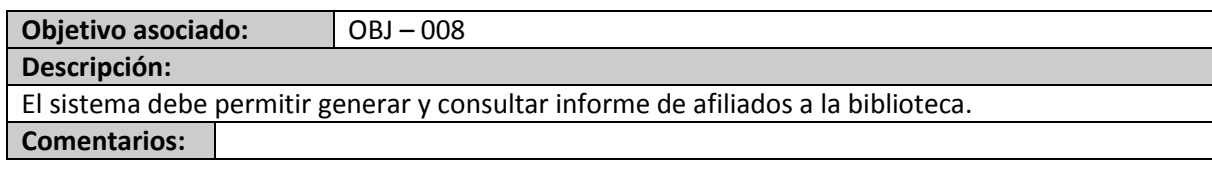

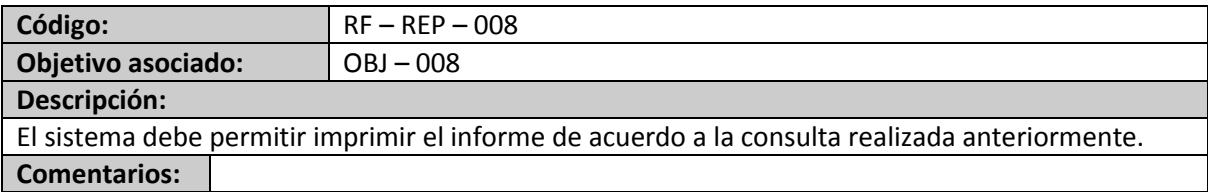

**Tabla 5. Reglas especificadas en el sistema**

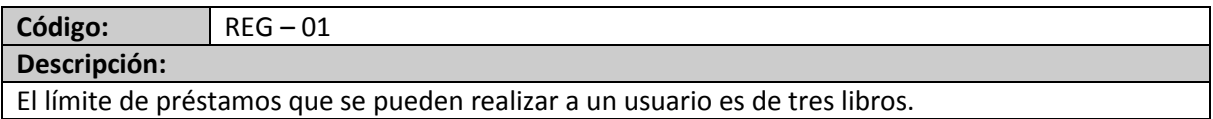

**Código:** REG – 02 **Descripción:**

La fecha de sanción por retraso de libro o de libros la impondrá el bibliotecario.

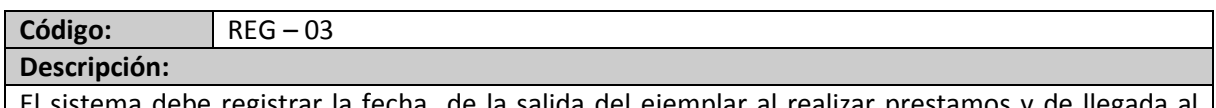

El sistema debe registrar la fecha de la salida del ejemplar al realizar prestamos y de llegada al registrar devoluciones

#### **Tabla 6. Requerimientos no funcionales del sistema**

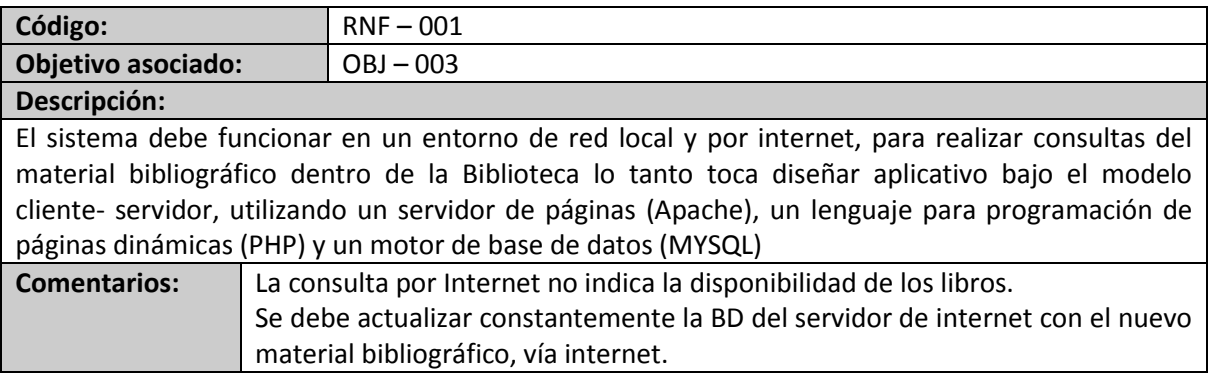

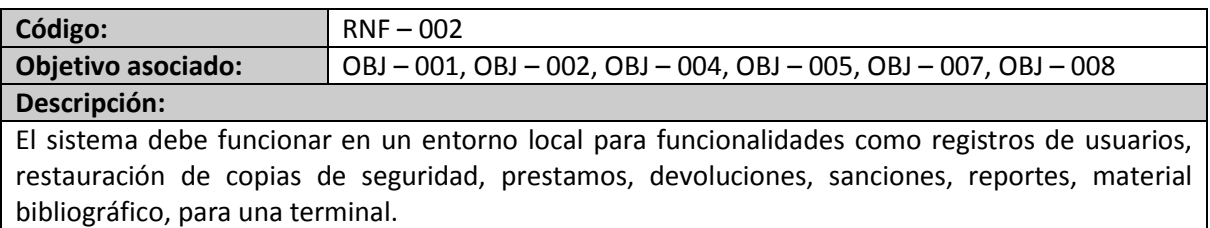

### **Comentarios:**

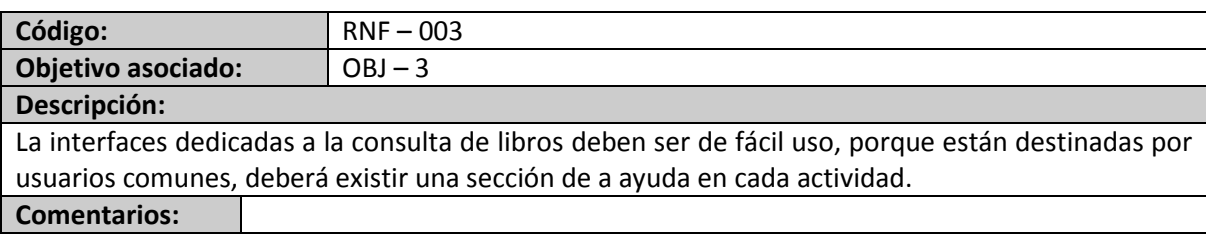

### **4.1.2 Listado de actores**

El siguiente es el listado de actores identificados que interactúan con el sistema:

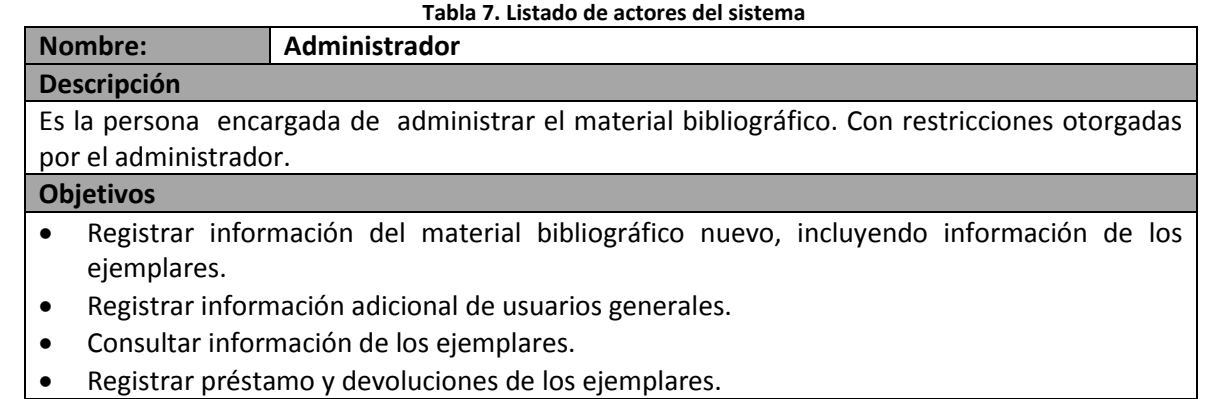

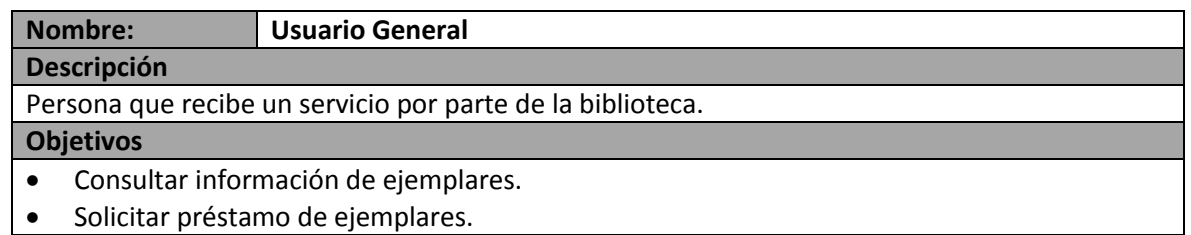

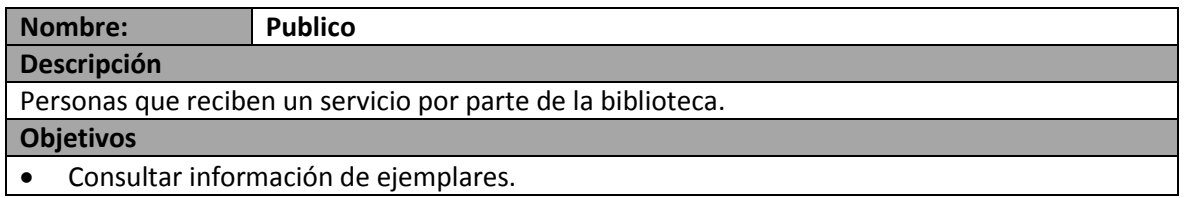

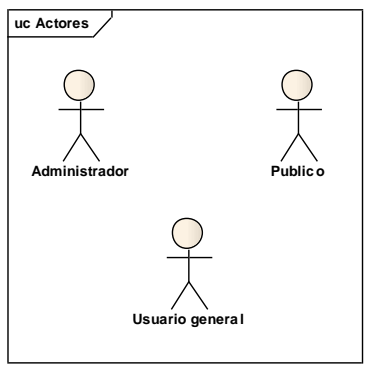

**Diagrama 1. Actores del sistema**

### **4.1.3 Listado de casos de uso**

El siguiente es el listado de casos uso identificados a partir de los requerimientos encontrados:

### **Tabla 8. Casos de uso módulo usuarios MODULO: USUARIOS**

### **Usuarios administradores**

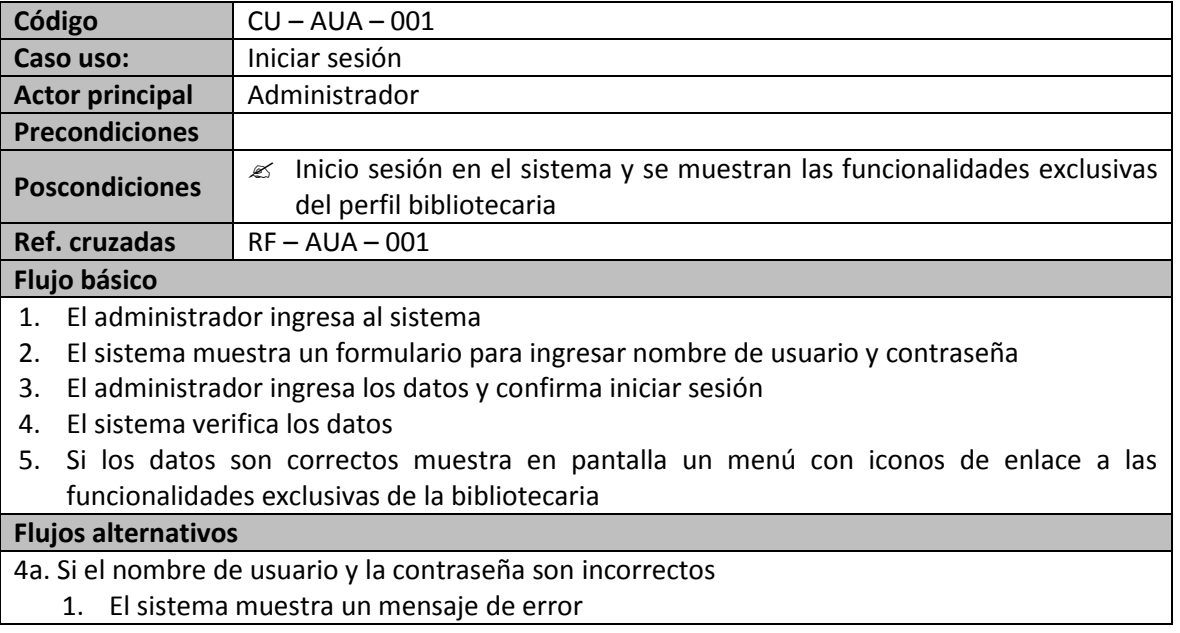

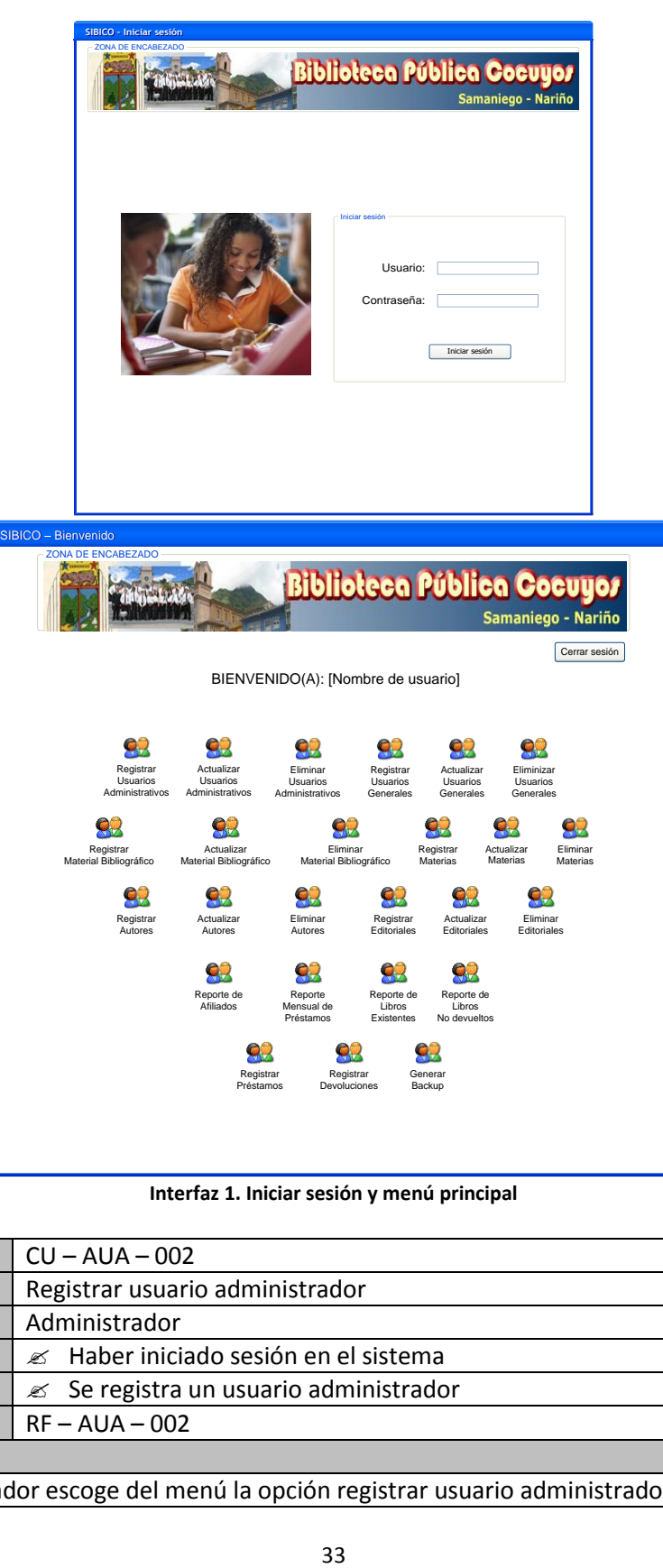

**Interfaz 1. Iniciar sesión y menú principal**

| Código                                                                         | $CU - AUA - 002$                                   |  |
|--------------------------------------------------------------------------------|----------------------------------------------------|--|
| Caso uso:                                                                      | Registrar usuario administrador                    |  |
| <b>Actor principal</b>                                                         | Administrador                                      |  |
| <b>Precondiciones</b>                                                          | ≤ Haber iniciado sesión en el sistema              |  |
| <b>Poscondiciones</b>                                                          | $\mathscr{A}$ Se registra un usuario administrador |  |
| Ref. cruzadas<br>$RF - AUA - 002$                                              |                                                    |  |
| Flujo básico                                                                   |                                                    |  |
| 1. El administrador escoge del menú la opción registrar usuario administrador. |                                                    |  |

- 2. El sistema muestra el formulario donde se debe ingresar la información de los usuarios.
- 3. El administrador ingresa los datos.
- 4. El sistema verifica que los datos suministrados sean correctos y completos.
- 5. El sistema muestra un mensaje confirmando el registro de los datos.
- 6. Si los datos son correctos, el sistema registra la información del usuario administrador.
- 7. El sistema muestra un mensaje indicando el éxito en el registro de los datos.
- 8. El sistema deja las casillas en blanco, disponibles para registrar un nuevo usuario.
- 9. Si el administrador no desea registrar nuevo usuario, presiona el enlace ir a menú para realizar otra actividad o cerrar sesión para salir a la página de inicio.

### **Flujos alternativos**

4a. Si el sistema encuentra que los datos importantes no están completos, o que hay repetición en datos únicos.

- 1. El sistema muestra un mensaje de error indicando el motivo por el cual no se pueden actualizar los datos.
- 8a. Si el administrador desea registrar un nuevo usuario.
	- 1. Se repiten los pasos 2-7

### **Observaciones**

El login y la clave al momento de registrarse los determina el administrador.

El estado del usuario por defecto es Activo.

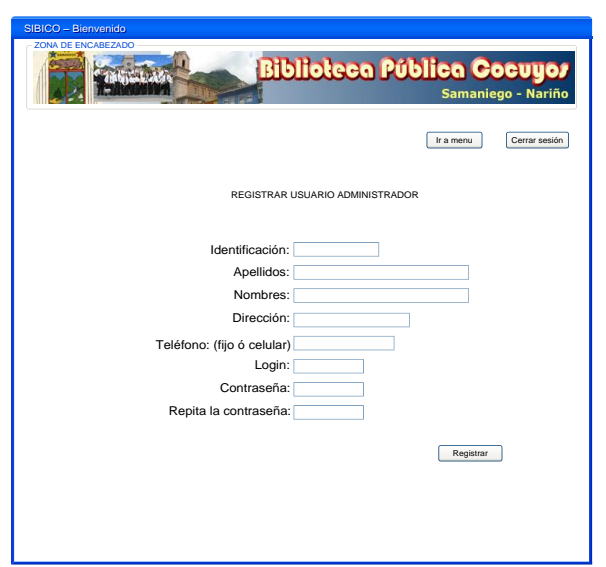

**Interfaz 2. Registrar usuario administrador**

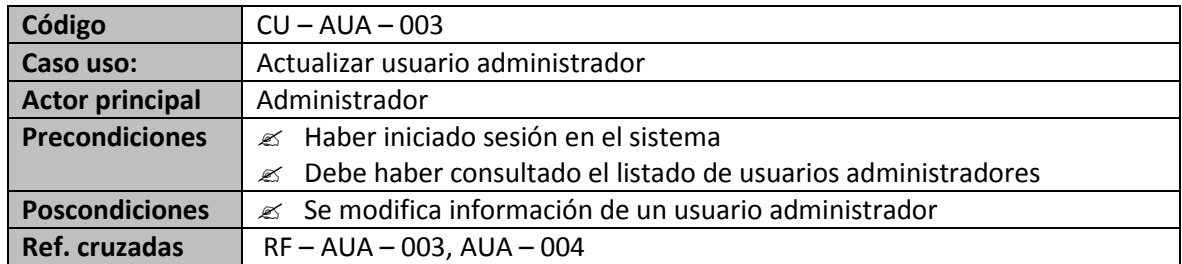

### **Flujo básico**

- 1. El administrador escoge del menú la opción Actualizar usuario administrador.
- 2. El sistema presenta un formulario, donde se solicita seleccionar o digitar el código del administrador. Además presenta una tabla con los siguientes datos: identificación administrador (seleccionable), nombre del administrador, login, estado (Inactivo o Activo).
- 3. El administrador cambia la información que se muestra. Si es necesario también el cambio de estado.
- 4. El administrador presiona el botón actualizar.
- 5. El sistema verifica que los datos suministrados sean correctos y completos.
- 6. Si los datos son correctos, el sistema actualiza la información del usuario administrador.
- 7. El sistema muestra un mensaje indicando el éxito en la actualización de datos.
- 8. El administrador puede escoger entre las opciones volver a menú, volver a modificar o cerrar sesión para ir a página de inicio.

### **Flujos alternativos**

5a. Si el sistema encuentra que los datos importantes no están completos, o que hay repetición en datos únicos

- 1. El sistema muestra un mensaje de error indicando el motivo por el cual no se pueden actualizar los datos.
- 2. Si el administrador selecciona la opción volver a modificar, se repiten los pasos 2-7.

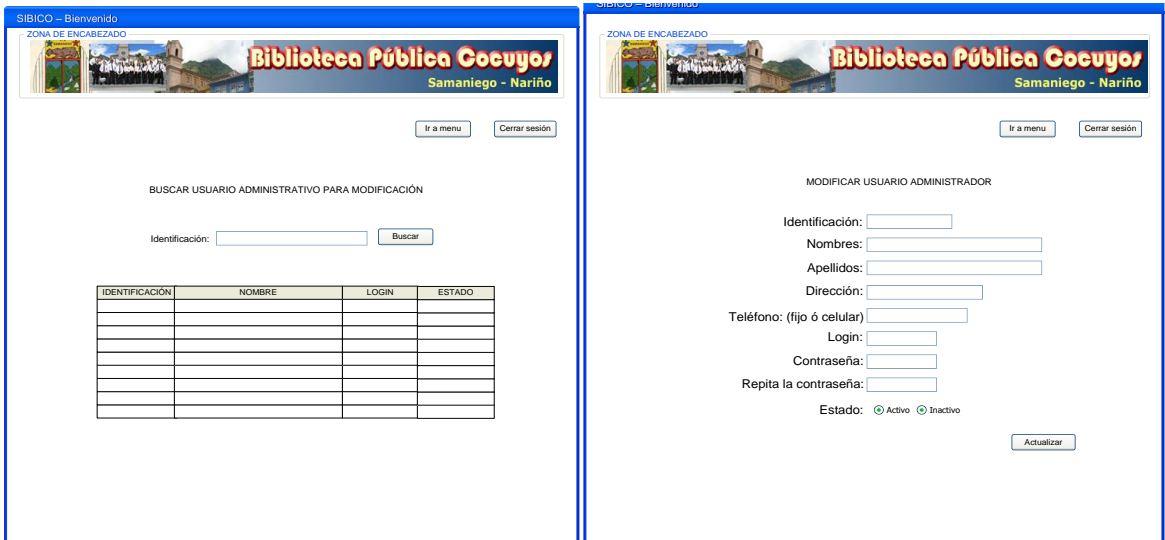

**Interfaz 3. Búsqueda y modificación de usuario administrador**

| Código                                                                   | $CU - AUA - 004$                                      |  |
|--------------------------------------------------------------------------|-------------------------------------------------------|--|
| Caso uso:                                                                | Eliminar usuario administrador                        |  |
| <b>Actor principal</b>                                                   | Administrador                                         |  |
| <b>Precondiciones</b>                                                    | <b>■ Haber iniciado sesión en el sistema</b>          |  |
| <b>Poscondiciones</b>                                                    | $\mathscr{L}$ Se elimina información de administrador |  |
| <b>Ref. cruzadas</b><br>$RF - AUA - 005$                                 |                                                       |  |
| Flujo básico                                                             |                                                       |  |
| 1. El administrador selecciona del menú el icono Eliminar Administrador. |                                                       |  |

- 2. El sistema muestra un formulario donde se solicita la identificación de administrador que se va a eliminar. Además presenta una tabla con los siguientes datos: identificación (la cual se puede seleccionar o digitar), nombre; además de un paginador para buscar el administrador a eliminar.
- 3. El administrador en sesión selecciona o digita la identificación de administrador a eliminar.
- 4. El administrador en sesión escoge la opción *Eliminar*.
- 5. El sistema verifica que la identificación suministrada es correcta.
- 6. El sistema muestra un mensaje indicando el éxito en la eliminación de datos del administrador.

### **Flujos alternativos**

5a. Si el sistema encuentra que el administrador no se encuentra registrado o hay problema con el campo de identificación.

- 1. El sistema muestra un mensaje de error indicando cual fue el motivo del error.
- 6a. Si se intenta eliminar un administrador que se encuentra en sesión.
	- 1. El sistema muestra un mensaje en el cual se informa que no se puede eliminar el
		- administrador porque se encuentra en sesión.

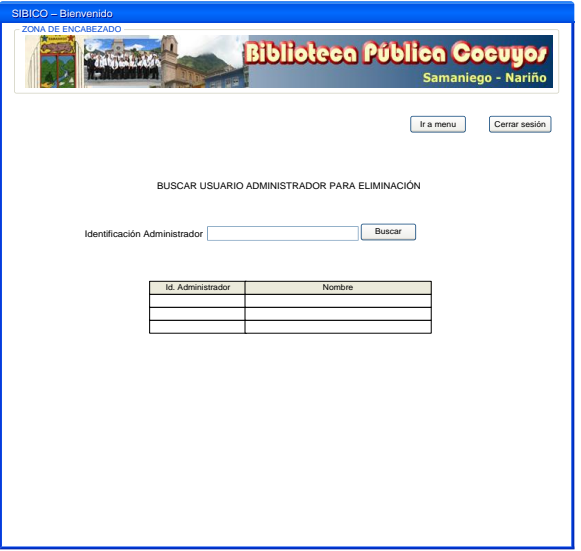

**Interfaz 4. Eliminación de usuario administrador**

| Código                                                                                |                                                               | $CU - AUA - 005$           |
|---------------------------------------------------------------------------------------|---------------------------------------------------------------|----------------------------|
| Caso uso:                                                                             |                                                               | Generar copia de seguridad |
| <b>Actor principal</b>                                                                |                                                               | Administrador              |
| <b>Precondiciones</b>                                                                 | $\mathscr{A}$ Haber iniciado sesión en el sistema.            |                            |
|                                                                                       | $\mathscr{\mathscr{L}}$ Debe haber información en el sistema. |                            |
| <b>Poscondiciones</b><br>$\mathscr{L}$ Se guarda información del sistema.             |                                                               |                            |
|                                                                                       | Ref. cruzadas<br>$RF - AUA - 006$                             |                            |
| <b>Flujo básico</b>                                                                   |                                                               |                            |
| El usuario administrador escoge la opción administrar copias de seguridad.<br>1.      |                                                               |                            |
| El sistema muestra un formulario que consta de dos opciones principales crear copia o |                                                               |                            |
| restaurar.                                                                            |                                                               |                            |
- 3. El usuario administrador acepta crear la copia de seguridad.
- 4. El sistema muestra un mensaje confirmando el éxito de la copia de seguridad, especificando la fecha y hora.

1a. El sistema no guarda información y regresa a las opciones principales.

#### **Observaciones**

El nombre del archivo debe incluir fecha y hora en que se creó la copia de seguridad. La copia de seguridad se almacena por defecto en una carpeta del sistema llamada copias.

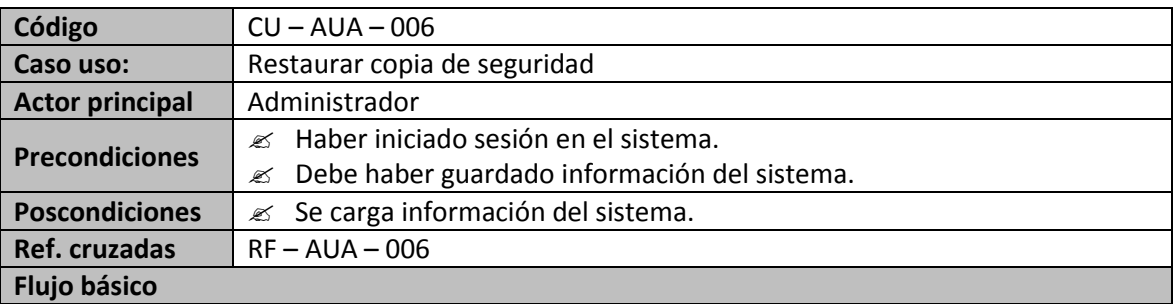

- 1. El usuario administrador selecciona de la tabla el archivo a restaurar.
- 2. El usuario administrador escoge la opción *restaurar copia de seguridad.*
- 3. El sistema internamente, busca el origen del archivo que contiene la copia de seguridad y lo restaura.
- 4. El sistema muestra un mensaje confirmando el éxito de la carga copia de seguridad.

### **Flujos alternativos**

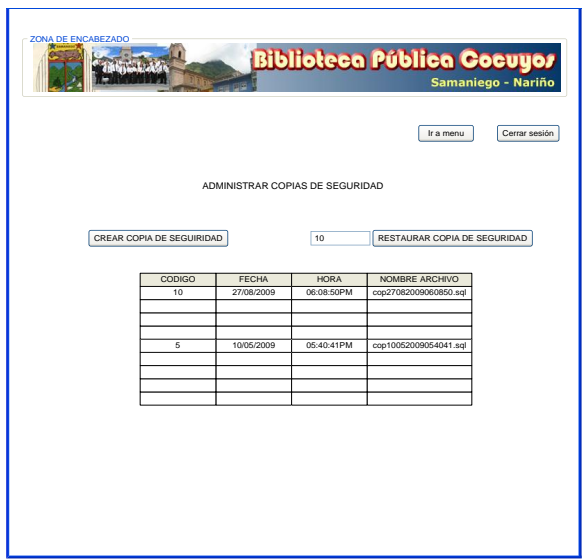

**Interfaz 5. Restaurar copia de seguridad**

#### **Usuarios generales**

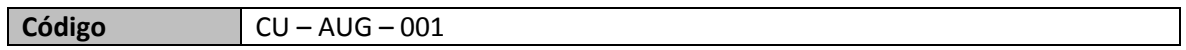

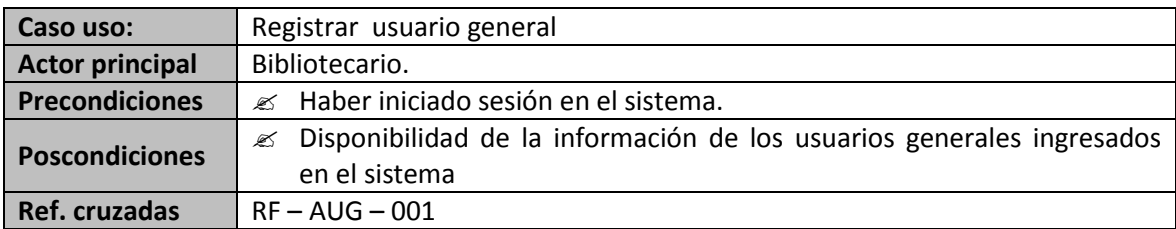

#### **Flujo básico**

- 1. El Administrador escoge del menú la opción Registrar Usuario General*.*
- 2. El sistema muestra el formulario con los campos a ingresar.
- 3. El Administrador ingresa los datos del usuario.
- 4. El Administrador selecciona la opción registrar.
- 5. El sistema verifica que los datos suministrados sean correctos y completos.
- 6. El sistema muestra un mensaje confirmando el registro de los datos.
- 7. Si los datos son correctos, el sistema registra la información suministrada.
- 8. El sistema muestra un mensaje indicando el éxito en el registro de los datos.

9. El sistema deja las casillas en blanco para registrar un nuevo usuario.

#### **Flujos alternativos**

5a. Si el sistema encuentra que los datos importantes no están completos, o que hay repetición en datos únicos.

- 1. El sistema muestra un mensaje de error indicando el motivo por el cual no se pueden actualizar los datos.
- 8a. Si el Administrador desea registrar un nuevo usuario.
	- 1. Se repiten los pasos del 2 al 8

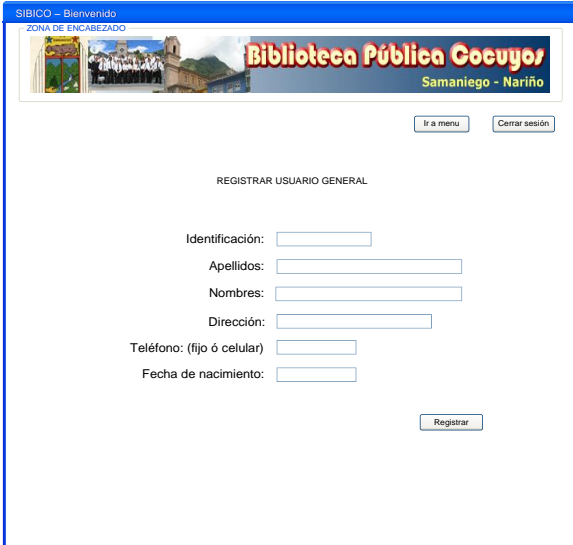

#### **Interfaz 6. Registrar usuario general**

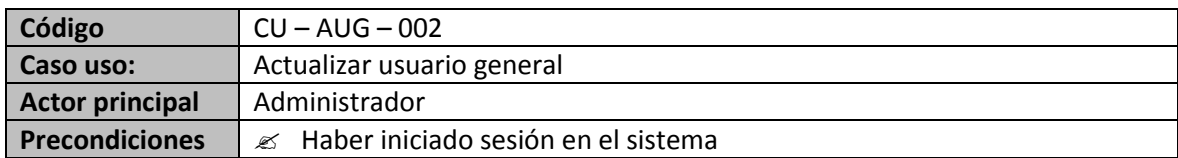

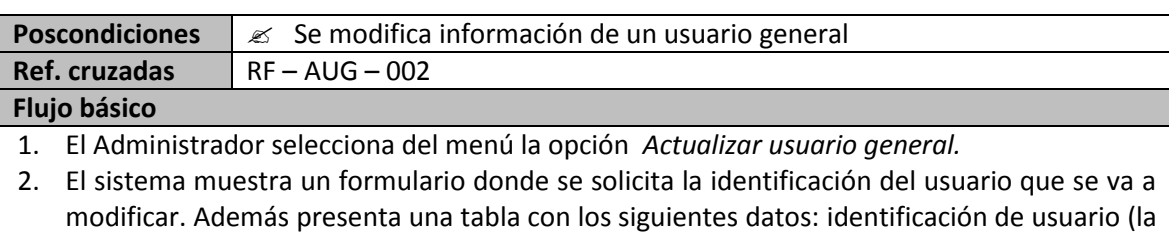

- cual se puede seleccionar o digitar), nombre de usuario; además de un paginador para buscar el usuario a modificar.
- 3. El administrador selecciona o digita la identificación del usuario.
- 4. Si la identificación es correcta, el sistema muestra datos modificables tales como: identificación, nombres, apellidos, dirección, teléfono fijo o móvil, fecha de nacimiento.
- 5. El Administrador ingresa los datos a modificar.
- 6. El Administrador escoge la opción *Actualizar*.
- 7. El sistema verifica que los datos suministrados sean correctos y completos.
- 8. Si los datos son correctos, el sistema actualiza la información.
- 9. El sistema muestra un mensaje indicando el éxito en la actualización de datos.

8a. Si el sistema encuentra que los datos importantes no están completos, o que hay repetición en datos únicos

1. El sistema muestra un mensaje de error indicando el motivo por el cual no se pueden actualizar los datos.

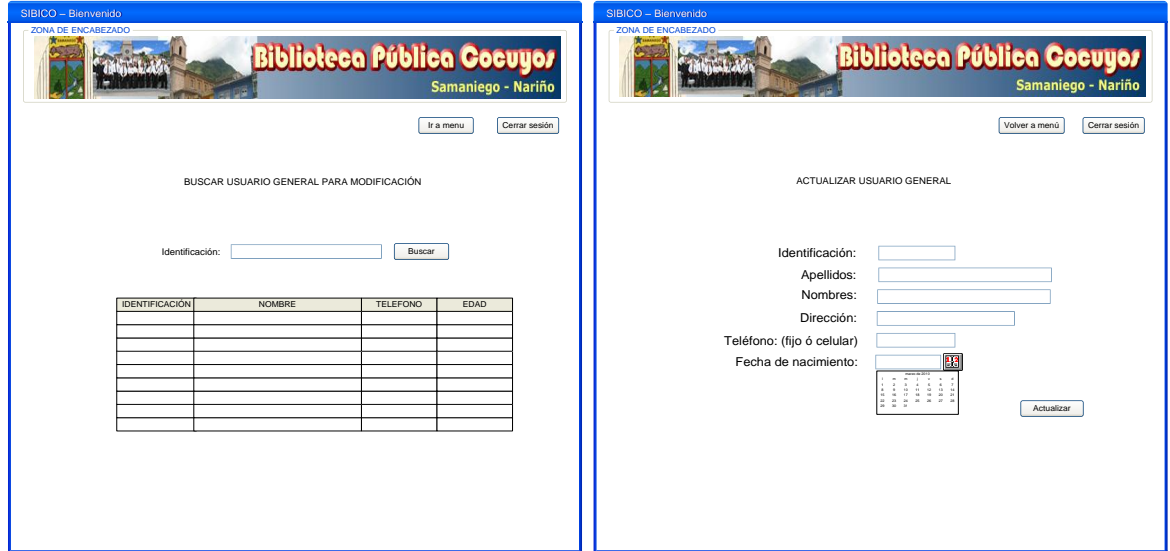

**Interfaz 7. Buscar y modificar usuario general**

| Código                 | $CU - AUG - 003$                                        |
|------------------------|---------------------------------------------------------|
| Caso uso:              | Eliminar usuario general                                |
| <b>Actor principal</b> | Administrador                                           |
| <b>Precondiciones</b>  | ■ Haber iniciado sesión en el sistema                   |
| <b>Poscondiciones</b>  | $\mathscr{L}$ Se elimina información de usuario general |
| Ref. cruzadas          | $RF - AUG - 003$                                        |

#### **Flujo básico**

- 1. El Administrador selecciona del menú la opción *Eliminar usuario general.*
- 2. El sistema muestra un formulario donde se solicita la identificación de usuario general que se va a eliminar. Además presenta una tabla con los siguientes datos: identificación (la cual se puede seleccionar o digitar), nombre; además de un paginador para buscar el administrador a eliminar.
- 3. El Administrador selecciona o digita la identificación de usuario general.
- 4. El Administrador escoge la opción *Eliminar*.
- 5. El sistema verifica que la identificación suministrada sea correcta.
- 6. El sistema muestra un mensaje indicando el éxito en la eliminación de datos del administrador.

#### **Flujos alternativos**

5a. Si el sistema encuentra que el usuario no se encuentra registrado o hay problema con el campo de identificación.

1. El sistema muestra un mensaje de error indicando cual fue el motivo del error.

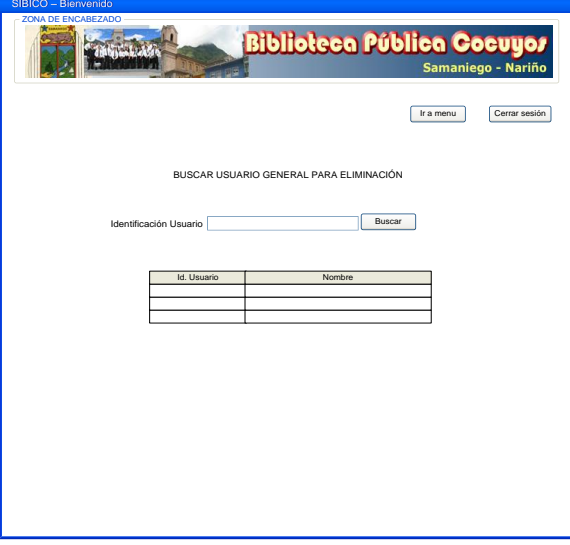

**Interfaz 8. Eliminar usuario general**

#### **Tabla 9. Casos de uso módulo libros MÓDULO: LIBROS**

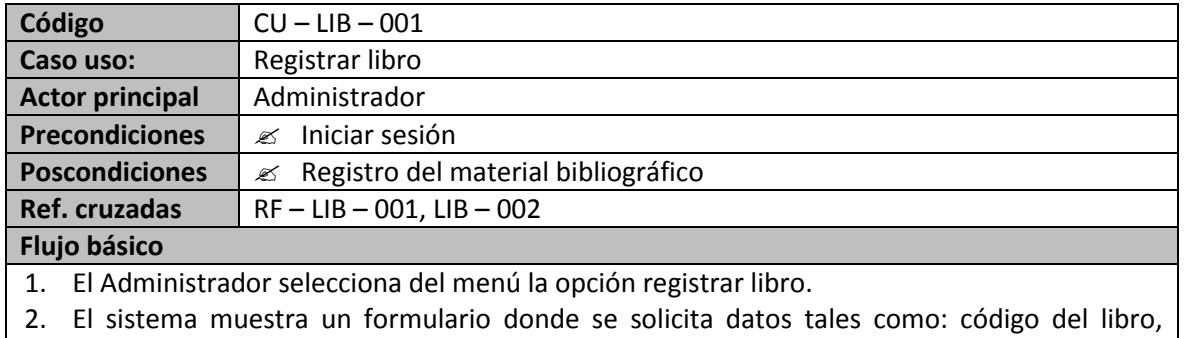

titulo, editorial, fecha de ingreso a la biblioteca (por medio de un calendario emergente),

año de edición, país de edición y número de páginas; además de una tabla autores provista de casillas seleccionables con nombres de autor, y un tabla materias provista de casillas seleccionables con nombres de la materias.

- 3. El administrador ingresa los datos correspondientes al registro del material bibliográfico, además de seleccionar las casillas correspondientes a materias y autores.
- 4. El administrador selecciona la opción Registrar.
- 5. El sistema verifica que los datos suministrados sean correctos y completos.
- 6. Si los datos son correctos, el sistema registra la información suministrada.
- 7. El sistema muestra un mensaje indicando el éxito en el registro de los datos.
- 8. El sistema queda listo para registrar una nueva publicación.
- 9. Si el administrador no desea hacer un nuevo registro, puede optar por la opción volver al menú para realizar otra actividad o cerrar sesión para ir a la página de inicio.

#### **Flujos alternativos**

6a. Si el sistema encuentra que los datos importantes no están completos, o que hay repetición en datos únicos.

- 1. El sistema muestra un mensaje de error indicando el motivo por el cual no se pueden actualizar los datos.
- 8a. Si el administrador desea registrar una nueva publicación.
	- 1. Se repiten los pasos del 2- 7

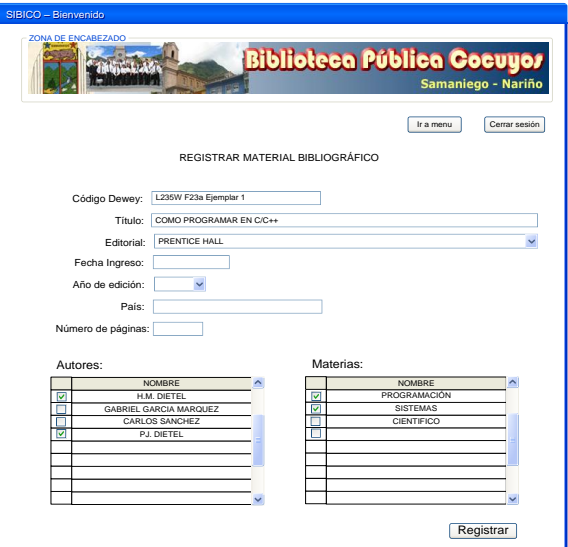

**Interfaz 9. Registrar libro**

| Código                                                             | $CU - LIB - 002$                                                 |
|--------------------------------------------------------------------|------------------------------------------------------------------|
| Caso uso:                                                          | Actualizar libro                                                 |
| <b>Actor principal</b>                                             | Administrador                                                    |
| <b>Precondiciones</b>                                              | $\mathscr{A}$ Haber iniciado sesión en el sistema                |
| <b>Poscondiciones</b>                                              | $\mathscr{A}$ Se modifica información del material bibliográfico |
| Ref. cruzadas                                                      | $RF - LIB - 003$                                                 |
| <b>Flujo básico</b>                                                |                                                                  |
| 1. El administrador selecciona del menú la opción Actualizar Libro |                                                                  |

- 2. El sistema muestra un formulario donde se solicita el código del libro que se va a modificar. Además presenta una tabla con los siguientes datos: código de libro (el cual se puede seleccionar o digitar), título del ejemplar; además de un paginador para buscar el ejemplar a modificar.
- 3. El administrador selecciona o digita el código del libro.
- 4. Si el código es el correcto, el sistema muestra datos modificables tales como: código, título, editorial, fecha de ingreso, año de edición, país, número de páginas; además de casillas de selección para materias y autores.
- 5. El administrador ingresa y si es necesario selecciona los datos a modificar.
- 6. El administrador escoge la opción *Actualizar*.
- 7. El sistema verifica que los datos suministrados sean correctos, completos y que no hay repetición de datos únicos.
- 8. El sistema muestra un mensaje indicando el éxito en la actualización de datos.

7a. Si el sistema encuentra que los datos importantes no están completos, o que hay repetición en datos únicos

1. El sistema muestra un mensaje de error indicando el motivo por el cual no se pueden actualizar los datos.

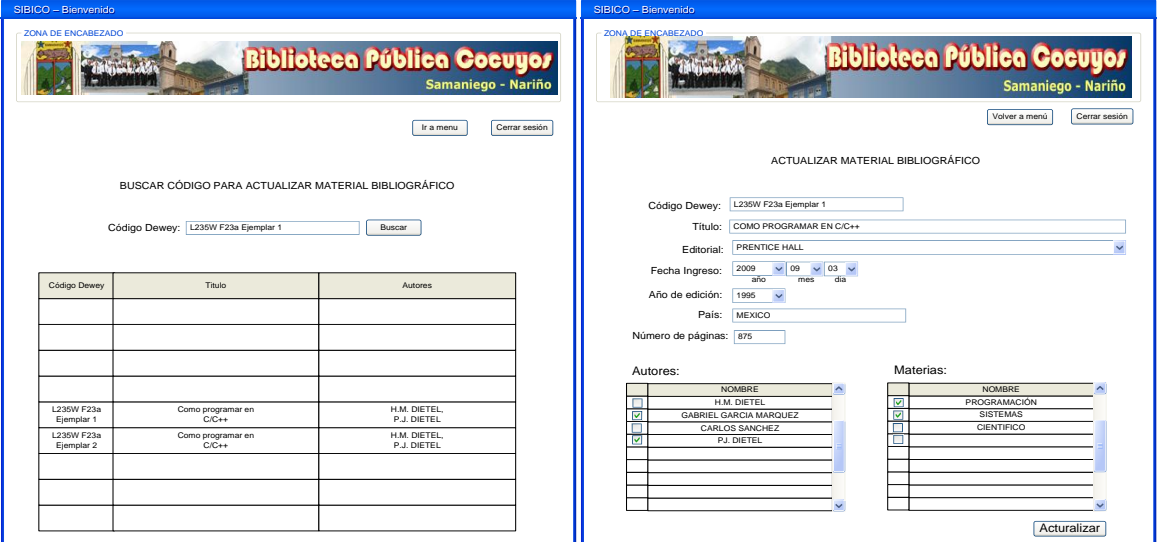

#### **Interfaz 10. Buscar y modificar libro**

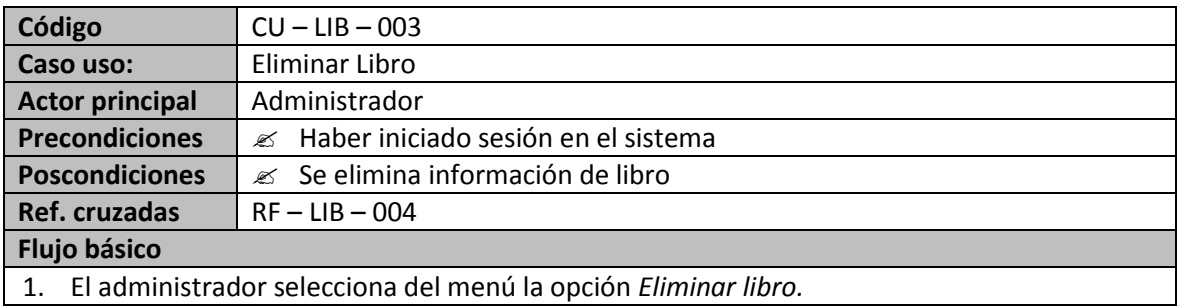

- 2. El sistema muestra un formulario donde se solicita el código de libro que se va a eliminar. Además presenta una tabla con los siguientes datos: código (el cual se puede seleccionar o digitar), nombre; además de un paginador para buscar el libro a eliminar.
- 3. El administrador selecciona o digita el código de libro.
- 4. El administrador escoge la opción *Eliminar*.
- 5. El sistema verifica que el código suministrado sea correcto y no se encuentre prestado a un usuario.
- 6. El sistema muestra un mensaje indicando el éxito en la eliminación de datos del libro.

5a. Si el sistema encuentra que el libro se encuentra prestado.

1. El sistema muestra un mensaje de error indicando que no se puede eliminar el libro por que se encuentra prestado.

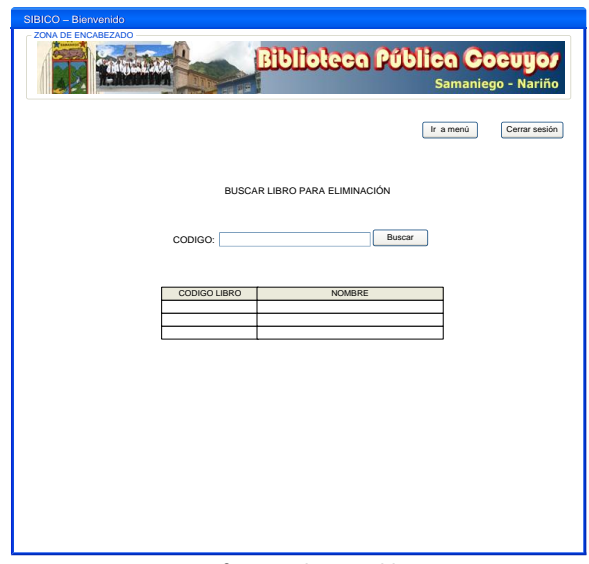

**Interfaz 11. Eliminar libro**

| Código                                                             | $CU - LIB - 004$                                                      |
|--------------------------------------------------------------------|-----------------------------------------------------------------------|
| Caso uso:                                                          | Registrar autor                                                       |
| <b>Actor principal</b>                                             | Administrador.                                                        |
| <b>Precondiciones</b>                                              | Haber iniciado sesión en el sistema.<br>≪                             |
| <b>Poscondiciones</b>                                              | Disponibilidad de la información de los autores ingresados en el<br>≤ |
|                                                                    | sistema                                                               |
| Ref. cruzadas                                                      | $RF$ -LIB - 005                                                       |
| <b>Flujo básico</b>                                                |                                                                       |
| 1. El administrador selecciona del menú la opción Registrar Autor. |                                                                       |

- 2. El sistema muestra el formulario de los datos de autor a ingresar.
- 3. El administrador ingresa los datos solicitados tales como: código, nombres y apellidos del autor.
- 4. El administrador selecciona la opción Registrar.
- 5. El sistema verifica que los datos suministrados sean correctos y completos.
- 6. El sistema muestra un mensaje confirmando el registro de los datos.
- 7. Si los datos son correctos, el sistema registra la información suministrada.
- 8. El sistema muestra un mensaje indicando el éxito en el registro de los datos.
- 9. El sistema coloca los campos del registro en blanco, listos para introducir un nuevo registro.

5a. Si el sistema encuentra que los datos importantes no están completos, o que hay repetición en datos únicos.

- 1. El sistema muestra un mensaje de error indicando el motivo por el cual no se pueden registrar el autor.
- 9a. Si el administrador desea registrar un nuevo autor
	- 1. Se repite los pasos del  $2 8$

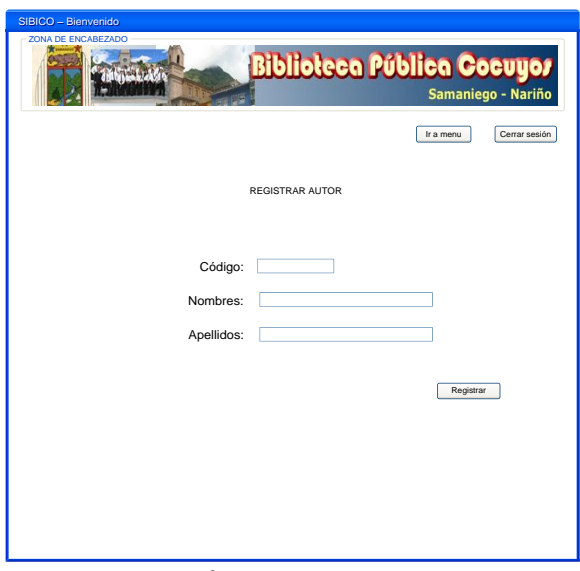

**Interfaz 12. Registrar autor**

| Código                 | $CU - LIB - 005$                               |
|------------------------|------------------------------------------------|
| Caso uso:              | Actualizar autor                               |
| <b>Actor principal</b> | Administrador                                  |
| <b>Precondiciones</b>  | Haber iniciado sesión en el sistema<br>≪       |
| <b>Poscondiciones</b>  | $\mathcal{L}$ Se modifica información de autor |
| Ref. cruzadas          | $RF - LIB - 006$                               |
| <b>Flujo básico</b>    |                                                |

## 1. El administrador selecciona del menú la opción *Actualizar autor*.

- 2. El sistema muestra un formulario donde se solicita el código del autor que se va a modificar. Además presenta una tabla con los siguientes datos: código de autor (la cual se puede seleccionar o digitar), nombre; además de un paginador para buscar el autor a modificar.
- 3. El administrador selecciona o digita la identificación del autor.
- 4. Si el código es correcto, el sistema muestra datos modificables tales como: código, nombres, apellidos.
- 5. El administrador ingresa los datos a modificar.
- 6. El administrador selecciona la opción *Actualizar*.
- 7. El sistema verifica que los datos suministrados sean correctos y completos.
- 8. Si los datos son correctos, el sistema actualiza la información.
- 9. El sistema muestra un mensaje indicando el éxito en la actualización de datos.

7a. Si el sistema encuentra que los datos importantes no están completos, o que hay repetición en datos únicos

1. El sistema muestra un mensaje de error indicando el motivo por el cual no se pueden actualizar los datos.

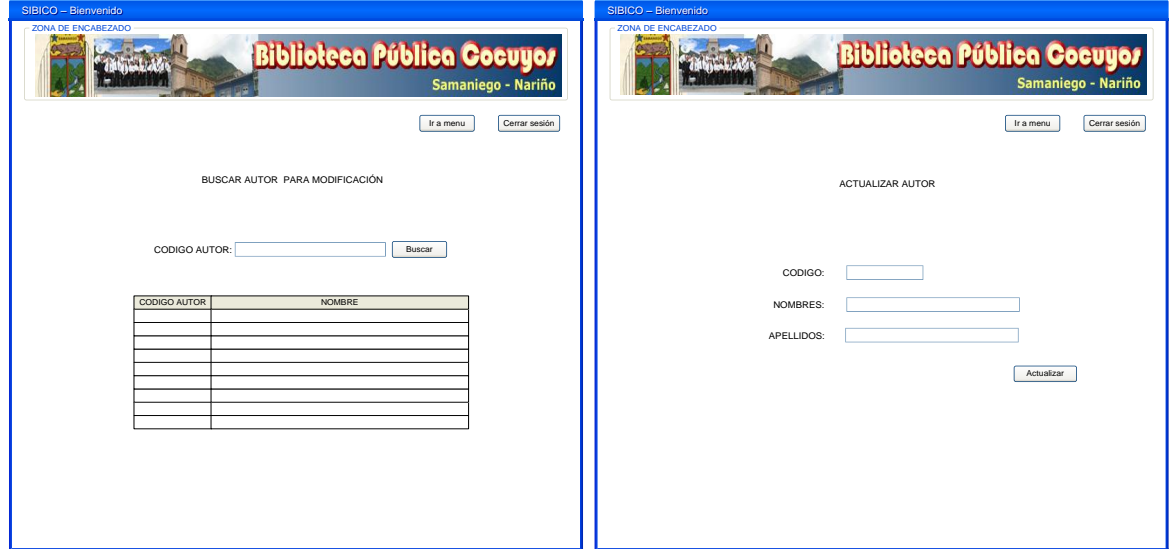

**Interfaz 13. Buscar y actualizar autor**

| Código                 | $CU - LIB - 006$                              |
|------------------------|-----------------------------------------------|
| Caso uso:              | Eliminar autor                                |
| <b>Actor principal</b> | Administrador                                 |
| <b>Precondiciones</b>  | Haber iniciado sesión en el sistema<br>≪      |
| <b>Poscondiciones</b>  | $\mathscr{L}$ Se elimina información de autor |
| Ref. cruzadas          | $RF - LIB - 007$                              |
| <b>Flujo básico</b>    |                                               |

- 1. El administrador selecciona del menú la opción *Eliminar autor.*
- 2. El sistema muestra un formulario donde se solicita el código que se va a eliminar. Además presenta una tabla con los siguientes datos: código (el cual se puede seleccionar o digitar), nombre; además de un paginador para buscar el autor a eliminar.
- 3. El administrador selecciona o digita el código de autor.
- 4. El administrador selecciona la opción *Eliminar*.
- 5. El sistema verifica que el código suministrado sea correcto y que no se encuentre registrado en uno o varios libros.
- 6. El sistema muestra un mensaje indicando el éxito en la eliminación de datos del libro.

5a. Si el sistema encuentra que el autor se encuentra registrado en uno o más libros.

1. El sistema muestra un mensaje de error indicando que no se puede eliminar el autor por que se encuentra registrado en uno o varios libros razón por la cual solo es posible su modificación.

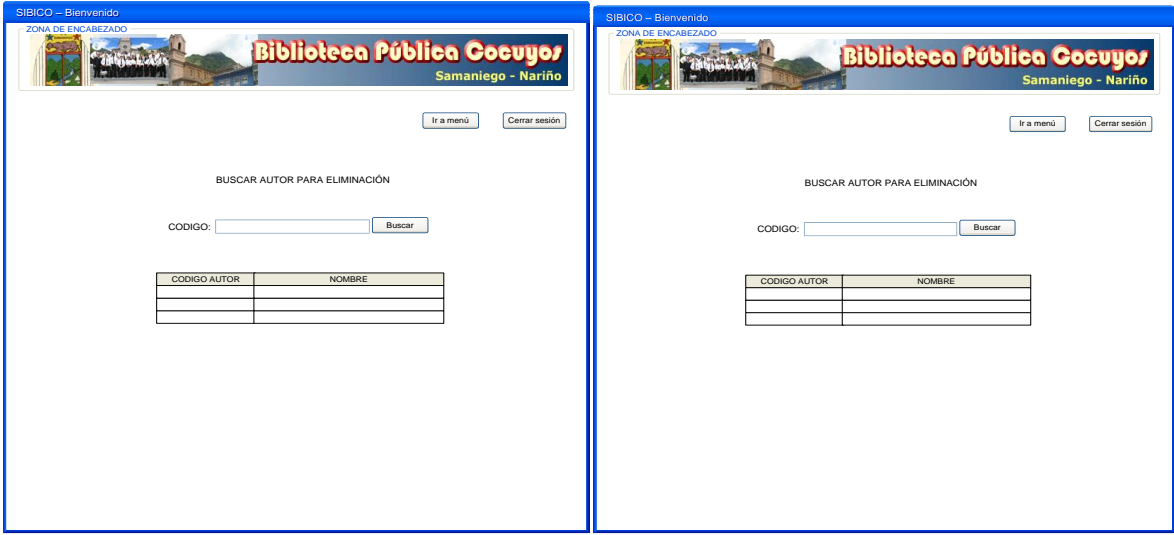

**Interfaz 14. Eliminar autor**

| Código                         |                                                                    | $CU - LIB - 007$                                                                         |
|--------------------------------|--------------------------------------------------------------------|------------------------------------------------------------------------------------------|
| Registrar materia<br>Caso uso: |                                                                    |                                                                                          |
|                                | Administrador.<br><b>Actor principal</b>                           |                                                                                          |
|                                | <b>Precondiciones</b><br>Haber iniciado sesión en el sistema.<br>≤ |                                                                                          |
|                                | <b>Poscondiciones</b>                                              | Disponibilidad de la información de materias ingresadas en el sistema<br>✍               |
|                                | Ref. cruzadas                                                      | $RF - LIB - 008$                                                                         |
| <b>Flujo básico</b>            |                                                                    |                                                                                          |
|                                |                                                                    |                                                                                          |
|                                |                                                                    | 1. El administrador selecciona del menú la opción Registrar Materia.                     |
| 2.                             |                                                                    | El sistema muestra los campos de materia a ingresar.                                     |
| 3.                             |                                                                    | El administrador ingresa los datos solicitados tales como: código, nombre de la materia. |
| 4.                             |                                                                    | El administrador selecciona la opción Registrar.                                         |
| 5.                             |                                                                    | El sistema verifica que los datos suministrados sean correctos y completos.              |
| 6.                             |                                                                    | El sistema muestra un mensaje confirmando el registro de los datos.                      |

- 8. El sistema muestra un mensaje indicando el éxito en el registro de los datos.
- 9. El sistema coloca los campos del registro en blanco, listos para introducir un nuevo registro.

#### **Flujos alternativos**

5a. Si el sistema encuentra que los datos importantes no están completos, o que hay repetición en datos únicos.

- 1. El sistema muestra un mensaje de error indicando el motivo por el cual no se pueden registrar los datos.
- 8a. Si el administrador desea registrar una nueva materia.
	- 1. Se repite los pasos del  $2 7$

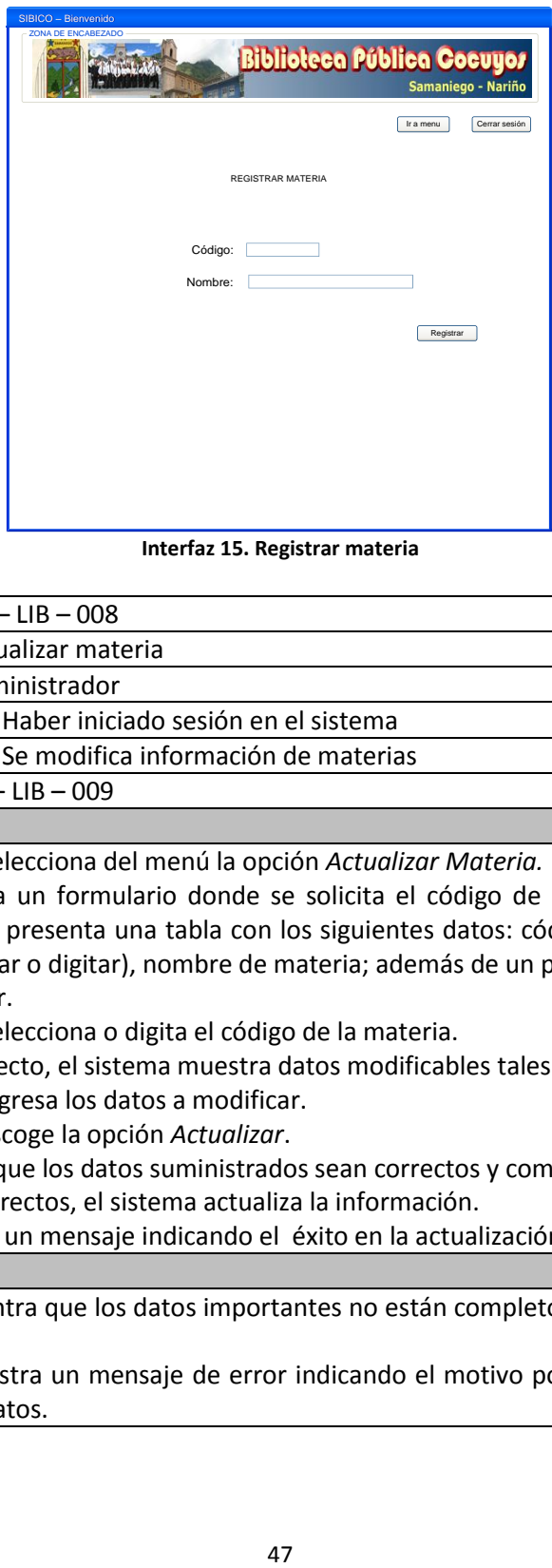

**Interfaz 15. Registrar materia**

| Código                 | $CU - LIB - 008$                                  |
|------------------------|---------------------------------------------------|
| Caso uso:              | Actualizar materia                                |
| <b>Actor principal</b> | Administrador                                     |
| <b>Precondiciones</b>  | $\mathscr{A}$ Haber iniciado sesión en el sistema |
| <b>Poscondiciones</b>  | $\mathcal{L}$ Se modifica información de materias |
| Ref. cruzadas          | $RF - LIB - 009$                                  |
| <b>Flujo básico</b>    |                                                   |

- 1. El Administrador selecciona del menú la opción *Actualizar Materia.*
- 2. El sistema muestra un formulario donde se solicita el código de la materia que se va a modificar. Además presenta una tabla con los siguientes datos: código de materia (la cual se puede seleccionar o digitar), nombre de materia; además de un paginador para buscar la materia a modificar.
- 3. El Administrador selecciona o digita el código de la materia.
- 4. Si el código es correcto, el sistema muestra datos modificables tales como: código, nombre.
- 5. El administrador ingresa los datos a modificar.
- 6. El administrador escoge la opción *Actualizar*.
- 7. El sistema verifica que los datos suministrados sean correctos y completos.
- 8. Si los datos son correctos, el sistema actualiza la información.
- 9. El sistema muestra un mensaje indicando el éxito en la actualización de datos.

7a. Si el sistema encuentra que los datos importantes no están completos, o que hay repetición en datos únicos

1. El sistema muestra un mensaje de error indicando el motivo por el cual no se pueden actualizar los datos.

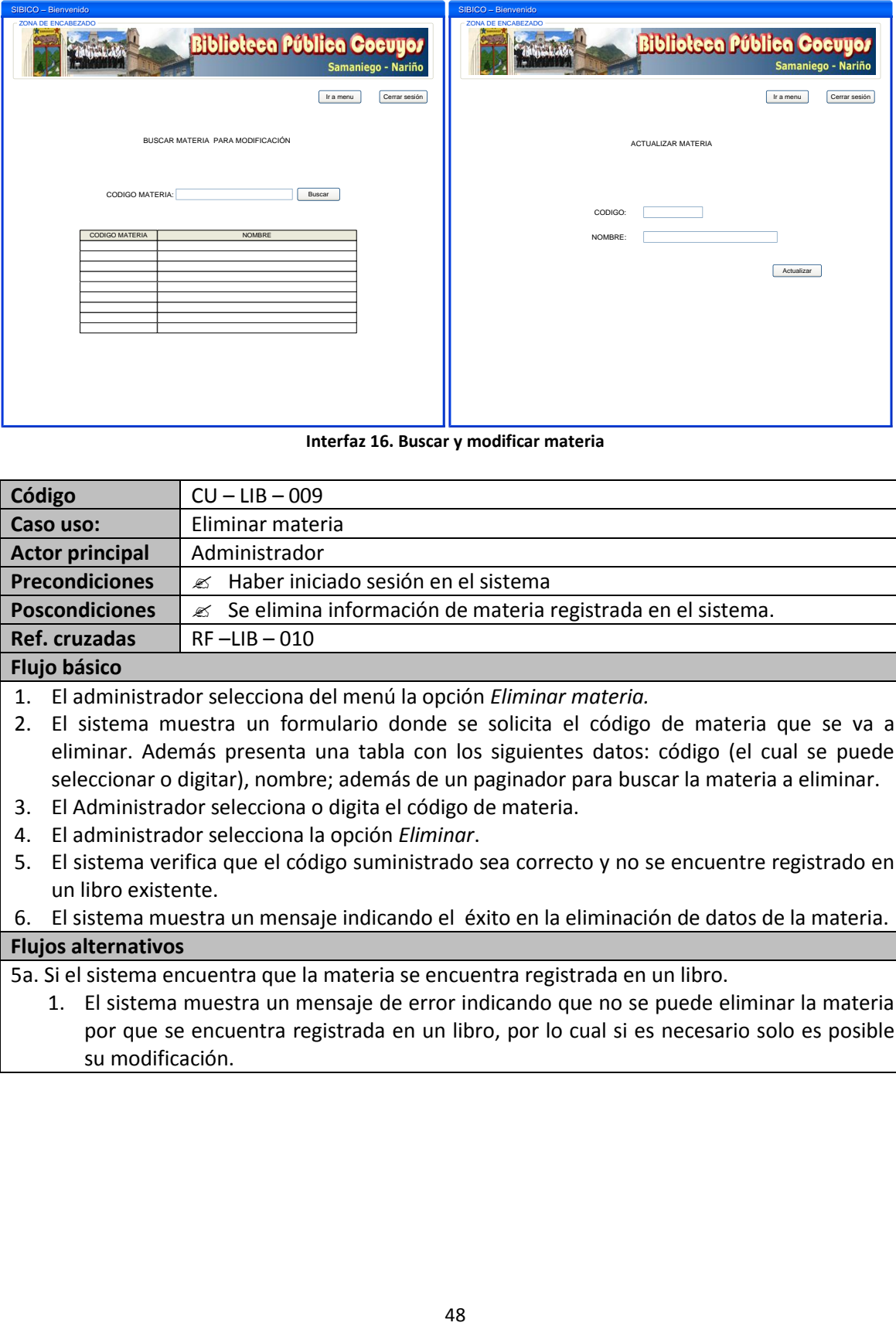

**Interfaz 16. Buscar y modificar materia**

| Código                                                              | $CU - LIB - 009$                                                          |
|---------------------------------------------------------------------|---------------------------------------------------------------------------|
| Caso uso:                                                           | Eliminar materia                                                          |
| <b>Actor principal</b>                                              | Administrador                                                             |
| <b>Precondiciones</b>                                               | $\mathscr{A}$ Haber iniciado sesión en el sistema                         |
| <b>Poscondiciones</b>                                               | $\mathscr{L}$ Se elimina información de materia registrada en el sistema. |
| Ref. cruzadas                                                       | $RF$ -LIB - 010                                                           |
| <b>Flujo básico</b>                                                 |                                                                           |
| 1. El administrador selecciona del menú la opción Eliminar materia. |                                                                           |

- 2. El sistema muestra un formulario donde se solicita el código de materia que se va a eliminar. Además presenta una tabla con los siguientes datos: código (el cual se puede seleccionar o digitar), nombre; además de un paginador para buscar la materia a eliminar.
- 3. El Administrador selecciona o digita el código de materia.
- 4. El administrador selecciona la opción *Eliminar*.
- 5. El sistema verifica que el código suministrado sea correcto y no se encuentre registrado en un libro existente.

6. El sistema muestra un mensaje indicando el éxito en la eliminación de datos de la materia. **Flujos alternativos**

5a. Si el sistema encuentra que la materia se encuentra registrada en un libro.

1. El sistema muestra un mensaje de error indicando que no se puede eliminar la materia por que se encuentra registrada en un libro, por lo cual si es necesario solo es posible su modificación.

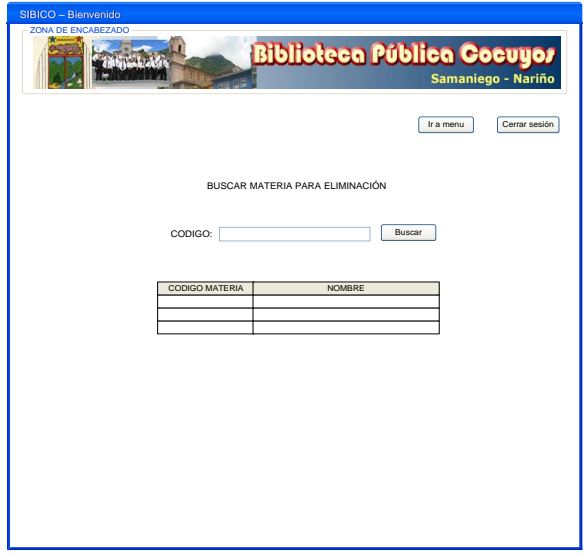

**Interfaz 17. Eliminar materia**

|                                                                                        | ZONA DE ENCAREZADO                                                                                                    |
|----------------------------------------------------------------------------------------|----------------------------------------------------------------------------------------------------|
|                                                                                        | <b>Biblioteca Pública Cocuyo</b><br>Samaniego - Nariño                                                                                              |
|                                                                                        | Cerrar sesión<br>Ir a menu                                                                                                    |
|                                                                                        |                                                                                                    |
|                                                                                        | BUSCAR MATERIA PARA ELIMINACIÓN                                                                                                    |
|                                                                                        | Buscar<br>CODIGO:                                                                                                    |
|                                                                                        | <b>CODIGO MATERIA</b><br><b>NOMBRE</b>                                                                                                    |
|                                                                                        |                                                                                                    |
|                                                                                        |                                                                                                    |
|                                                                                        |                                                                                                    |
|                                                                                        |                                                                                                    |
|                                                                                        |                                                                                                    |
|                                                                                        |                                                                                                    |
|                                                                                        | Interfaz 17. Eliminar materia                                                                                                    |
|                                                                                        |                                                                                                    |
| Código                                                                                 | $CU - LIB - 010$                                                                                                    |
| Caso uso:                                                                              | Registrar editorial                                                                                                    |
| <b>Actor principal</b>                                                                 | Administrador.                                                                                                    |
| <b>Precondiciones</b>                                                                  | Haber iniciado sesión en el sistema.<br>≤                                                                                                    |
| <b>Poscondiciones</b>                                                                  | Disponibilidad de la información de editoriales ingresadas en el sistema<br>≤                                                                       |
| Ref. cruzadas                                                                          | $RF - LIB - 011$                                                                                                    |
| <b>Flujo básico</b>                                                                    |                                                                                                    |
| 1.                                                                                     | El Administrador selecciona del menú la opción Registrar Editorial.                                                                                 |
| 2.                                                                                     | El sistema muestra el formulario con los campos de editorial a ingresar.                                                                            |
| 3.                                                                                     | El Administrador ingresa los datos solicitados tales como: código, nombre de la editorial.                                                          |
| 4.                                                                                     | El Administrador selecciona el botón Registrar.                                                                                                    |
| 5.                                                                                     | El sistema verifica que los datos suministrados sean correctos y completos.                                                                         |
| 6.<br>7.                                                                               | El sistema muestra un mensaje confirmando el registro de los datos.<br>Si los datos son correctos, el sistema registra la información suministrada. |
| 8.                                                                                     | El sistema muestra un mensaje indicando el éxito en el registro de los datos.                                                                       |
| 9.                                                                                     | El sistema coloca los campos del registro en blanco, listos para introducir un nuevo                                                                |
| registro.                                                                              |                                                                                                    |
| <b>Flujos alternativos</b>                                                             |                                                                                                    |
|                                                                                        | 5a. Si el sistema encuentra que los datos importantes no están completos, o que hay repetición                                                      |
| en datos únicos.                                                                       |                                                                                                    |
| 1. El sistema muestra un mensaje de error indicando el motivo por el cual no se pueden |                                                                                                    |
| registrar los datos.                                                                   |                                                                                                    |
| 9a. Si el administrador desea registrar una nueva editorial                            |                                                                                                    |
| 1.                                                                                     | Se repite los pasos del $2 - 8$                                                                                                    |
|                                                                                        |                                                                                                    |
|                                                                                        |                                                                                                    |
|                                                                                        |                                                                                                    |
|                                                                                        |                                                                                                    |
|                                                                                        |                                                                                                    |
|                                                                                        | 49                                                                                                    |

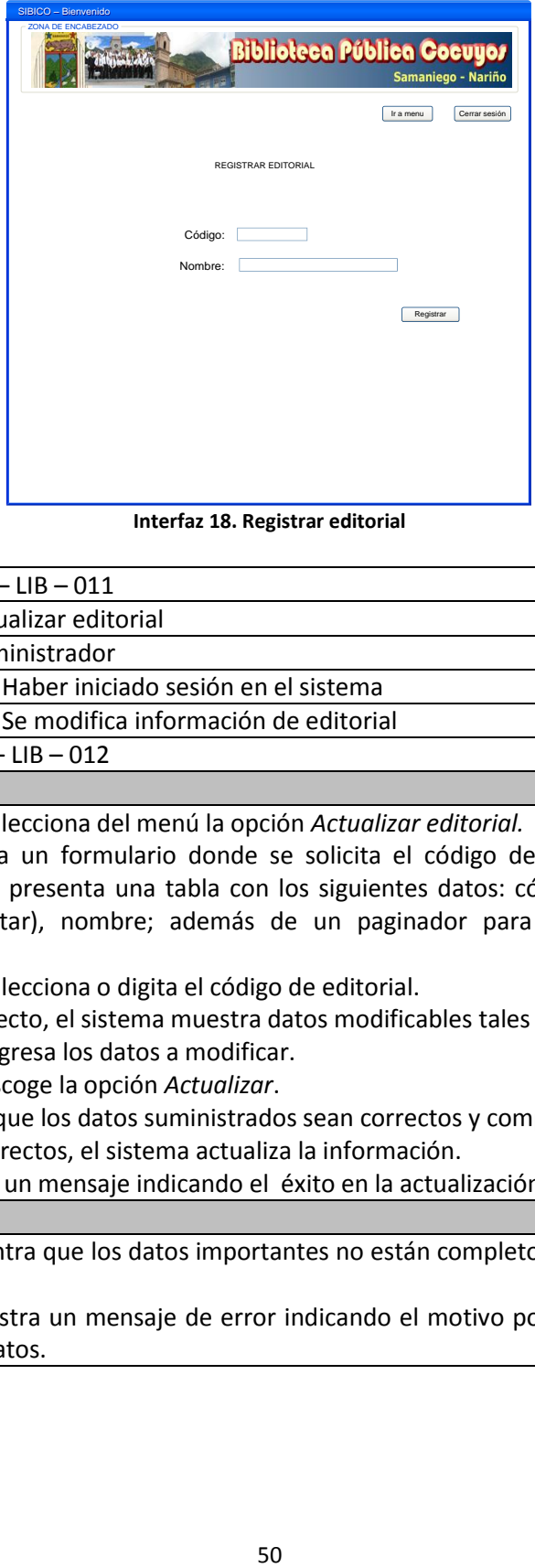

**Interfaz 18. Registrar editorial**

| Código                 | $CU - LIB - 011$                                   |
|------------------------|----------------------------------------------------|
| Caso uso:              | Actualizar editorial                               |
| <b>Actor principal</b> | Administrador                                      |
| <b>Precondiciones</b>  | <b>Ø Haber iniciado sesión en el sistema</b>       |
| <b>Poscondiciones</b>  | $\mathscr{L}$ Se modifica información de editorial |
| Ref. cruzadas          | $RF - LIB - 012$                                   |
| Flujo básico           |                                                    |
|                        |                                                    |

- 1. El administrador selecciona del menú la opción *Actualizar editorial.*
- 2. El sistema muestra un formulario donde se solicita el código de editorial que se va a modificar. Además presenta una tabla con los siguientes datos: código (el cual se puede seleccionar o digitar), nombre; además de un paginador para buscar la editorial a modificar.
- 3. El administrador selecciona o digita el código de editorial.
- 4. Si el código es correcto, el sistema muestra datos modificables tales como: código, nombre.
- 5. El administrador ingresa los datos a modificar.
- 6. El administrador escoge la opción *Actualizar*.
- 7. El sistema verifica que los datos suministrados sean correctos y completos.
- 8. Si los datos son correctos, el sistema actualiza la información.
- 9. El sistema muestra un mensaje indicando el éxito en la actualización de datos.

7a. Si el sistema encuentra que los datos importantes no están completos, o que hay repetición en datos únicos

1. El sistema muestra un mensaje de error indicando el motivo por el cual no se pueden actualizar los datos.

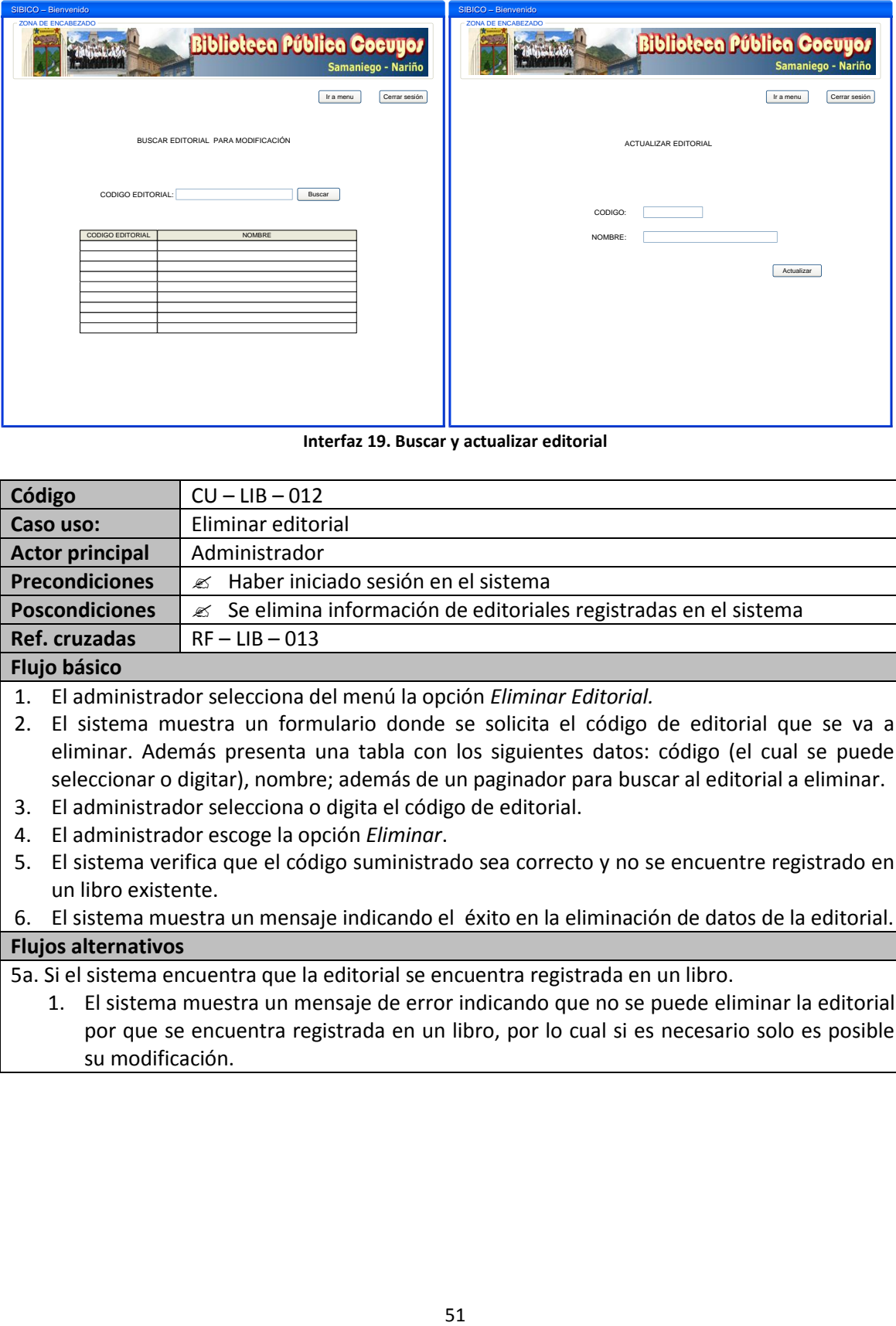

**Interfaz 19. Buscar y actualizar editorial**

| Código                 | $CU - LIB - 012$                                                              |
|------------------------|-------------------------------------------------------------------------------|
| Caso uso:              | Eliminar editorial                                                            |
| <b>Actor principal</b> | Administrador                                                                 |
| <b>Precondiciones</b>  | $\mathscr{A}$ Haber iniciado sesión en el sistema                             |
| <b>Poscondiciones</b>  | $\mathscr{L}$ Se elimina información de editoriales registradas en el sistema |
| Ref. cruzadas          | $RF - LIB - 013$                                                              |
| <b>Flujo básico</b>    |                                                                               |
|                        | 1 El administrador selecciona del menú la onción Eliminar Editorial           |

- 1. El administrador selecciona del menú la opción *Eliminar Editorial.*
- 2. El sistema muestra un formulario donde se solicita el código de editorial que se va a eliminar. Además presenta una tabla con los siguientes datos: código (el cual se puede seleccionar o digitar), nombre; además de un paginador para buscar al editorial a eliminar.
- 3. El administrador selecciona o digita el código de editorial.
- 4. El administrador escoge la opción *Eliminar*.
- 5. El sistema verifica que el código suministrado sea correcto y no se encuentre registrado en un libro existente.

6. El sistema muestra un mensaje indicando el éxito en la eliminación de datos de la editorial. **Flujos alternativos**

5a. Si el sistema encuentra que la editorial se encuentra registrada en un libro.

1. El sistema muestra un mensaje de error indicando que no se puede eliminar la editorial por que se encuentra registrada en un libro, por lo cual si es necesario solo es posible su modificación.

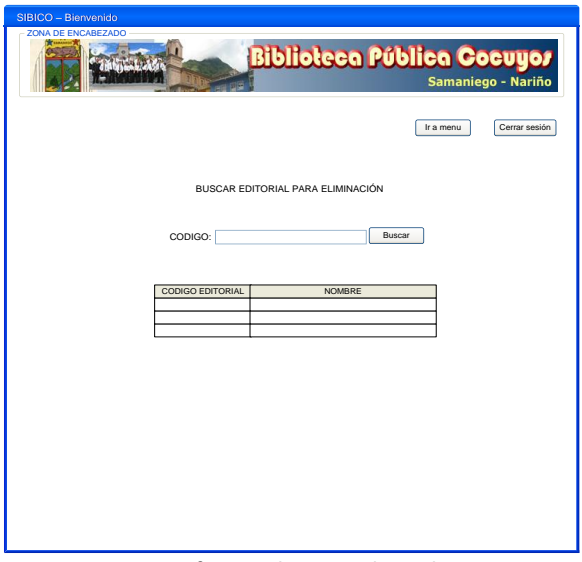

**Interfaz 20. Eliminar editorial**

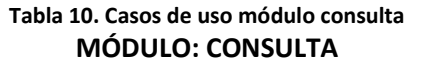

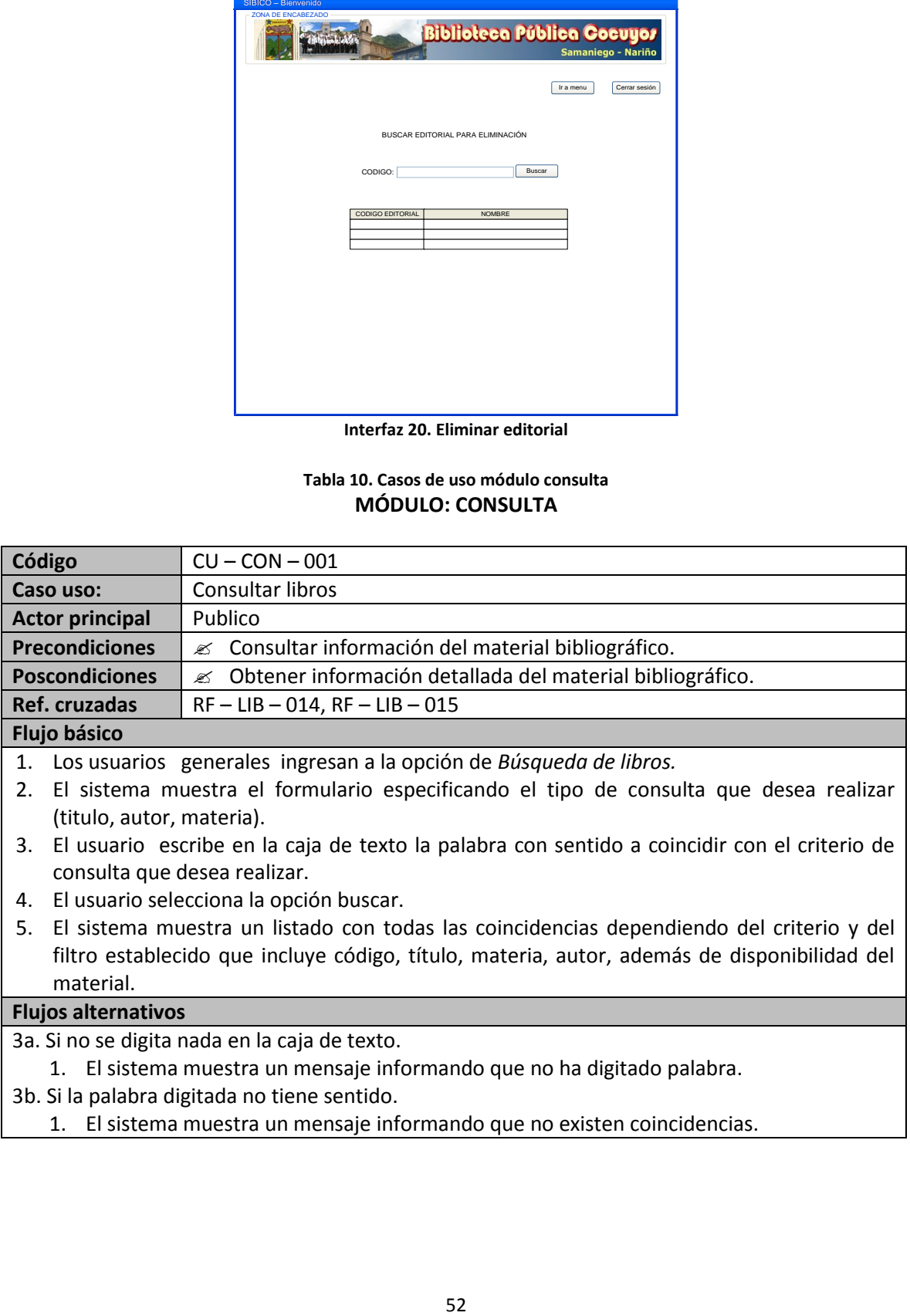

# 1. El sistema muestra un mensaje informando que no ha digitado palabra.

- 3b. Si la palabra digitada no tiene sentido.
	- 1. El sistema muestra un mensaje informando que no existen coincidencias.

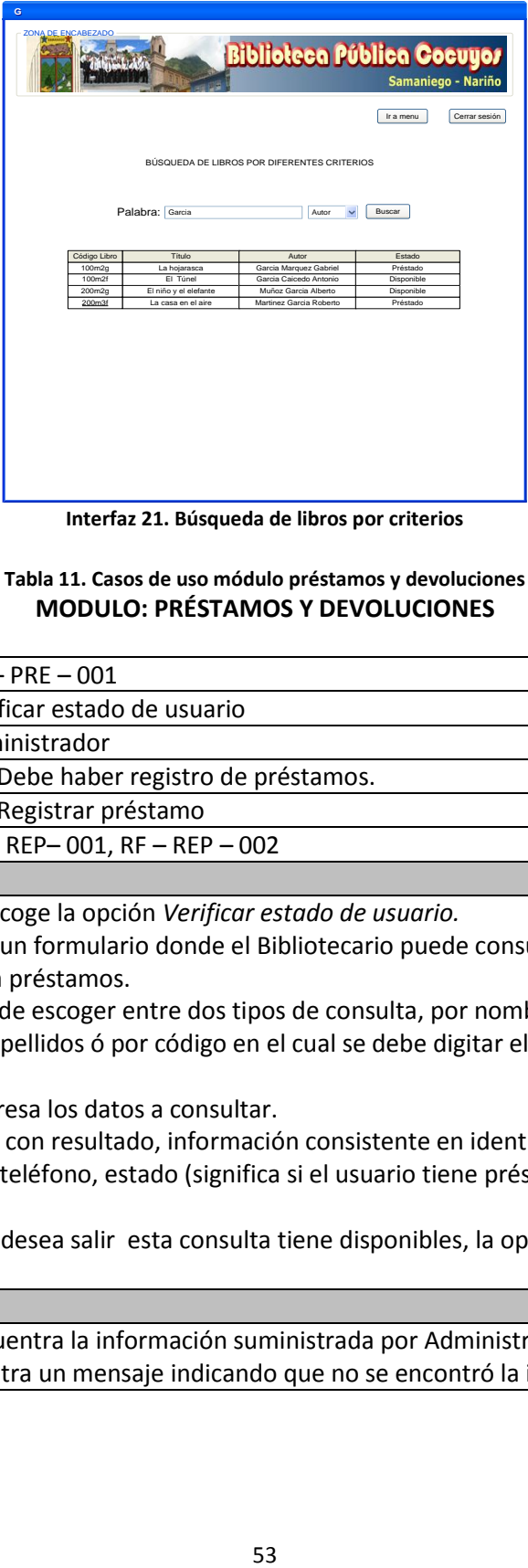

**Interfaz 21. Búsqueda de libros por criterios**

#### **Tabla 11. Casos de uso módulo préstamos y devoluciones MODULO: PRÉSTAMOS Y DEVOLUCIONES**

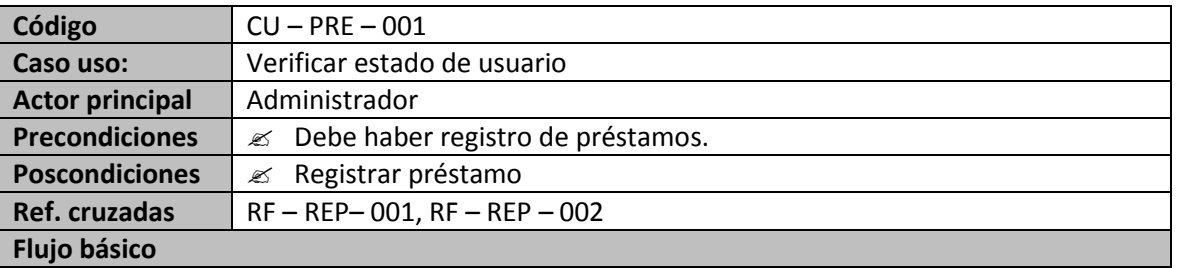

- 1. El Administrador escoge la opción *Verificar estado de usuario.*
- 2. El sistema muestra un formulario donde el Bibliotecario puede consultar el estado de usuario en cuanto a préstamos.
- 3. El Bibliotecario puede escoger entre dos tipos de consulta, por nombre (en el cual se puede digitar nombres o apellidos ó por código en el cual se debe digitar el código único del usuario).
- 4. El Bibliotecario ingresa los datos a consultar.
- 5. El sistema muestra con resultado, información consistente en identificación de usuario, nombre, dirección, teléfono, estado (significa si el usuario tiene préstamos expirados, sanción etc.).
- 6. Si el Administrador desea salir esta consulta tiene disponibles, la opción ir a menú o cerrar sesión.

#### **Flujos alternativos**

5a. Si el sistema no encuentra la información suministrada por Administrador.

1. El sistema muestra un mensaje indicando que no se encontró la información.

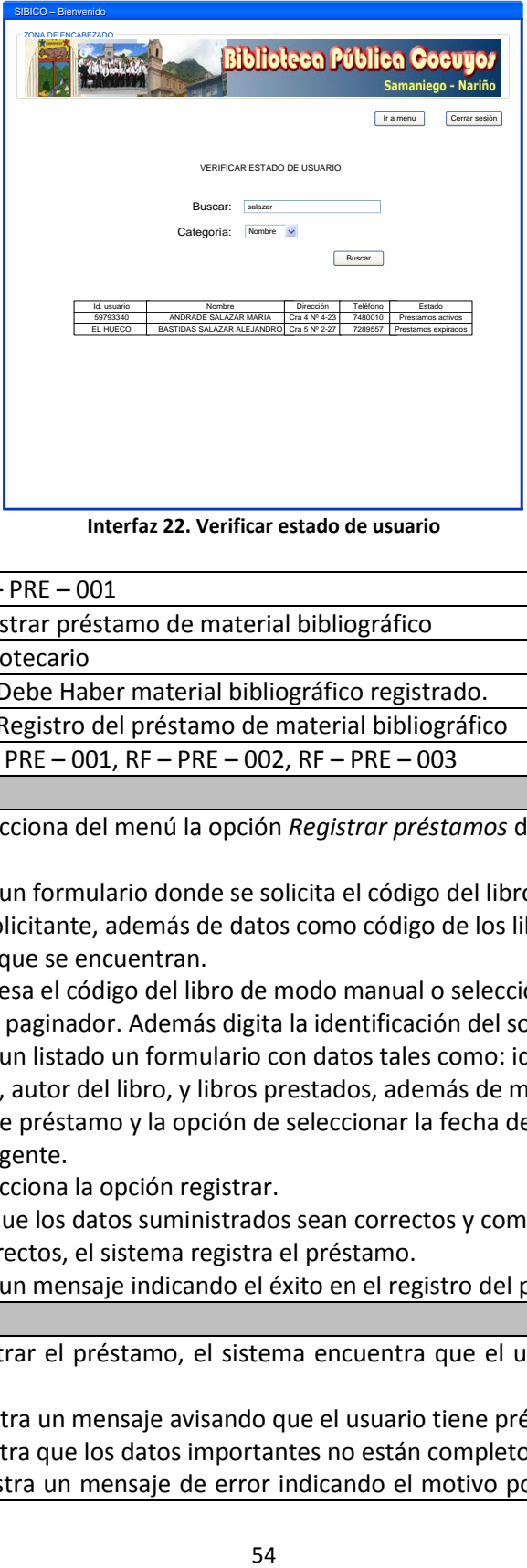

**Interfaz 22. Verificar estado de usuario**

| Código                                                                            | $CU - PRE - 001$                                              |
|-----------------------------------------------------------------------------------|---------------------------------------------------------------|
| Caso uso:                                                                         | Registrar préstamo de material bibliográfico                  |
| <b>Actor principal</b>                                                            | Bibliotecario                                                 |
| <b>Precondiciones</b>                                                             | $\mathscr{A}$ Debe Haber material bibliográfico registrado.   |
| <b>Poscondiciones</b>                                                             | $\mathscr{A}$ Registro del préstamo de material bibliográfico |
| Ref. cruzadas                                                                     | $RF - PRE - 001$ , $RF - PRE - 002$ , $RF - PRE - 003$        |
| <b>Flujo básico</b>                                                               |                                                               |
| 1. El Bibliotecario selecciona del menú la opción Registrar préstamos de material |                                                               |

- 1. El Bibliotecario selecciona del menú la opción *Registrar préstamos* de material bibliográfico.
- 2. El sistema muestra un formulario donde se solicita el código del libro a prestar y la identificación del solicitante, además de datos como código de los libros existentes, títulos y disponibilidad en que se encuentran.
- 3. El Bibliotecario ingresa el código del libro de modo manual o seleccionándolo de una lista y haciendo uso de un paginador. Además digita la identificación del solicitante.
- 4. El sistema muestra un listado un formulario con datos tales como: identificación del solicitante, nombre, autor del libro, y libros prestados, además de mostrar de forma detallada la fecha de préstamo y la opción de seleccionar la fecha de caducidad mediante un calendario emergente.
- 5. El Bibliotecario selecciona la opción registrar.
- 6. El sistema verifica que los datos suministrados sean correctos y completos.
- 7. Si los datos son correctos, el sistema registra el préstamo.
- 8. El sistema muestra un mensaje indicando el éxito en el registro del préstamo.

6a. Si al tratar de registrar el préstamo, el sistema encuentra que el usuario tiene prestamos expirados.

- 1. El sistema muestra un mensaje avisando que el usuario tiene préstamos expirados.
- 6b. Si el sistema encuentra que los datos importantes no están completos o correctos.
	- 1. El sistema muestra un mensaje de error indicando el motivo por el cual no se pueden

registrar el préstamo.

- 8a. Si el Bibliotecario desea prestar otro ejemplar selecciona la opción volver a préstamo.
	- 1. Se repiten los pasos del 2-7.

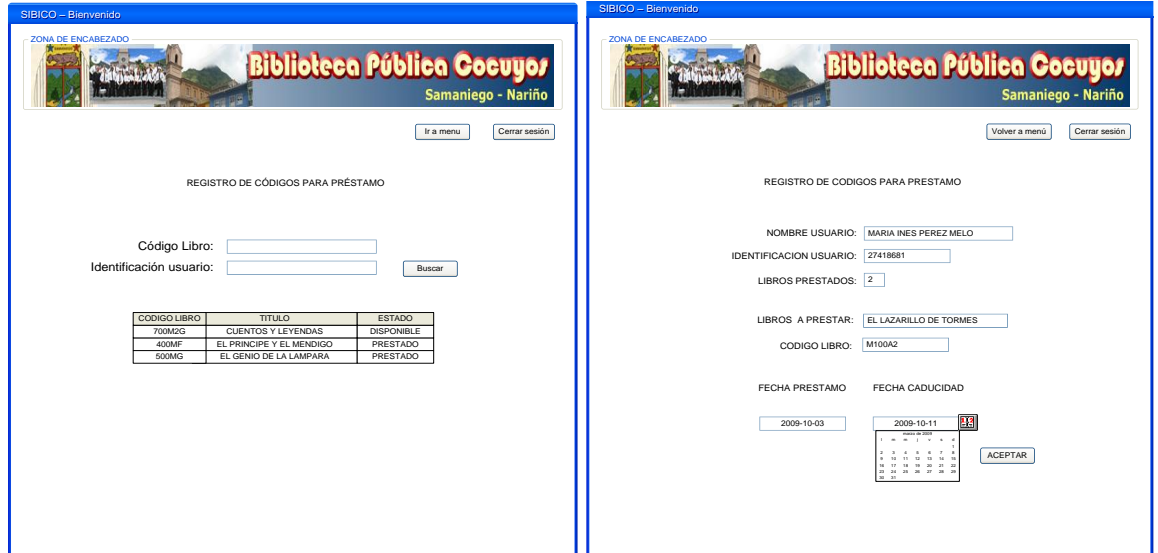

**Interfaz 23. Registro de códigos y efectuar préstamo**

| Código                                                                                   | $CU - PRE - 003$                                                     |  |
|------------------------------------------------------------------------------------------|----------------------------------------------------------------------|--|
| Caso uso:                                                                                | Devolver material bibliográfico                                      |  |
| <b>Actor principal</b>                                                                   | <b>Biblioteca</b>                                                    |  |
| <b>Precondiciones</b>                                                                    | $\mathscr{A}$ Haber registrado préstamos del material bibliográfico. |  |
| <b>Poscondiciones</b>                                                                    | Activar la disponibilidad del ejemplar para préstamos futuros.<br>✍  |  |
| Ref. cruzadas                                                                            | $RF - PRE - 004$ , $RF - PRE - 005$                                  |  |
| <b>Flujo básico</b>                                                                      |                                                                      |  |
| 1 El Pibliotecario escogo del menú el isono, ención Develución de material bibliográfico |                                                                      |  |

- 1. El Bibliotecario escoge del menú el icono opción *Devolución de material bibliográfico*.
- 2. El sistema muestra un formulario donde el Bibliotecario puede digitar o seleccionar de una tabla la identificación del usuario, además se detalla el nombre del usuario.
- 3. El Bibliotecario selecciona la identificación del usuario.
- 4. El bibliotecario selecciona la opción buscar.
- 5. Si la identificación es correcta, el sistema muestra un formulario detallando la identificación del solicitante y su nombre, además de una tabla con los libros prestados, con detalles como: código del libro, título, fecha de salida, fecha de caducidad, estado (activo: si la fecha de caducidad es menor que la fecha que la de salida y expirado si sucede lo contrario), y una casilla de selección.
- 6. El bibliotecario señala la casilla de selección correspondiente al libro o libros a devolver.
- 7. El bibliotecario selecciona la opción devolver.
- 8. El sistema verifica que los datos enviados estén completos.
- 9. El sistema muestra un mensaje indicando el éxito de la devolución.
- 10. Si el bibliotecario desea realizar otra actividad diferente puede seleccionar la opción volver a menú, volver a generar devolución o cerrar sesión para ir a la página de inicio.

8a. Si el sistema que no se seleccionó libros a devolver.

1. El sistema muestra un mensaje indicando que no se ha seleccionado libros a devolver. 10a. Si el Bibliotecario selecciona la opción volver a generar devolución se repiten los pasos del 1 al 9.

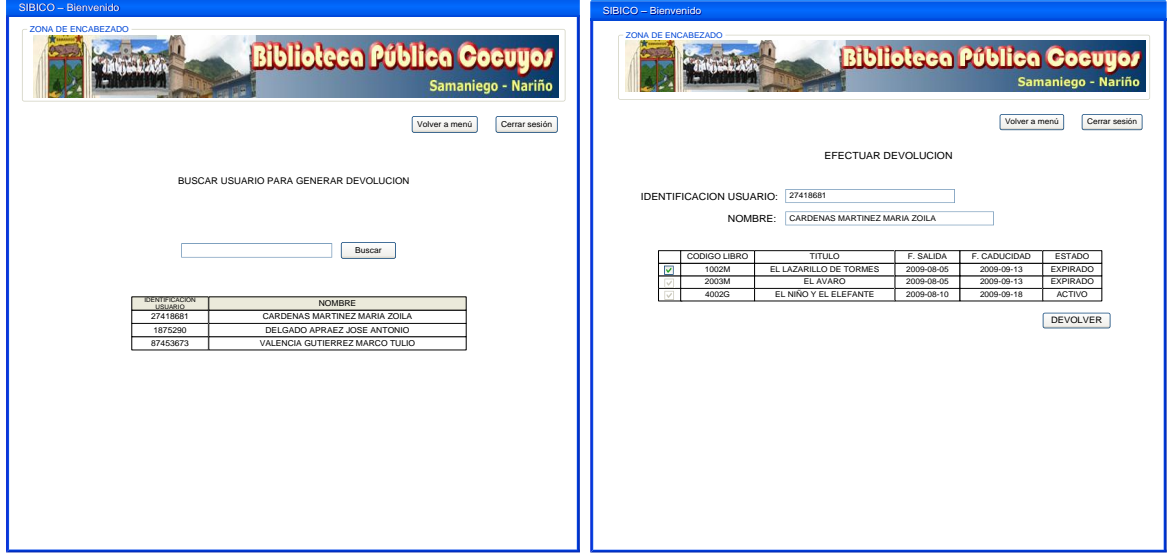

**Interfaz 24. Búsqueda de usuario y efectuar devolución**

| Código                            |                                                                                            | $CU - PRE - 004$                                                                                                    |  |
|-----------------------------------|--------------------------------------------------------------------------------------------|----------------------------------------------------------------------------------------------------|--|
| Caso uso:                         |                                                                                            | Consultar material bibliográfico prestado por mes                                                                                                    |  |
| <b>Actor principal</b>            |                                                                                            | <b>Bibliotecario</b>                                                                                                    |  |
| <b>Precondiciones</b>             |                                                                                            | $\mathscr{A}$ Haber registrado por lo menos un préstamo del material bibliográfico.                                                                                                    |  |
| <b>Poscondiciones</b>             |                                                                                            | $\mathscr{A}$ Consultar el material bibliográfico prestado.                                                                                                    |  |
| Ref. cruzadas<br>$RF - PRE - 006$ |                                                                                            |                                                                                                    |  |
| <b>Flujo básico</b>               |                                                                                            |                                                                                                    |  |
| 1.                                | El Bibliotecario escoge la opción Consulta mensual de préstamos.                           |                                                                                                    |  |
| 2.                                | El sistema muestra un formulario donde el Bibliotecario puede seleccionar el año y el mes. |                                                                                                    |  |
| 3.                                | El Bibliotecario selecciona la opción buscar.                                              |                                                                                                    |  |
| 4.                                | El sistema muestra los campos requeridos como: título del libro, usuario a quien se le ha  |                                                                                                    |  |
|                                   |                                                                                            | realizado el préstamo, fecha de préstamo, fecha de caducidad y fecha de devolución, todos                                                                                                    |  |
|                                   |                                                                                            | con su respectivo resultado.                                                                                                    |  |
| 5.                                |                                                                                            | Si el bibliotecario desea realizar otra consulta, el formulario siempre está disponible para                                                                                                    |  |
|                                   |                                                                                            | realizar otra elección o de lo contrario siempre están presentes los enlaces ir a menú o                                                                                                    |  |
|                                   | cerrar sesión.                                                                             |                                                                                                    |  |
| <b>Flujos alternativos</b>        |                                                                                            |                                                                                                    |  |
|                                   |                                                                                            | $\bm{A}$ . We can consider the contract of the contract $\bm{A}$ is a contract of the contract of the contract of the contract of the contract of the contract of the contract of the contract of the contract of the contract |  |

4a. Si el sistema no encuentra la información suministrada por bibliotecario.

1. El sistema muestra un mensaje indicando que no se encontró la información.

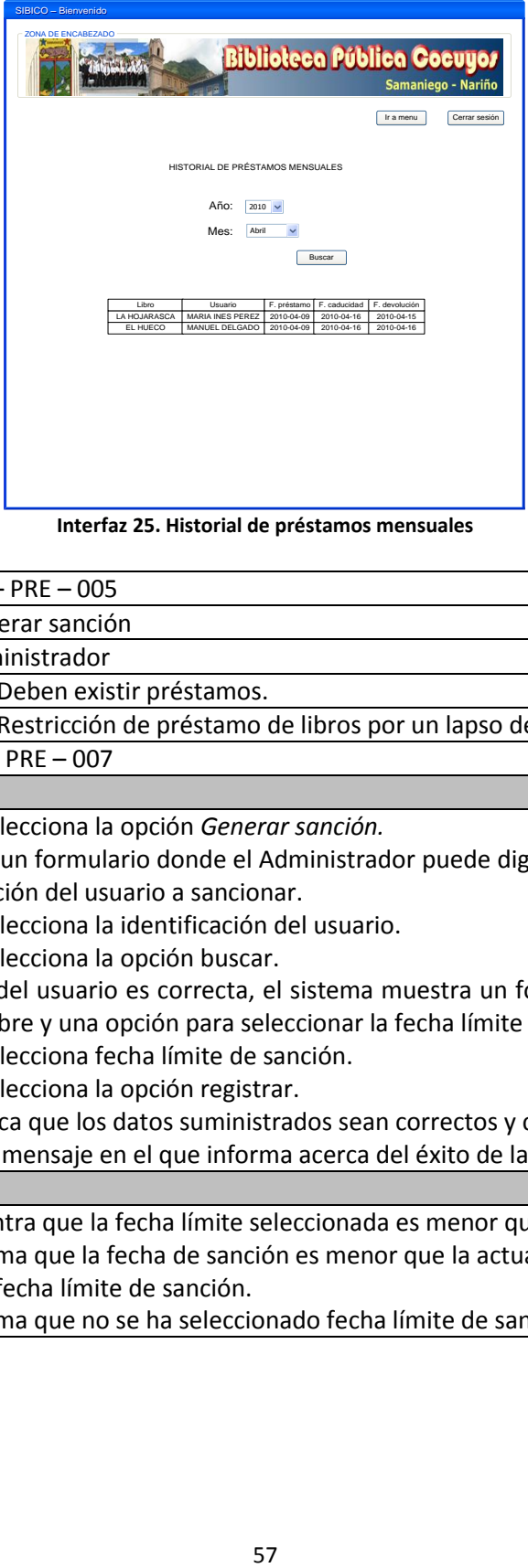

**Interfaz 25. Historial de préstamos mensuales**

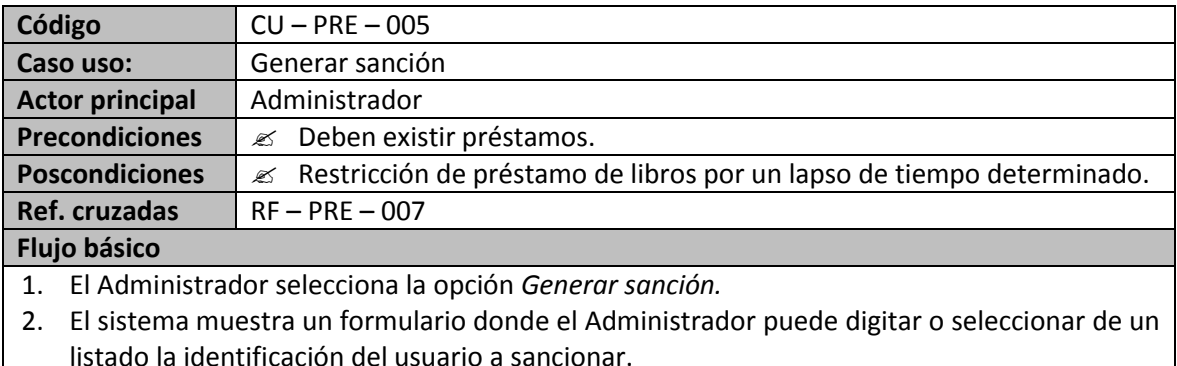

- 3. El Administrador selecciona la identificación del usuario.
- 4. El Administrador selecciona la opción buscar.
- 5. Si la identificación del usuario es correcta, el sistema muestra un formulario que presenta identificación, nombre y una opción para seleccionar la fecha límite de sanción.
- 6. El Administrador selecciona fecha límite de sanción.
- 7. El Administrador selecciona la opción registrar.
	- El sistema verifica que los datos suministrados sean correctos y completos.

8. El sistema envía un mensaje en el que informa acerca del éxito de la sanción.

#### **Flujos alternativos**

7a. Si el sistema encuentra que la fecha límite seleccionada es menor que la fecha actual.

- 1. El sistema informa que la fecha de sanción es menor que la actual.
- 7b. Si no se selecciona fecha límite de sanción.
	- 1. El sistema informa que no se ha seleccionado fecha límite de sanción.

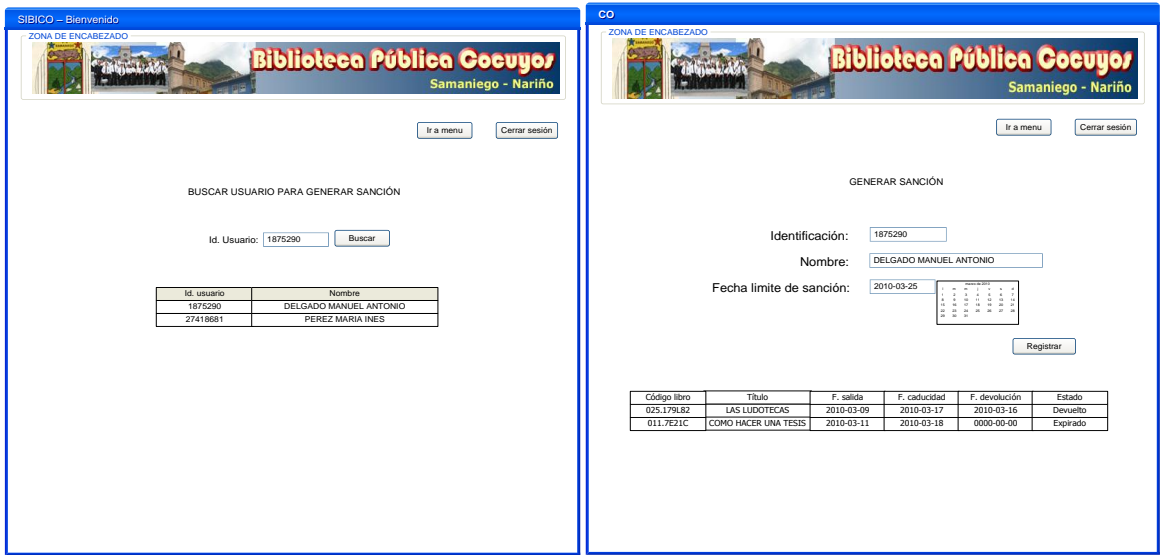

**Interfaz 26. Buscar Usuario y Generar sanción**

| <b>Biblioteca Pública Cocuyos</b><br>Samaniego - Nariño<br>Cerrar sesión<br>Ir a menu |                                                                     | <b>Biblioteca Pública Cocuyos</b><br>Samaniego - Nariño<br>Cerrar sesión<br>Ir a menu                                                                                                    |
|---------------------------------------------------------------------------------------|---------------------------------------------------------------------|----------------------------------------------------------------------------------------------------|
|                                                                                       |                                                                     | <b>GENERAR SANCIÓN</b>                                                                                                    |
|                                                                                       | BUSCAR USUARIO PARA GENERAR SANCIÓN                                 |                                                                                                    |
|                                                                                       | Buscar<br>Id. Usuario: 1875290                                      | 1875290<br>Identificación:<br>DELGADO MANUEL ANTONIO<br>Nombre:                                                                                                    |
| 1875290                                                                               | DELGADO MANUEL ANTONIC                                              | Fecha limite de sanción:<br>2010-03-25                                                                                                    |
| <b>27418681</b>                                                                       | PEREZ MARIA INES                                                    | Registrar                                                                                                    |
|                                                                                       |                                                                     |                                                                                                    |
|                                                                                       |                                                                     | Código libro<br>Titulo<br>Estado<br>F. caducidar<br>2010-03-17<br>025.179L82<br>LAS LUDOTECAS<br>2010-03-09<br>2010-03-16<br>Devuelto<br>011.7E21C<br>COMO HACER UNA TESIS<br>2010-03-11<br>2010-03-18<br>0000-00-00<br>Expirad |
|                                                                                       |                                                                     |                                                                                                    |
|                                                                                       |                                                                     |                                                                                                    |
|                                                                                       |                                                                     |                                                                                                    |
|                                                                                       |                                                                     | Interfaz 26. Buscar Usuario y Generar sanción                                                                                                    |
| Código                                                                                | $CU - PRE - 006$                                                    |                                                                                                    |
| Caso uso:                                                                             | Levantar sanción                                                    |                                                                                                    |
| <b>Actor principal</b>                                                                | Administrador                                                       |                                                                                                    |
| <b>Precondiciones</b>                                                                 | No deben existir préstamos expirados.<br>                           |                                                                                                    |
| <b>Poscondiciones</b>                                                                 | ≤                                                                   | El usuario no tiene restricción para solicitar préstamos.                                                                                                    |
| Ref. cruzadas                                                                         | $RF - PRE - 008$                                                    |                                                                                                    |
| <b>Flujo básico</b>                                                                   |                                                                     |                                                                                                    |
| 1.                                                                                    | El Administrador selecciona la opción Levantar sanción.             |                                                                                                    |
| 2.                                                                                    |                                                                     | El sistema muestra un formulario donde el Administrador puede digitar o seleccionar de un                                                                                                    |
|                                                                                       | listado la identificación del usuario a sancionar.                  |                                                                                                    |
| 3.<br>4.                                                                              | El Administrador selecciona o digita la identificación del usuario. |                                                                                                    |
| 5.                                                                                    | El Administrador selecciona la opción buscar.                       | Si la identificación del usuario es correcta, el sistema muestra un formulario que presenta                                                                                                    |
|                                                                                       | identificación, nombre de usuario y la fecha límite de sanción.     |                                                                                                    |
| 6.                                                                                    | El Administrador selecciona la opción levantar sanción.             |                                                                                                    |
| 7.                                                                                    | El sistema elimina la restricción para solicitar préstamos.         |                                                                                                    |
| 8.                                                                                    |                                                                     | El sistema envía un mensaje en el que informa acerca del éxito al levantar la sanción.                                                                                                    |
| <b>Flujos alternativos</b>                                                            |                                                                     |                                                                                                    |
|                                                                                       |                                                                     |                                                                                                    |
|                                                                                       |                                                                     |                                                                                                    |
|                                                                                       |                                                                     |                                                                                                    |
|                                                                                       |                                                                     |                                                                                                    |
|                                                                                       |                                                                     |                                                                                                    |
|                                                                                       |                                                                     |                                                                                                    |
|                                                                                       |                                                                     |                                                                                                    |
|                                                                                       |                                                                     |                                                                                                    |
|                                                                                       |                                                                     |                                                                                                    |
|                                                                                       |                                                                     |                                                                                                    |
|                                                                                       |                                                                     | 58                                                                                                    |

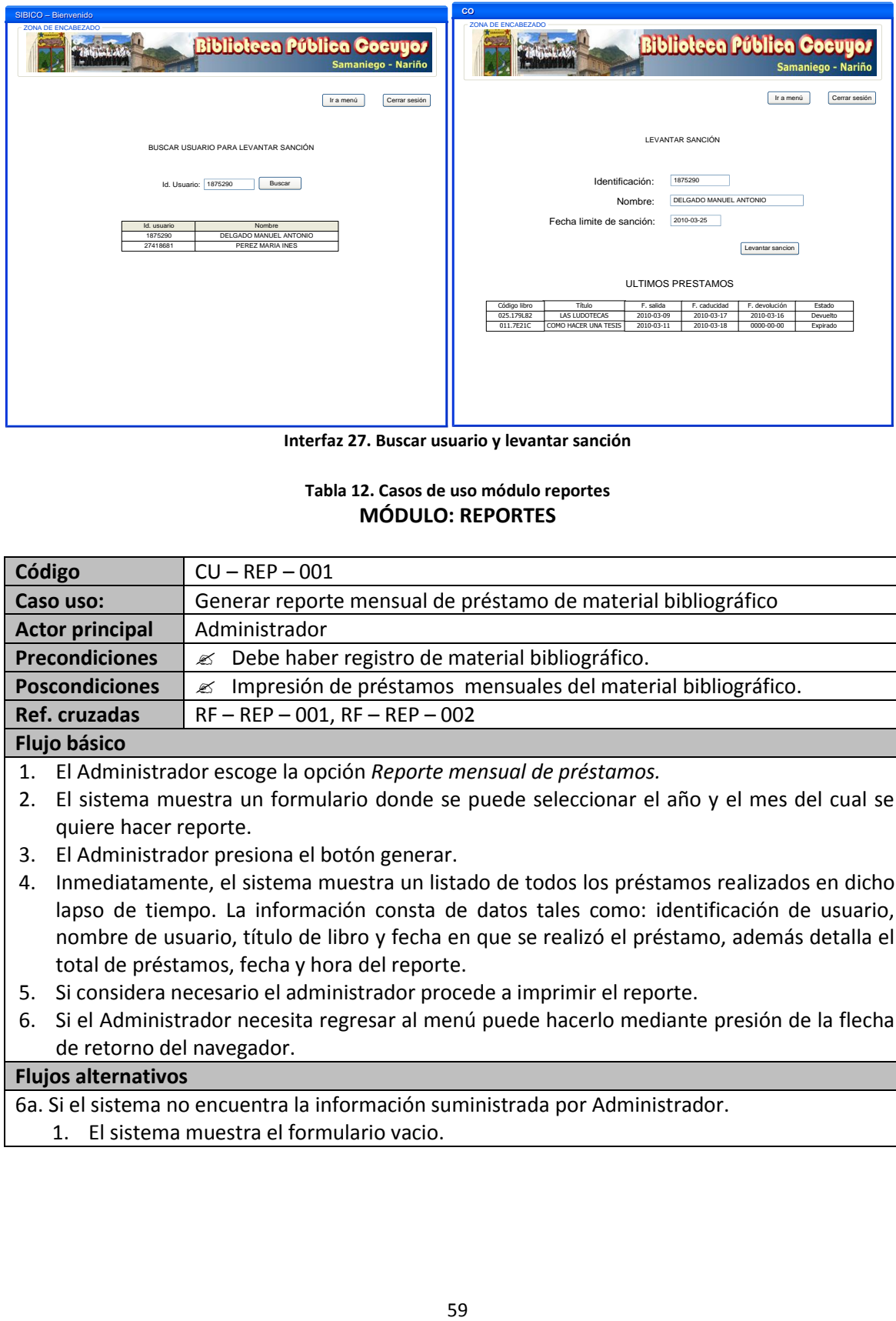

**Interfaz 27. Buscar usuario y levantar sanción**

#### **Tabla 12. Casos de uso módulo reportes MÓDULO: REPORTES**

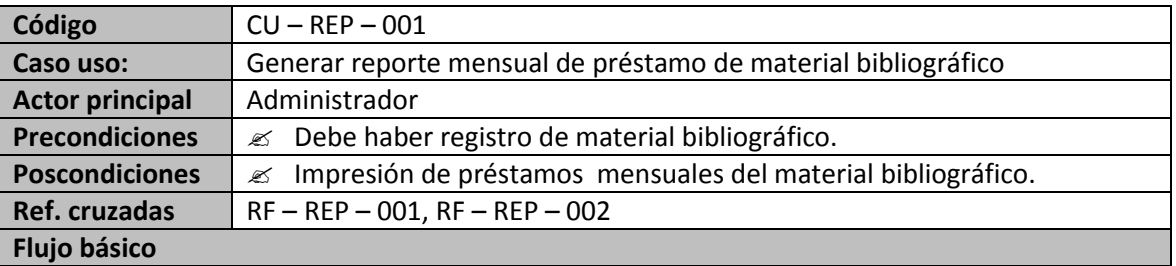

- 1. El Administrador escoge la opción *Reporte mensual de préstamos.*
- 2. El sistema muestra un formulario donde se puede seleccionar el año y el mes del cual se quiere hacer reporte.
- 3. El Administrador presiona el botón generar.
- 4. Inmediatamente, el sistema muestra un listado de todos los préstamos realizados en dicho lapso de tiempo. La información consta de datos tales como: identificación de usuario, nombre de usuario, título de libro y fecha en que se realizó el préstamo, además detalla el total de préstamos, fecha y hora del reporte.
- 5. Si considera necesario el administrador procede a imprimir el reporte.
- 6. Si el Administrador necesita regresar al menú puede hacerlo mediante presión de la flecha de retorno del navegador.

- 6a. Si el sistema no encuentra la información suministrada por Administrador.
- 1. El sistema muestra el formulario vacio.

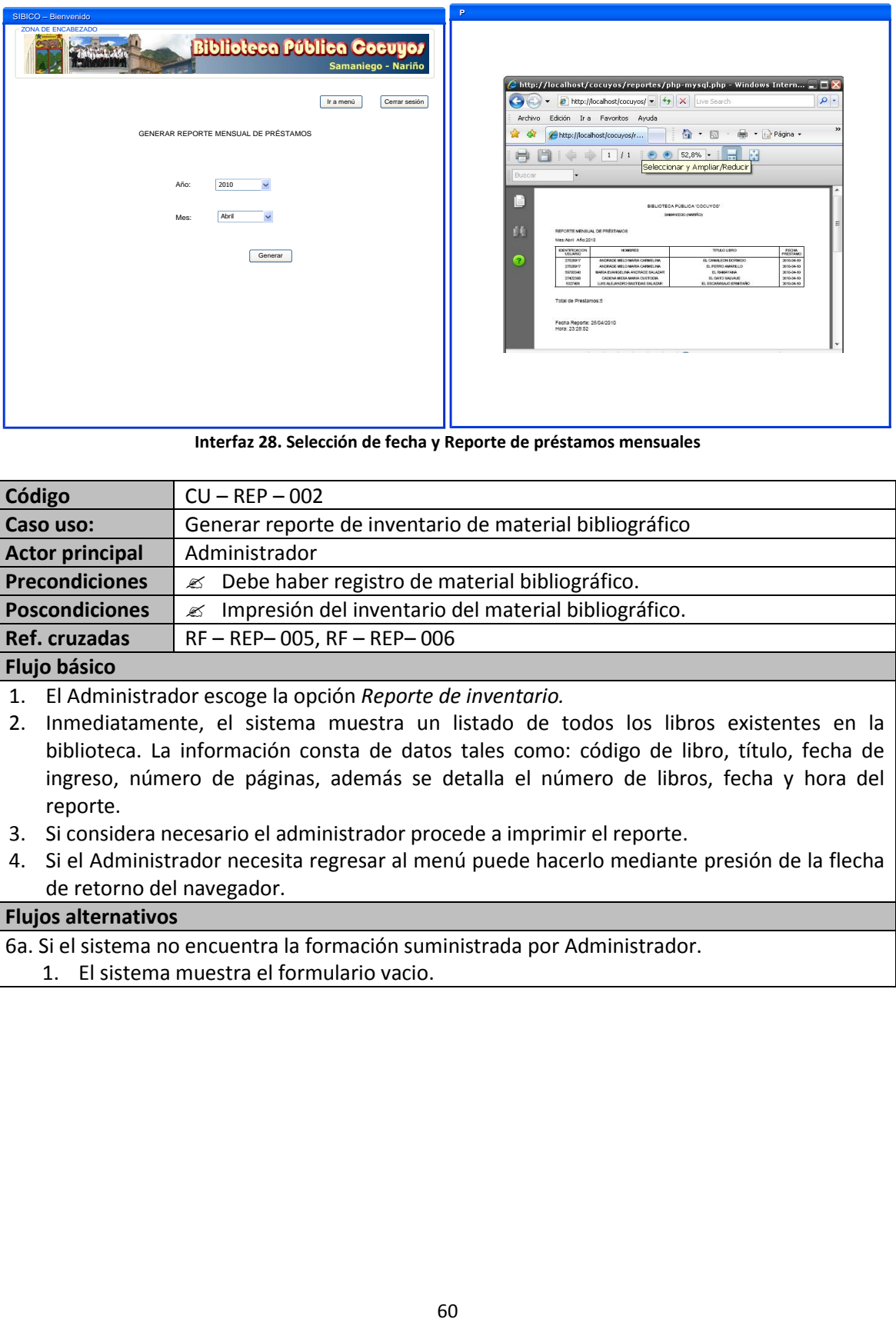

**Interfaz 28. Selección de fecha y Reporte de préstamos mensuales**

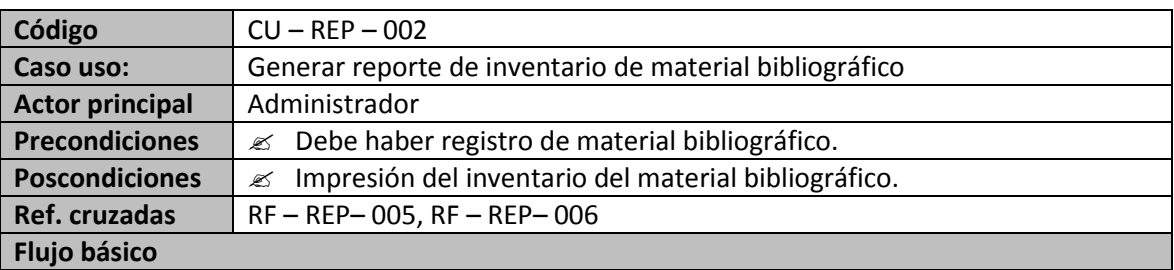

1. El Administrador escoge la opción *Reporte de inventario.* 

- 2. Inmediatamente, el sistema muestra un listado de todos los libros existentes en la biblioteca. La información consta de datos tales como: código de libro, título, fecha de ingreso, número de páginas, además se detalla el número de libros, fecha y hora del reporte.
- 3. Si considera necesario el administrador procede a imprimir el reporte.
- 4. Si el Administrador necesita regresar al menú puede hacerlo mediante presión de la flecha de retorno del navegador.

- 6a. Si el sistema no encuentra la formación suministrada por Administrador.
	- 1. El sistema muestra el formulario vacio.

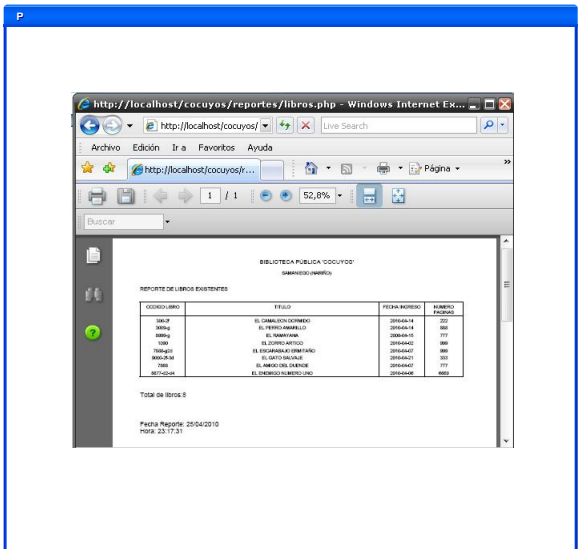

**Interfaz 29. Reporte de inventario de libros**

|                                                                                                    | ) http://localhost/cocuyos/reportes/libros.php - Windows Internet Ex _ $\Box$ $\blacktriangleright$<br>* <b>2</b> http://localhost/cocuyos/ * ** X Live Search<br>Edición Ir a Favoritos Ayuda<br>- + is Página +<br>$\cap$ - $\Box$<br>http://localhost/cocuyos/r<br>圈<br>E<br>ORTE DE LISPOS EXISTENTES<br>ВE<br>NUNERI<br>FACINA<br>$\begin{array}{r} 300-2 \\ 300-4 \\ 1000-4 \\ 1000-4 \\ \end{array}$<br>2006661<br>2006611<br>2006611<br>2006662<br>2006662<br>$\begin{array}{r} 7684428 \\ 9006-2536 \\ \hline 3142 \end{array}$<br>Total de libros:<br>Fecha Reporte: 25/04/2010<br>Hora: 23:17:31<br>Interfaz 29. Reporte de inventario de libros |  |  |
|----------------------------------------------------------------------------------------------------|----------------------------------------------------------------------------------------------------|--|--|
| Código                                                                                                    | $CU - REP - 003$                                                                                                    |  |  |
| Caso uso:                                                                                                    | Generar reporte inventario de material bibliográfico no devuelto                                                                                                    |  |  |
| <b>Actor principal</b>                                                                                                    | Administrador                                                                                                    |  |  |
| <b>Precondiciones</b><br>Debe haber registro de material bibliográfico.<br>≤                                                                                                    |                                                                                                    |  |  |
| <b>Poscondiciones</b><br>Ref. cruzadas                                                                                                    | $\mathscr{A}$ Impresión del inventario del material bibliográfico.<br>RF-REP-003, RF-REP-004                                                                                                    |  |  |
| <b>Flujo básico</b>                                                                                                    |                                                                                                    |  |  |
| El Administrador escoge la opción Reporte de libros no devueltos.<br>1.<br>Inmediatamente, el sistema muestra un listado de todos los libros cuyas devoluciones no<br>2.<br>fueron efectivas no han sido efectivas hasta el momento del reporte. La información<br>consta de datos tales como: identificación de usuario, título de libro, fecha de préstamo,<br>fecha máxima de devolución, además se detalla el total de libros, fecha y hora del reporte.<br>Si considera necesario el administrador procede a imprimir el reporte.<br>3.<br>Si el Administrador necesita regresar al menú puede hacerlo mediante presión de la<br>flecha de retorno del navegador. |                                                                                                    |  |  |
| <b>Flujos alternativos</b>                                                                                                    |                                                                                                    |  |  |
| 6a. Si el sistema no encuentra la información suministrada por Administrador.                                                                                                    |                                                                                                    |  |  |
| 1. El sistema muestra el formulario vacio.                                                                                                    |                                                                                                    |  |  |
|                                                                                                    |                                                                                                    |  |  |
|                                                                                                    |                                                                                                    |  |  |
|                                                                                                    | 61                                                                                                    |  |  |

- 6a. Si el sistema no encuentra la información suministrada por Administrador.
	- 1. El sistema muestra el formulario vacio.

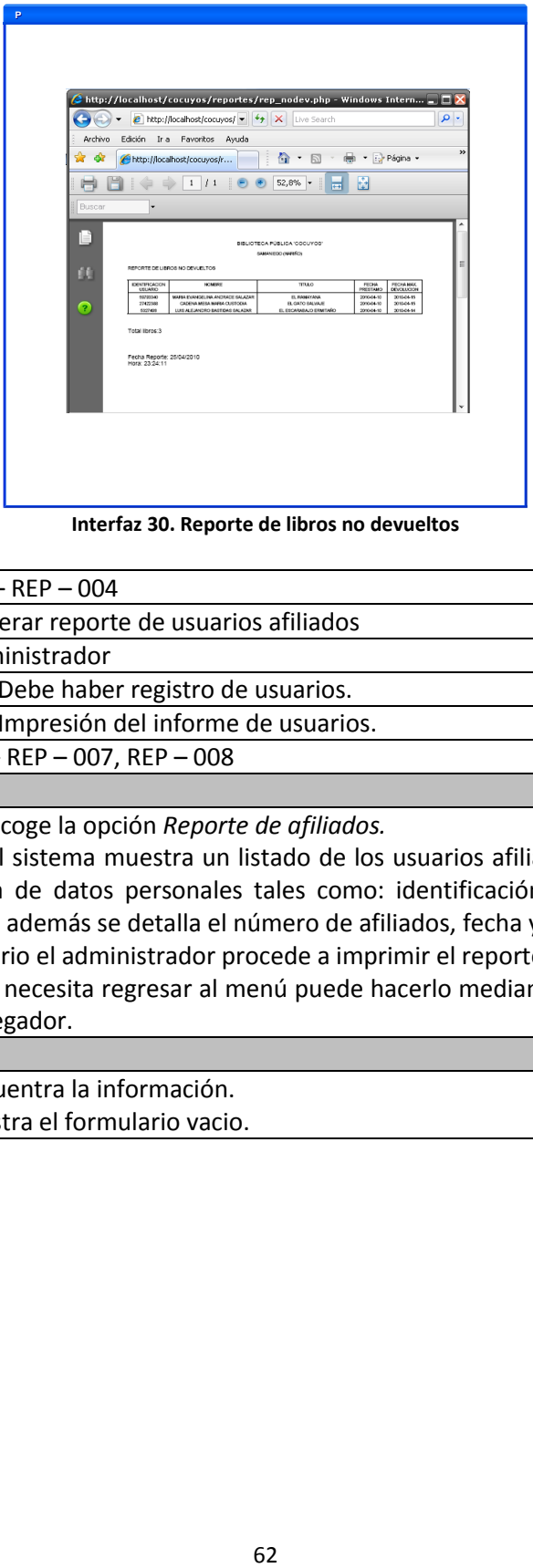

**Interfaz 30. Reporte de libros no devueltos**

| Código                                             | $CU - REP - 004$                                                                            |  |
|----------------------------------------------------|---------------------------------------------------------------------------------------------|--|
| Generar reporte de usuarios afiliados<br>Caso uso: |                                                                                             |  |
| <b>Actor principal</b>                             | Administrador                                                                               |  |
| <b>Precondiciones</b>                              | Debe haber registro de usuarios.<br>≤                                                       |  |
| <b>Poscondiciones</b>                              | Impresión del informe de usuarios.<br>✍                                                     |  |
| Ref. cruzadas                                      | $RF - REP - 007$ , $REP - 008$                                                              |  |
| <b>Flujo básico</b>                                |                                                                                             |  |
|                                                    | 1. El Administrador escoge la opción Reporte de afiliados.                                  |  |
| 2.                                                 | Inmediatamente, el sistema muestra un listado de los usuarios afiliados a la biblioteca. La |  |
|                                                    |                                                                                             |  |

- información consta de datos personales tales como: identificación de usuario, nombre, teléfono, dirección, además se detalla el número de afiliados, fecha y hora del reporte.
- 3. Si considera necesario el administrador procede a imprimir el reporte.
- 4. Si el Administrador necesita regresar al menú puede hacerlo mediante presión de la flecha de retorno del navegador.

- 3a. Si el sistema no encuentra la información.
	- 1. El sistema muestra el formulario vacio.

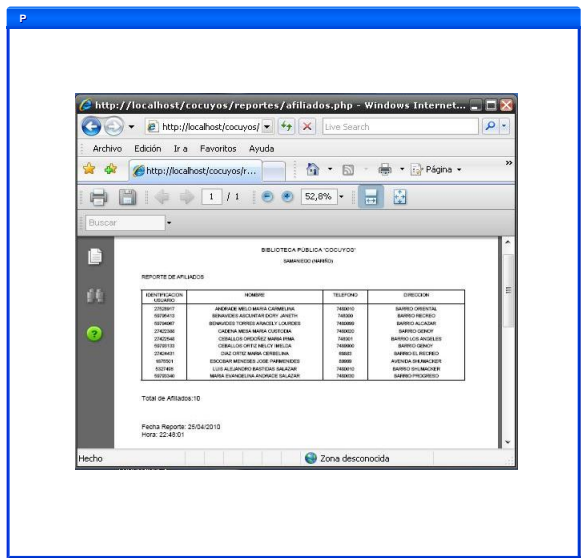

**Interfaz 31. Reporte de afiliados**

# **4.1.4 Diagrama de casos de uso**

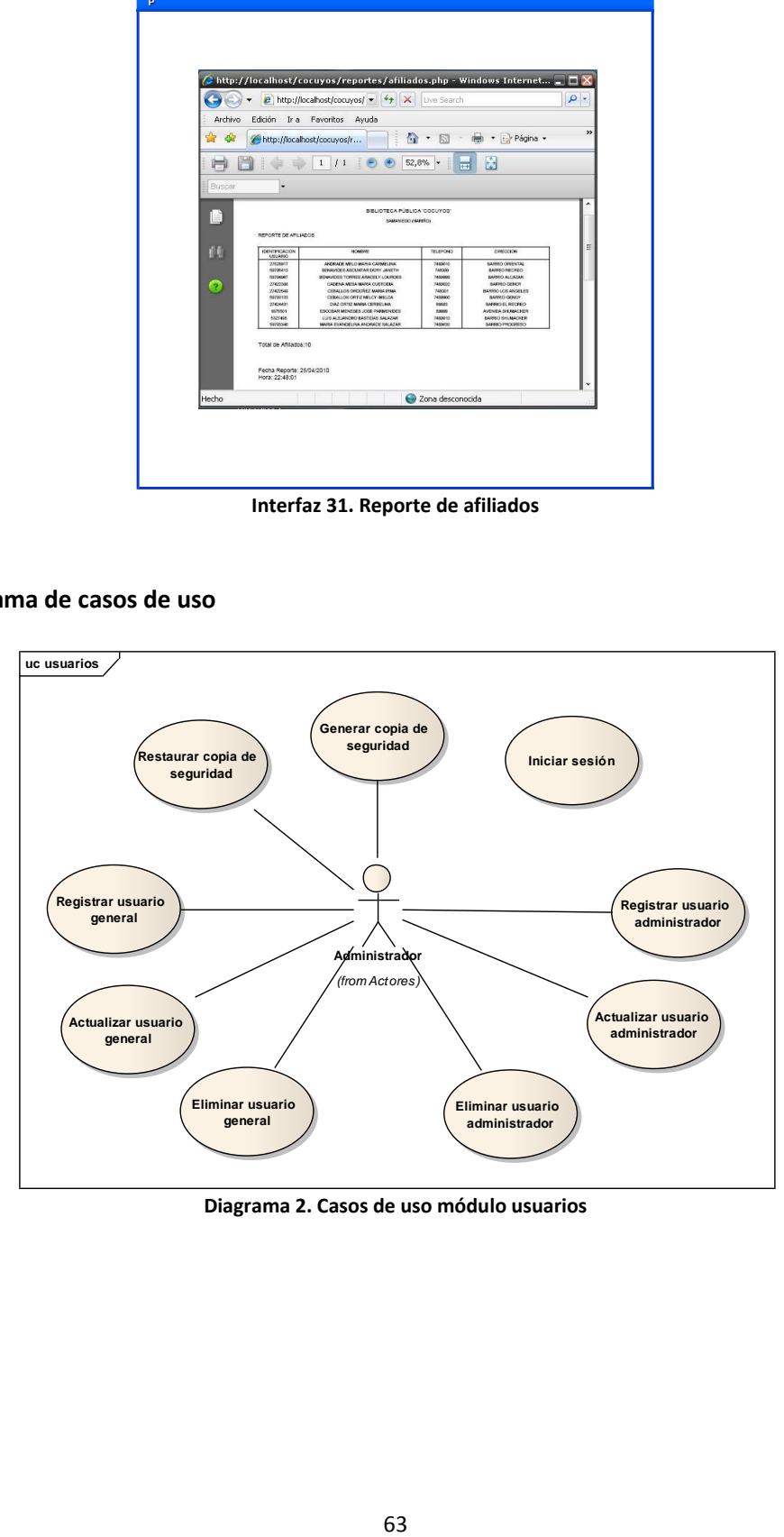

**Diagrama 2. Casos de uso módulo usuarios**

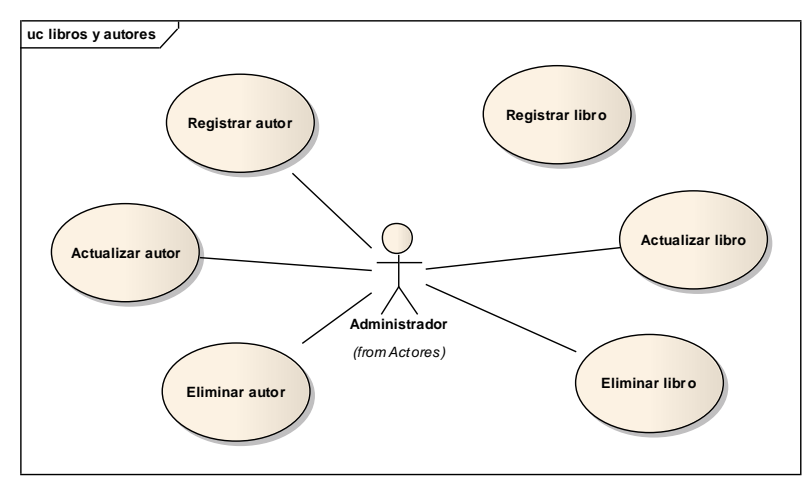

 **Diagrama 3. Casos de uso modulo libros (1)**

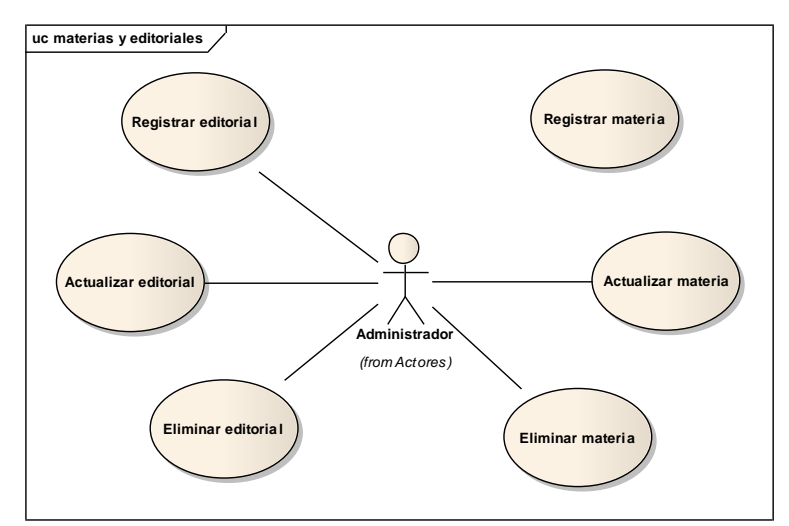

**Diagrama 4. Casos de uso módulo libros (2)**

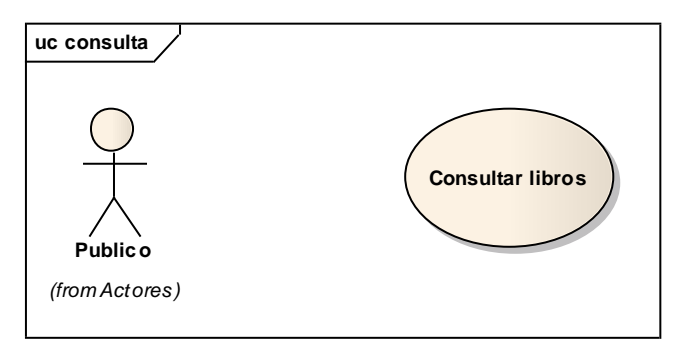

**Diagrama 5. Casos de uso módulo consulta**

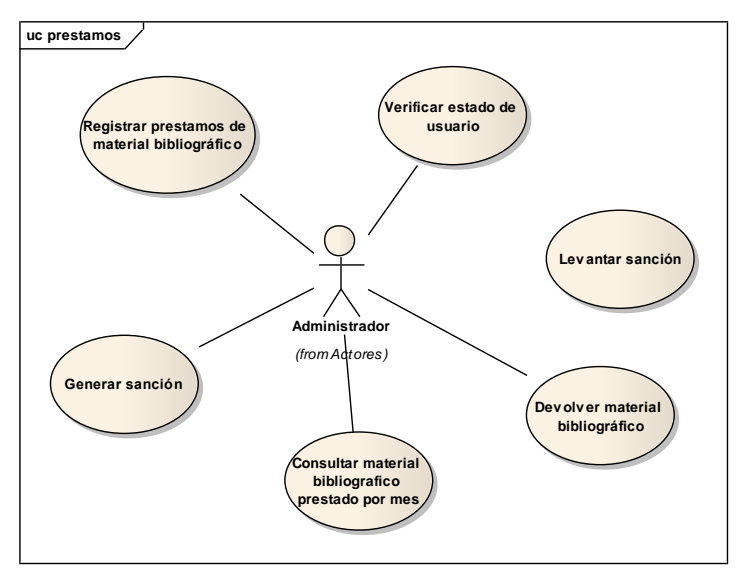

**Diagrama 6. Casos de uso módulo préstamos y devoluciones**

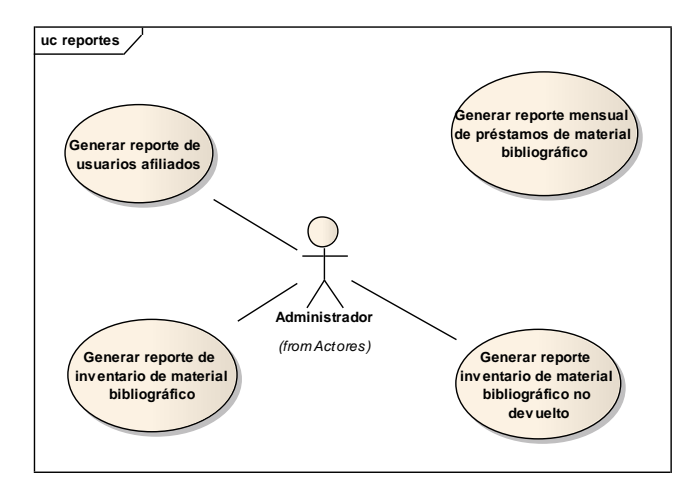

**Diagrama 7. Casos de uso módulo reportes**

# **4.2 MODELO DE ANÁLISIS**

#### **4.2.1 Listado de conceptos**

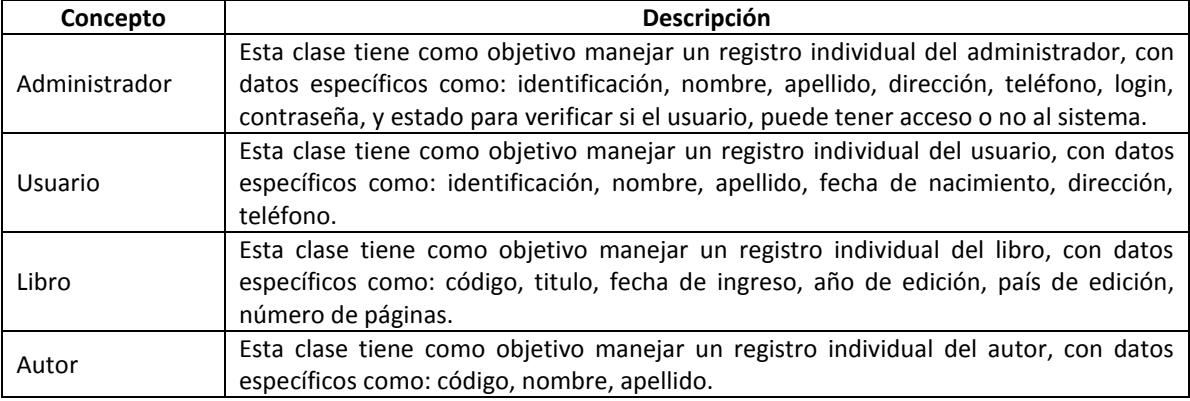

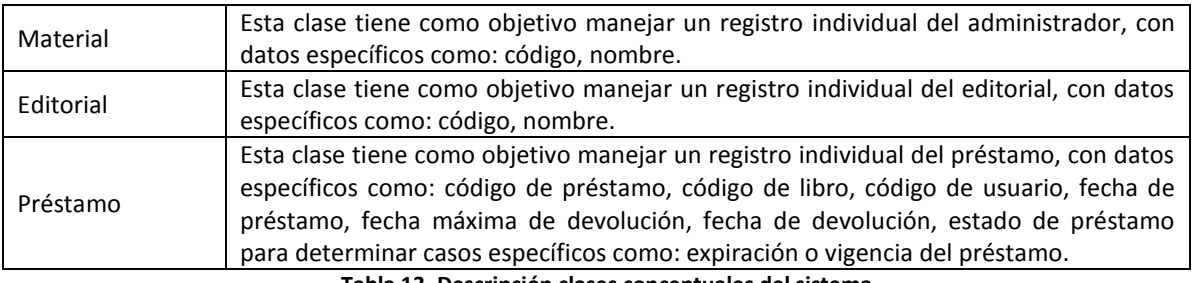

**Tabla 13. Descripción clases conceptuales del sistema**

### **4.2.2 Diagrama de clases del análisis**

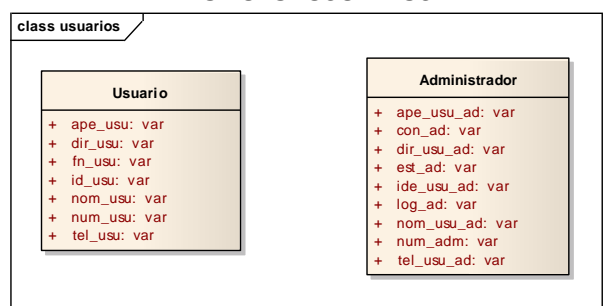

#### **MODULO: USUARIOS**

**Diagrama 8. Clases conceptuales módulo usuario**

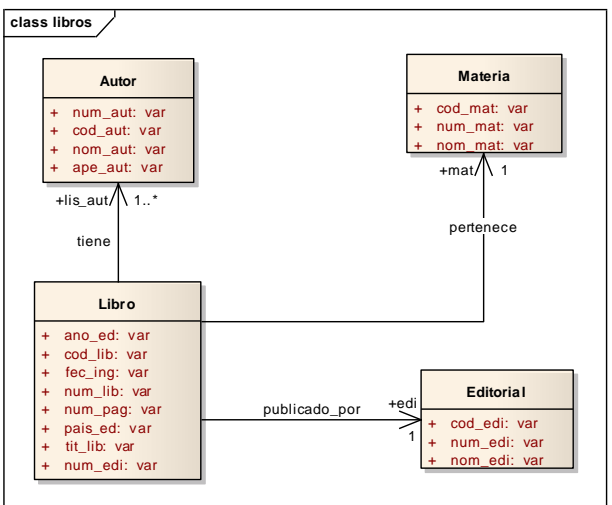

#### **MÓDULO: LIBROS**

**Diagrama 9. Clases conceptuales módulo libros**

### **MODULO: PRÉSTAMOS Y DEVOLUCIONES**

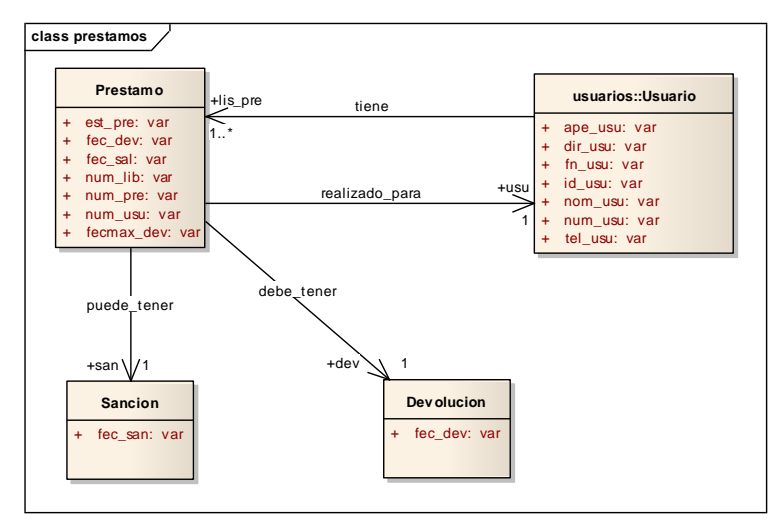

**Diagrama 10. Clases conceptuales módulo prestamos y devoluciones**

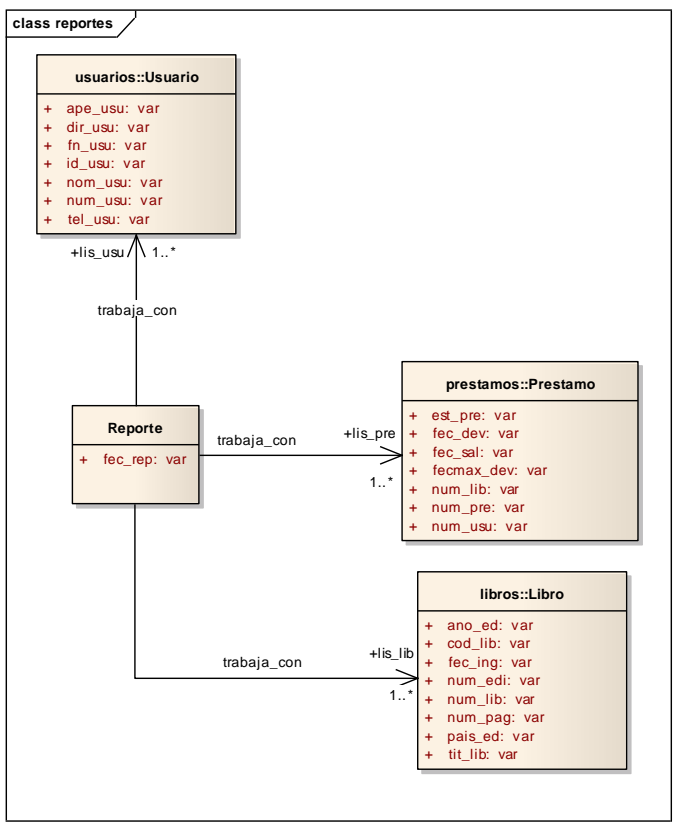

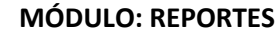

**Diagrama 11. Clases conceptuales módulo reportes**

# **4.3 MODELO DE DISEÑO**

#### **4.3.1 Diagramas de secuencia**

#### **MODULO: USUARIOS**

#### **Usuarios administradores**

CU – AUA – 001: Iniciar sesión

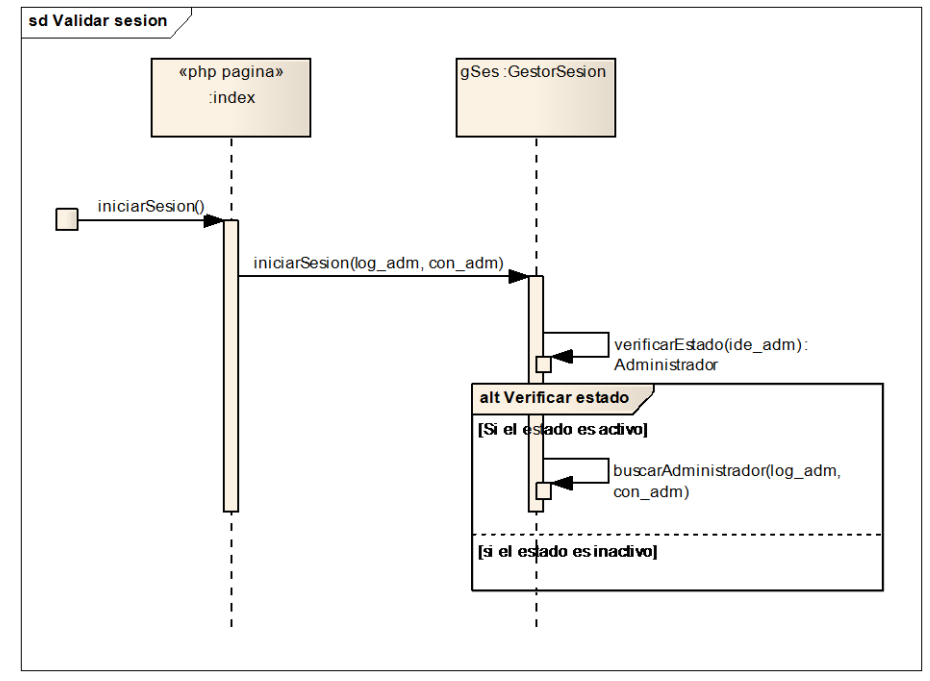

**Diagrama 12. Secuencia, iniciar sesión**

CU – AUA – 002: Registrar usuario administrador

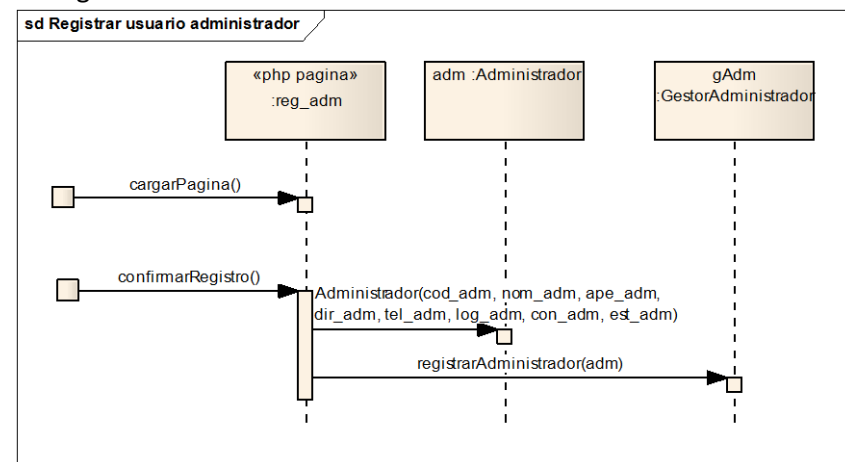

**Diagrama 13. Secuencia, registrar usuario administrador**

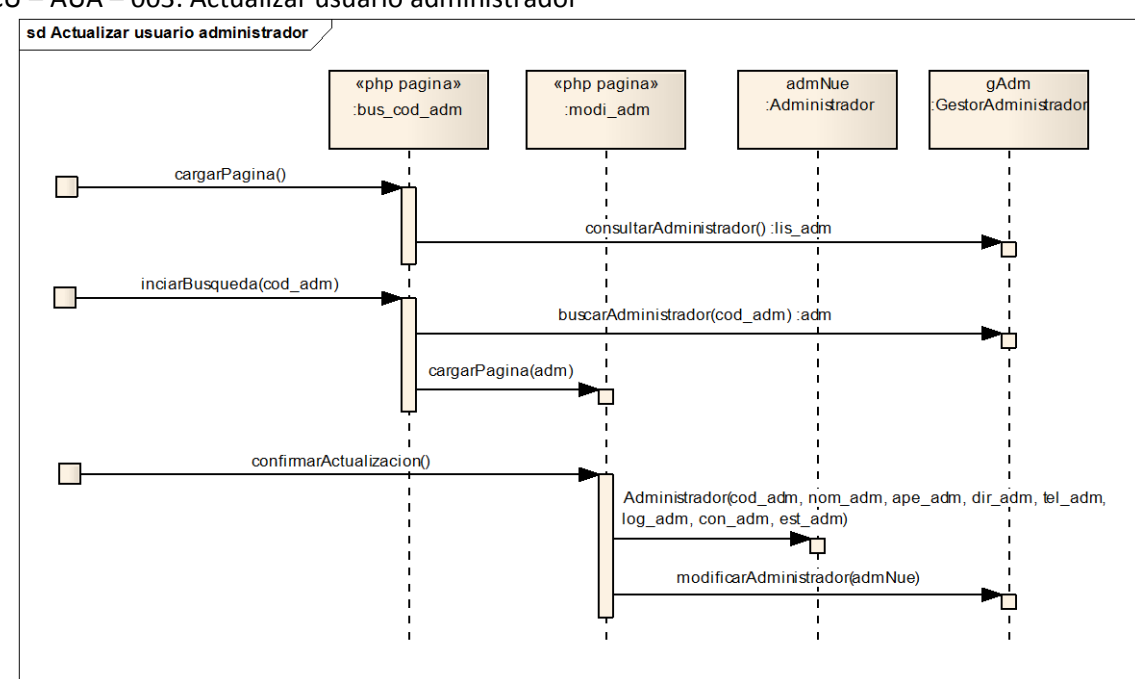

CU – AUA – 003: Actualizar usuario administrador

**Diagrama 14. Secuencia, actualizar usuario administrador**

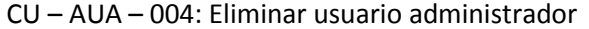

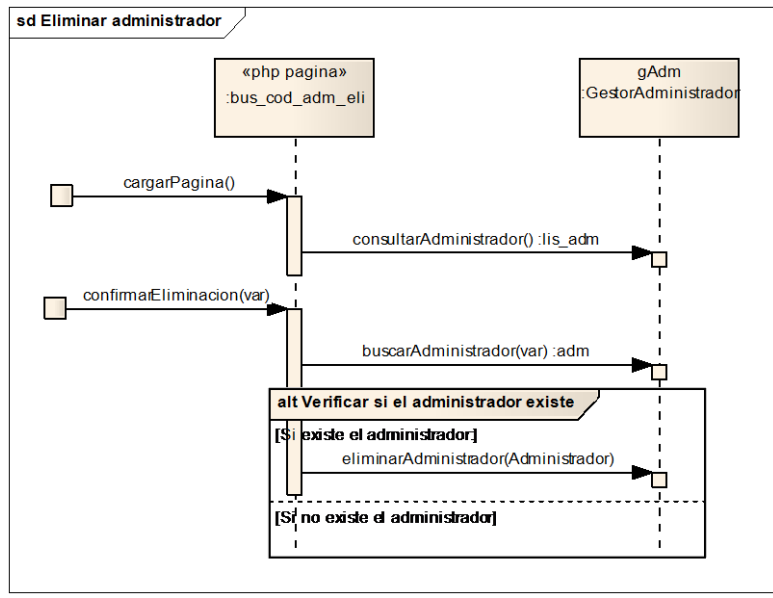

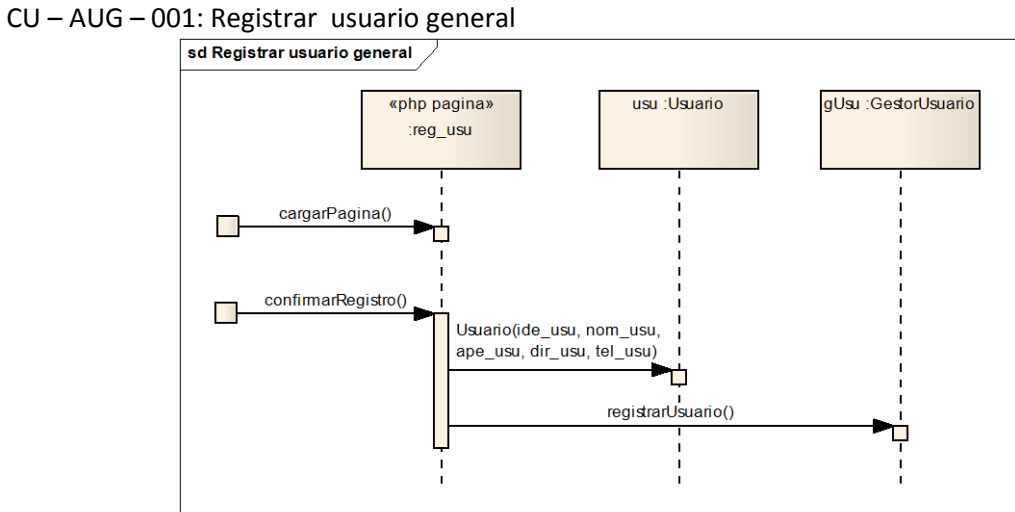

**Diagrama 15. Secuencia, registrar usuario general**

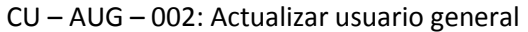

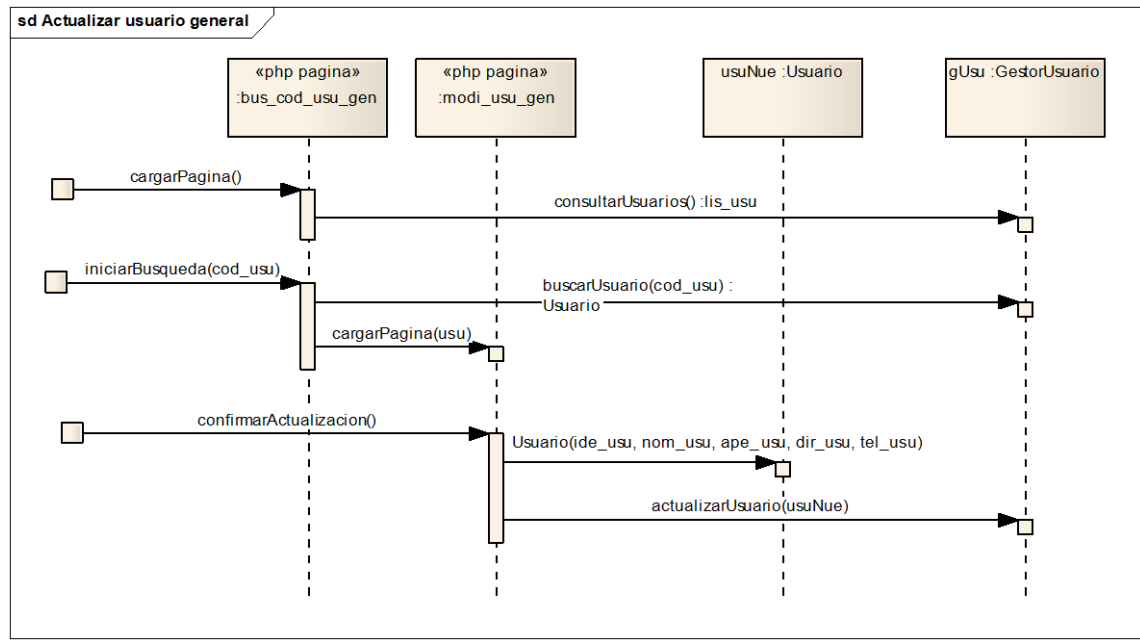

**Diagrama 16. Secuencia, Actualizar usuario general**

# CU – AUG – 003: Eliminar usuario general<br>  $\sqrt{\frac{sd}{sd}}$ Eliminar usuario general

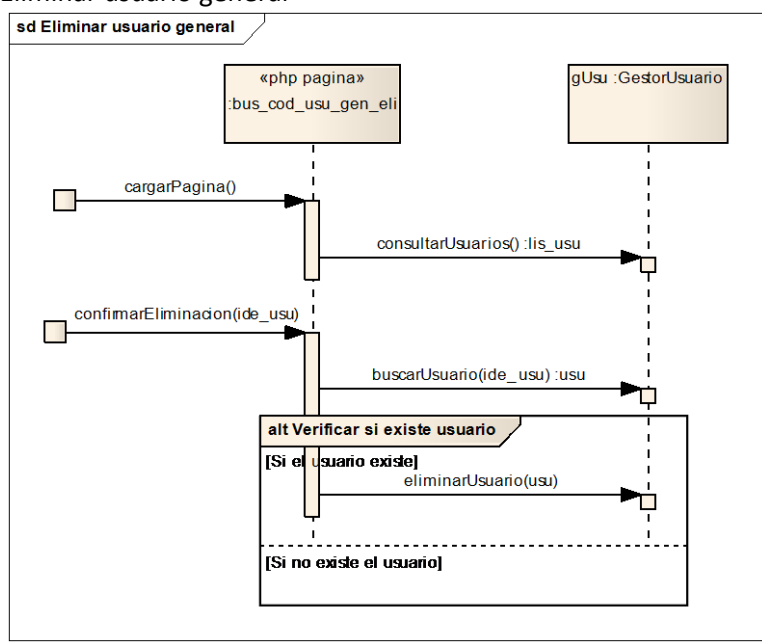

**Diagrama 17. Secuencia, Eliminar usuario general**

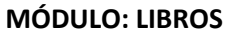

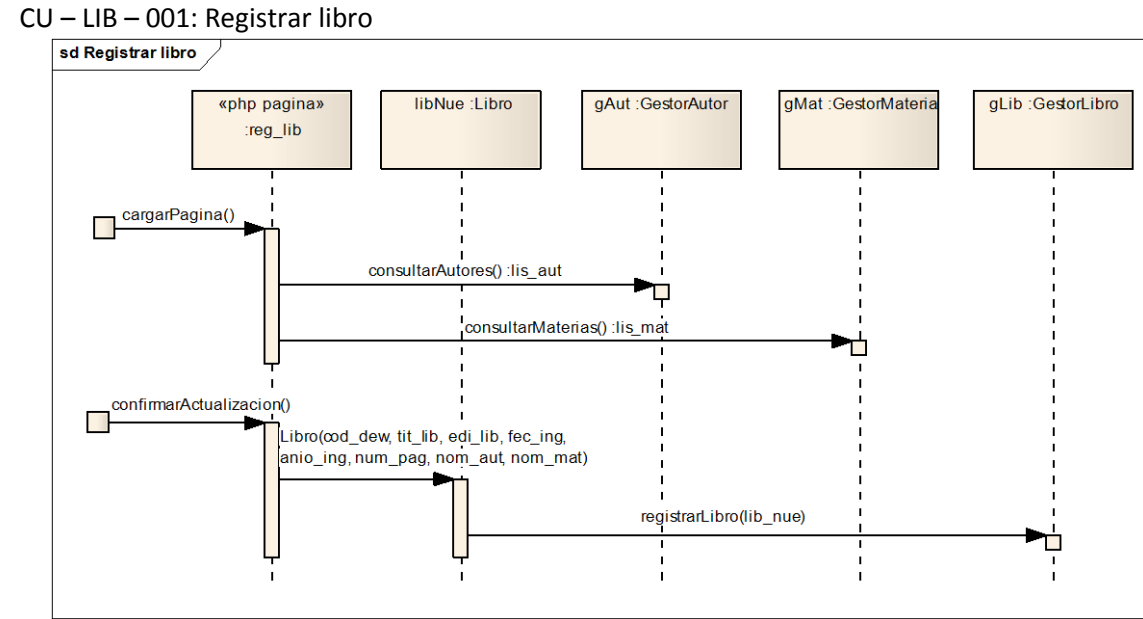

**Diagrama 18. Secuencia, Registrar libro**

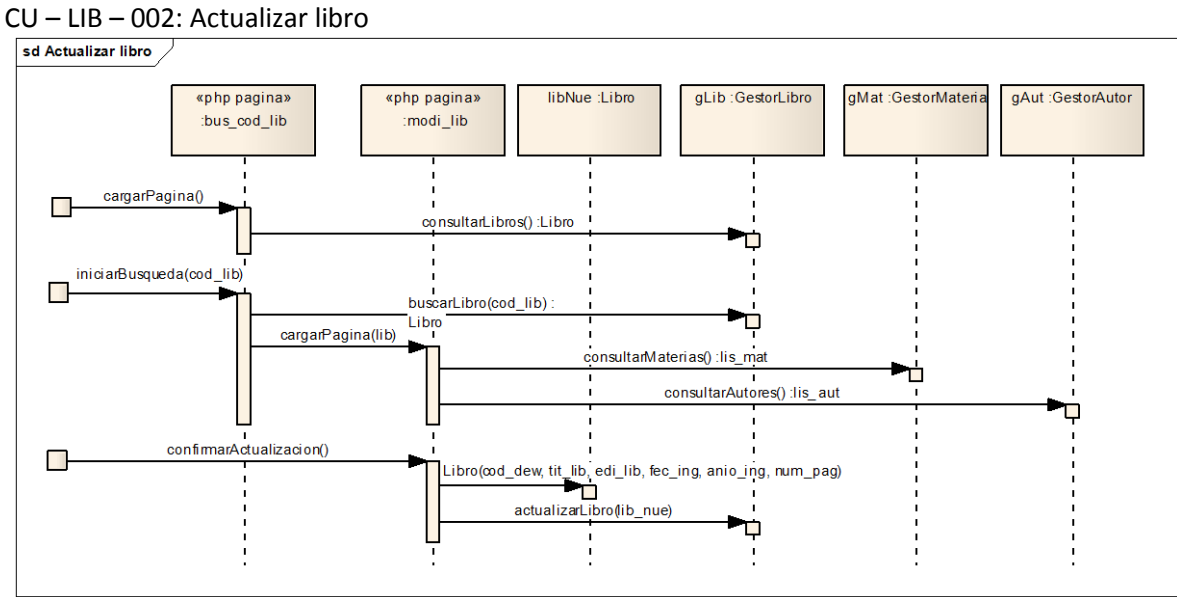

**Diagrama 19. Secuencia, Actualizar libro**

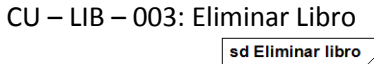

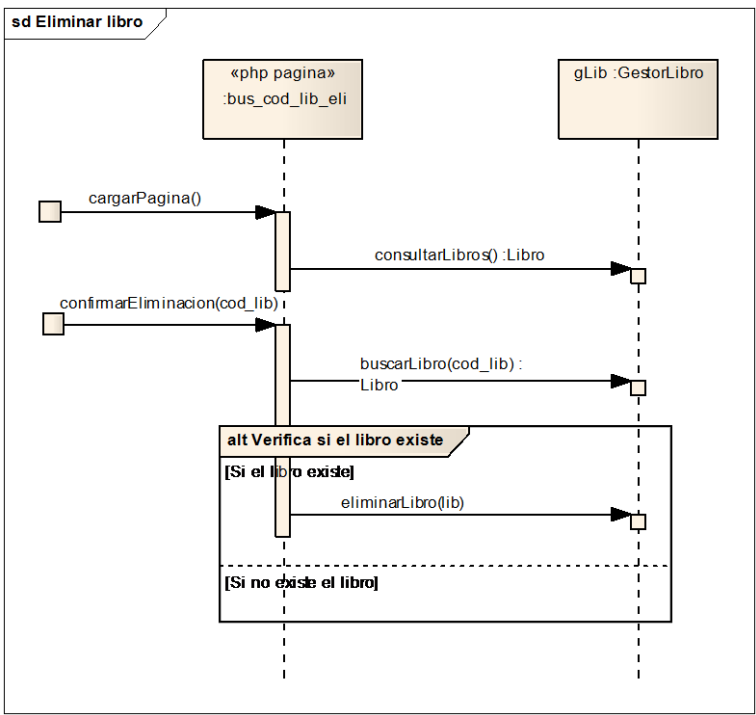

**Diagrama 20. Secuencia, Eliminar Libro**
# $CU - LIB - 004$ : Registrar autor<br>sd Registrar autor

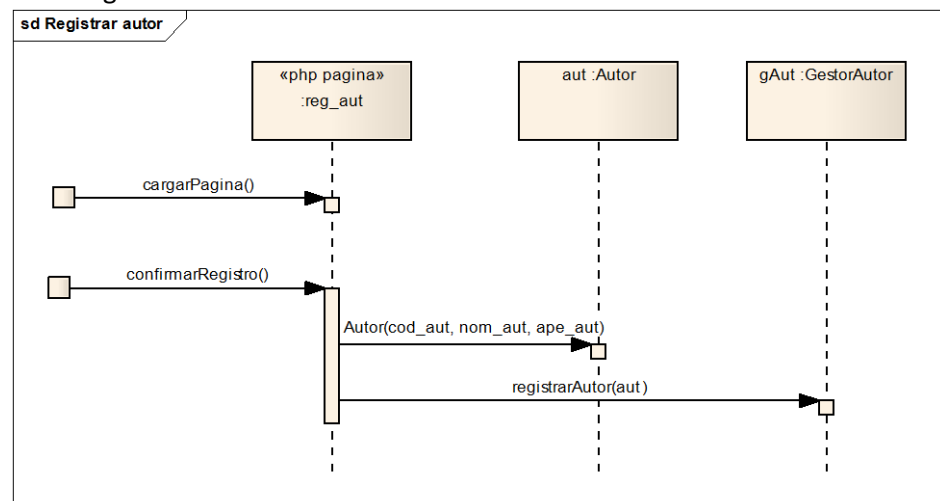

**Diagrama 21. Secuencia, Registrar autor**

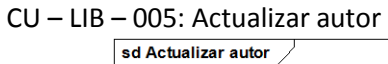

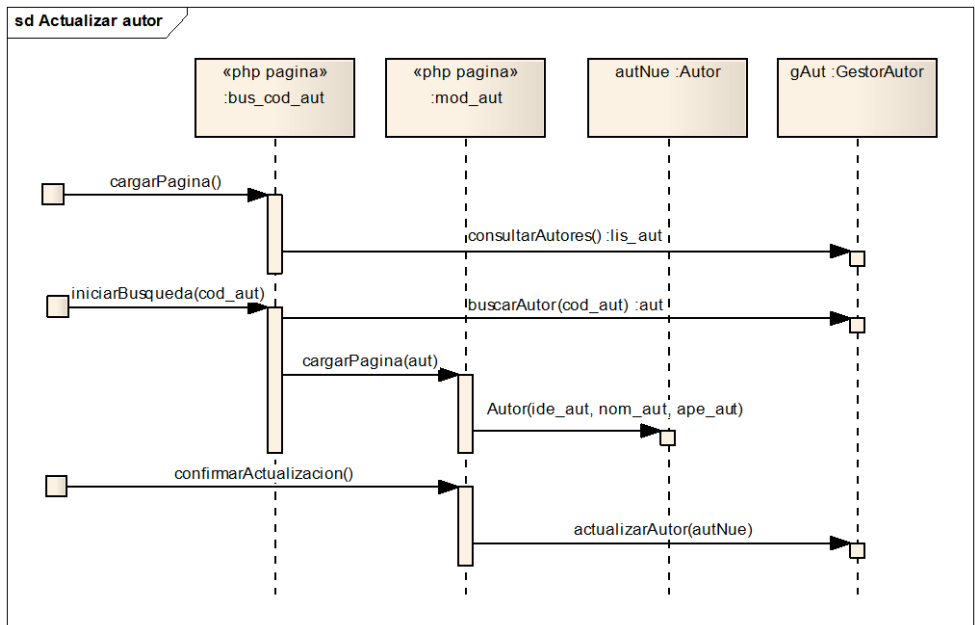

**Diagrama 22. Secuencia, Actualizar autor**

# $CU - LIB - 006$ : Eliminar autor

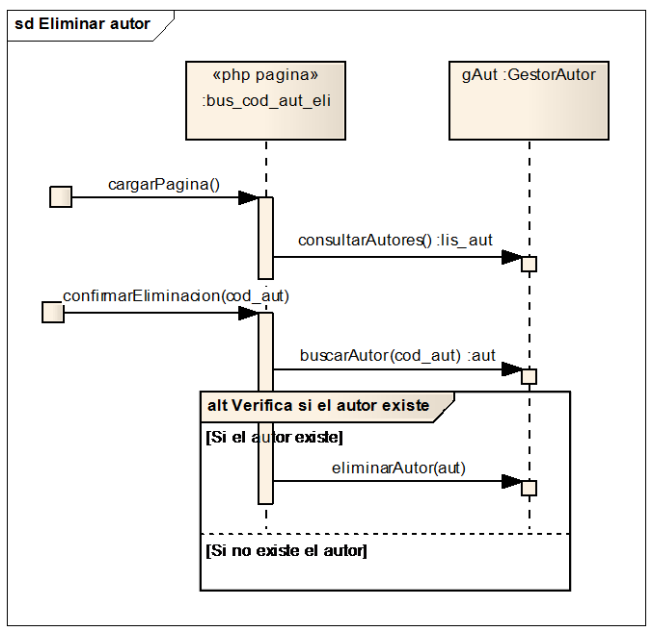

**Diagrama 23. Secuencia, Eliminar autor**

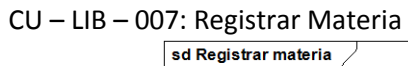

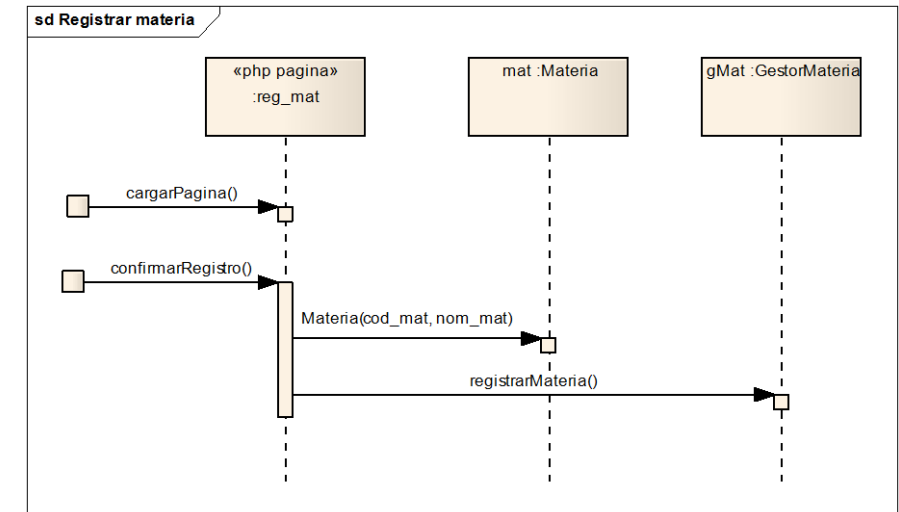

**Diagrama 24. Secuencia, Registrar Materia**

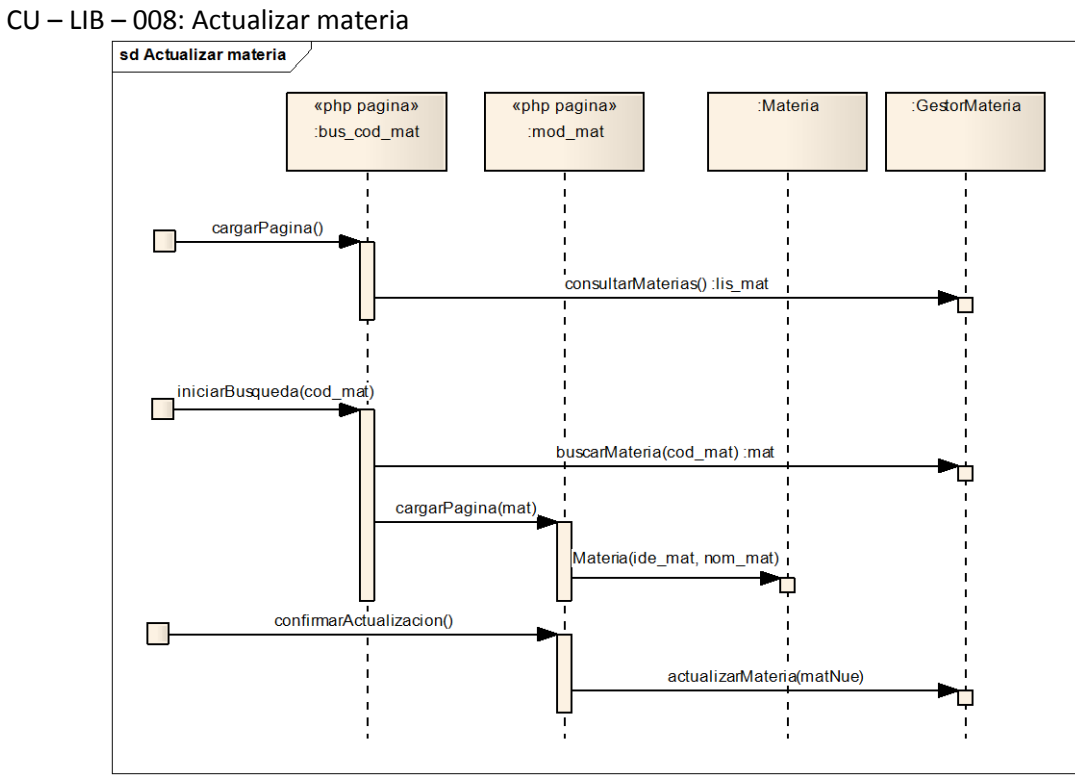

**Diagrama 25. Secuencia, Actualizar materia**

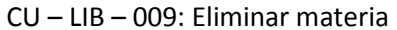

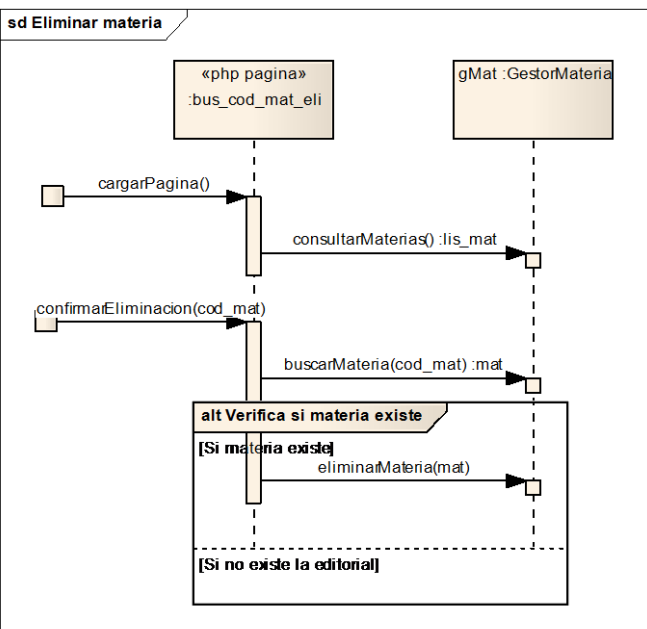

**Diagrama 26. Secuencia, Eliminar materia**

# $CU - LIB - 010$ : Registrar editorial

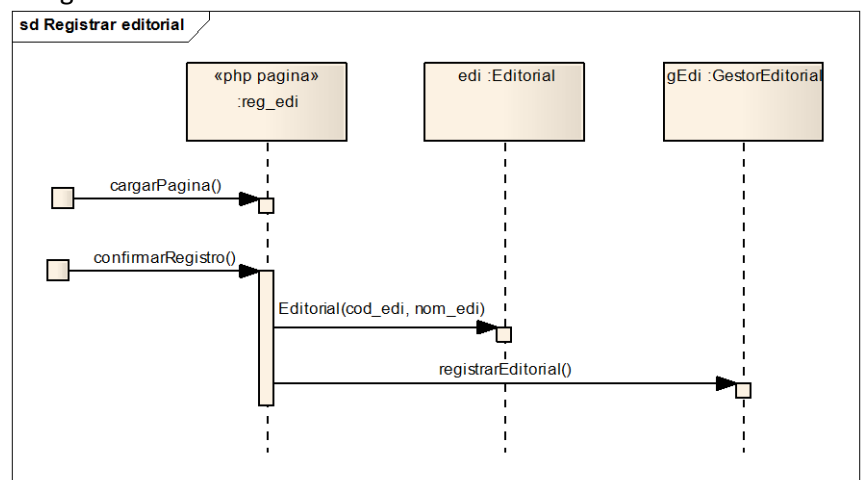

**Diagrama 27. Secuencia, Registrar editorial**

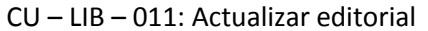

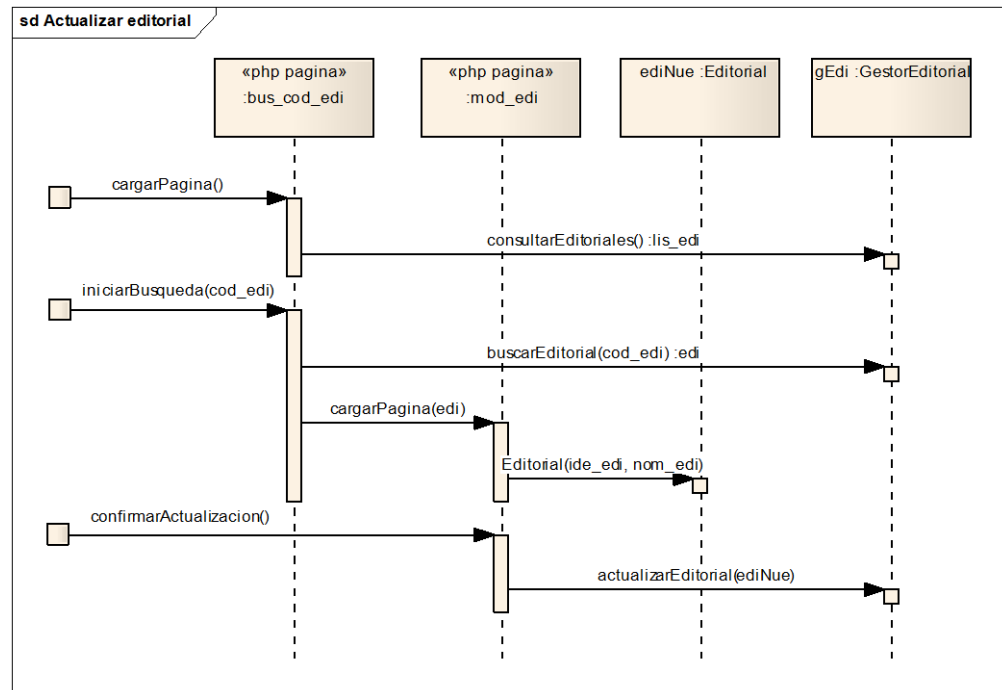

**Diagrama 28. Secuencia, Actualizar editorial**

# $CU - LIB - 012$ : Eliminar editorial

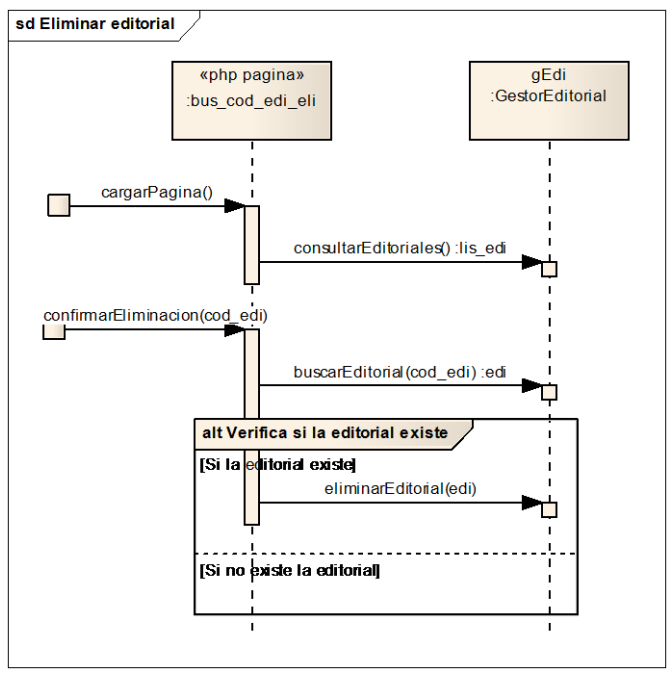

**Diagrama 29. Secuencia, Eliminar editorial**

### **MODULO: PRÉSTAMOS Y DEVOLUCIONES**

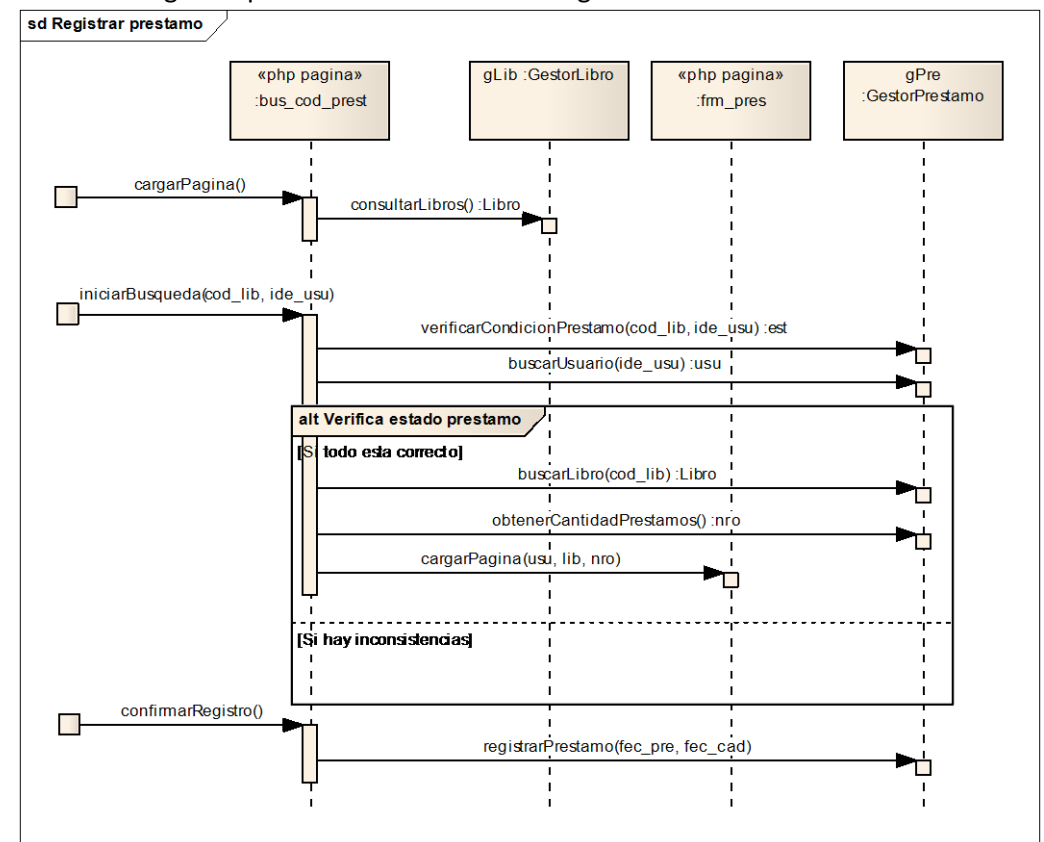

### CU – PRE – 002: Registrar préstamo de material bibliográfico

**Diagrama 30. Secuencia, Registrar préstamo de material bibliográfico**

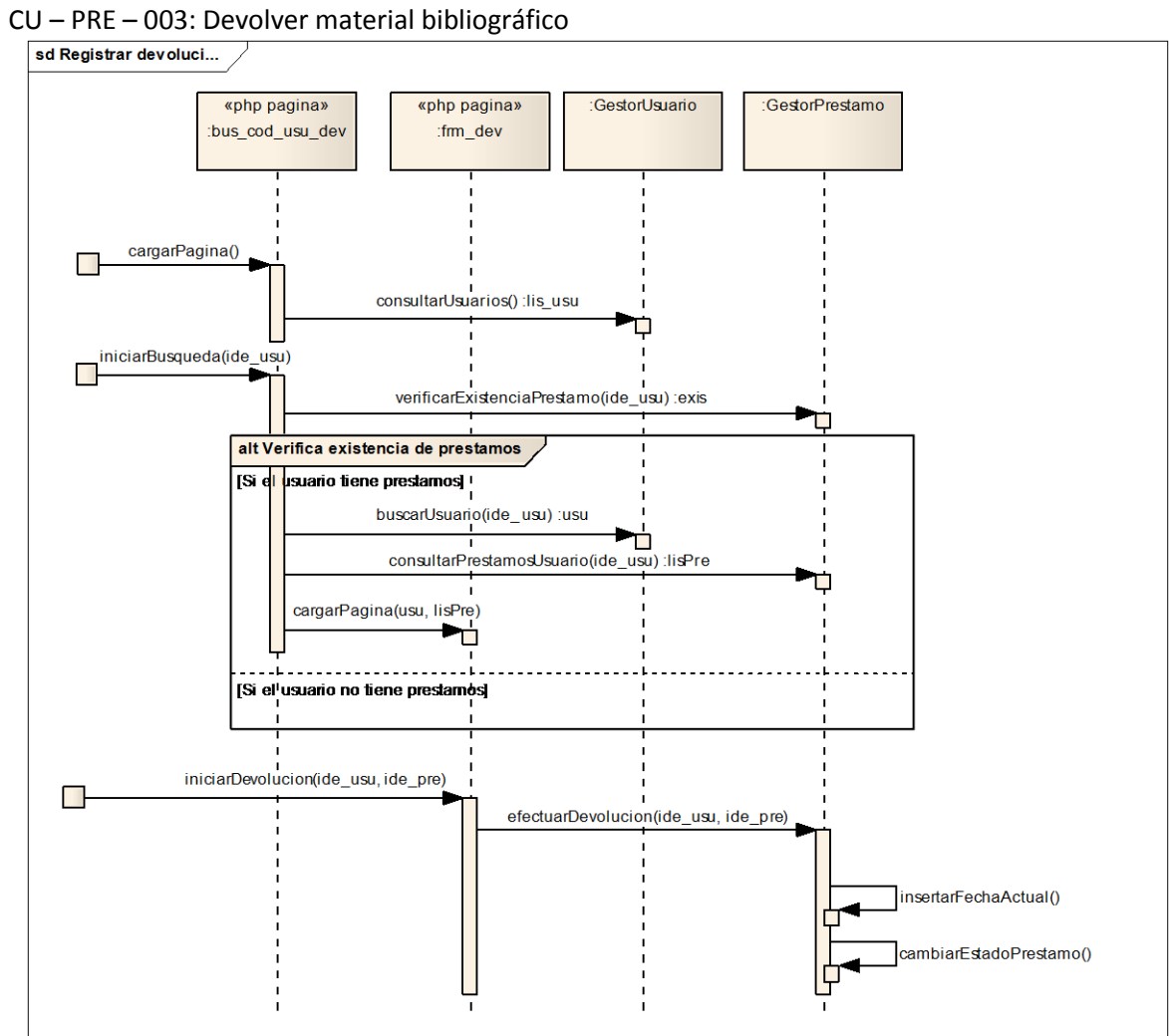

**Diagrama 31. Secuencia, Devolver material bibliográfico**

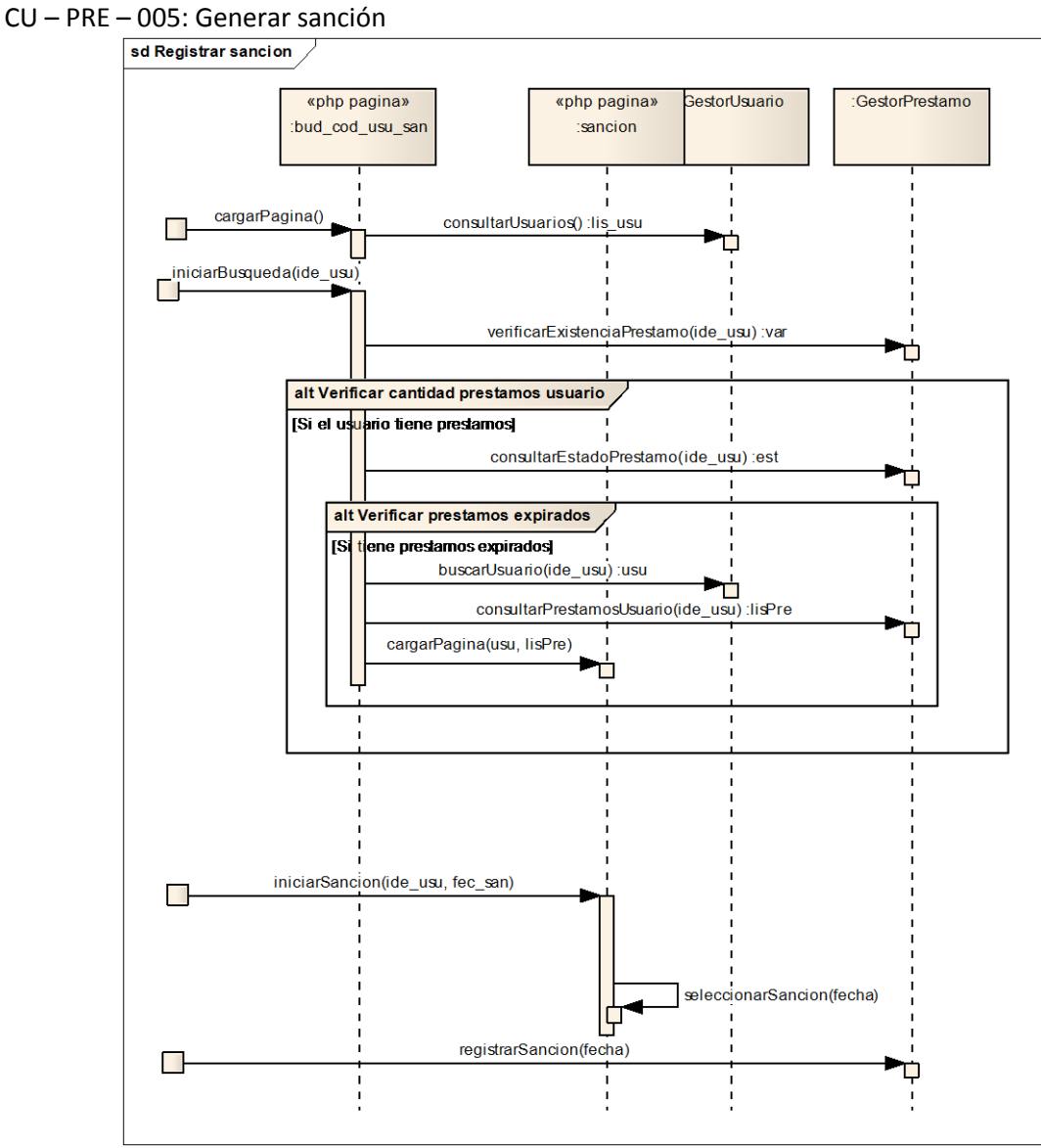

**Diagrama 32. Secuencia, Generar sanción**

### **MÓDULO: REPORTES**

- CU REP 001: Generar reporte mensual de préstamo de material bibliográfico
- CU REP 002: Generar reporte de inventario de material bibliográfico
- CU REP 003: Generar reporte inventario de material bibliográfico no devuelto
- CU REP 004: Generar reporte de usuarios afiliados

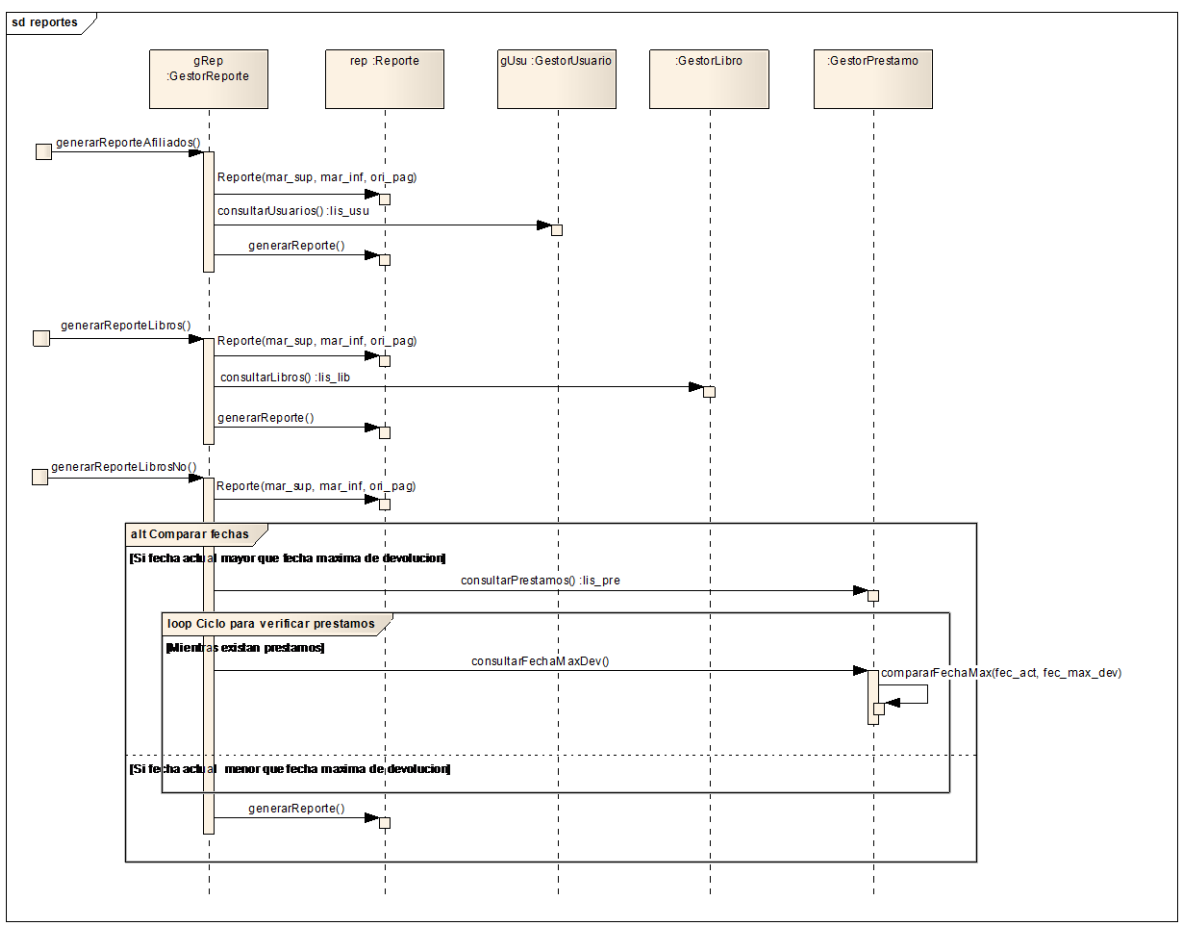

**Diagrama 33. Secuencia, Casos de uso reportes**

**4.3.2 Diagrama de clases del diseño**

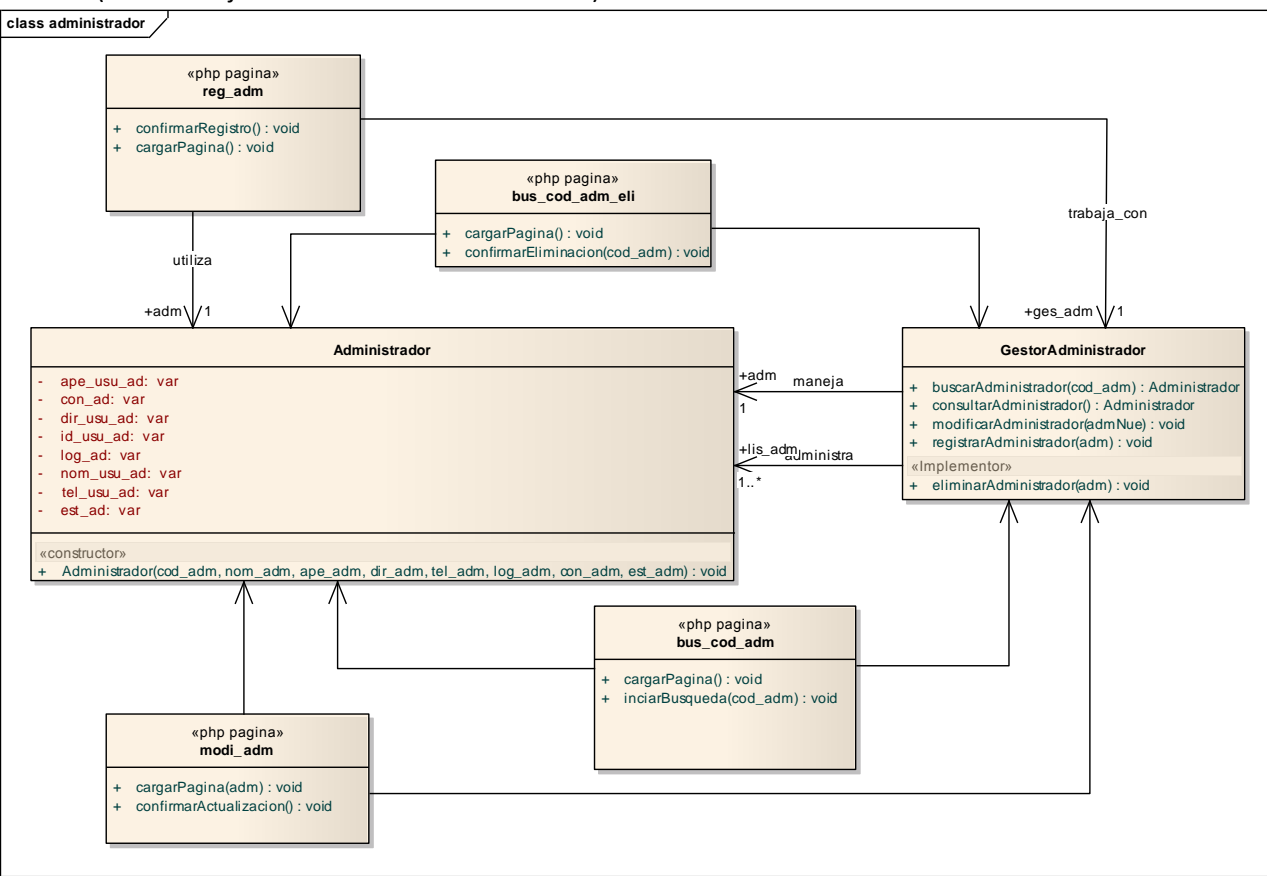

#### Paquete: administrador (Para trabajar con usuarios administrador)

**Diagrama 34. Clases de diseño, paquete administrador**

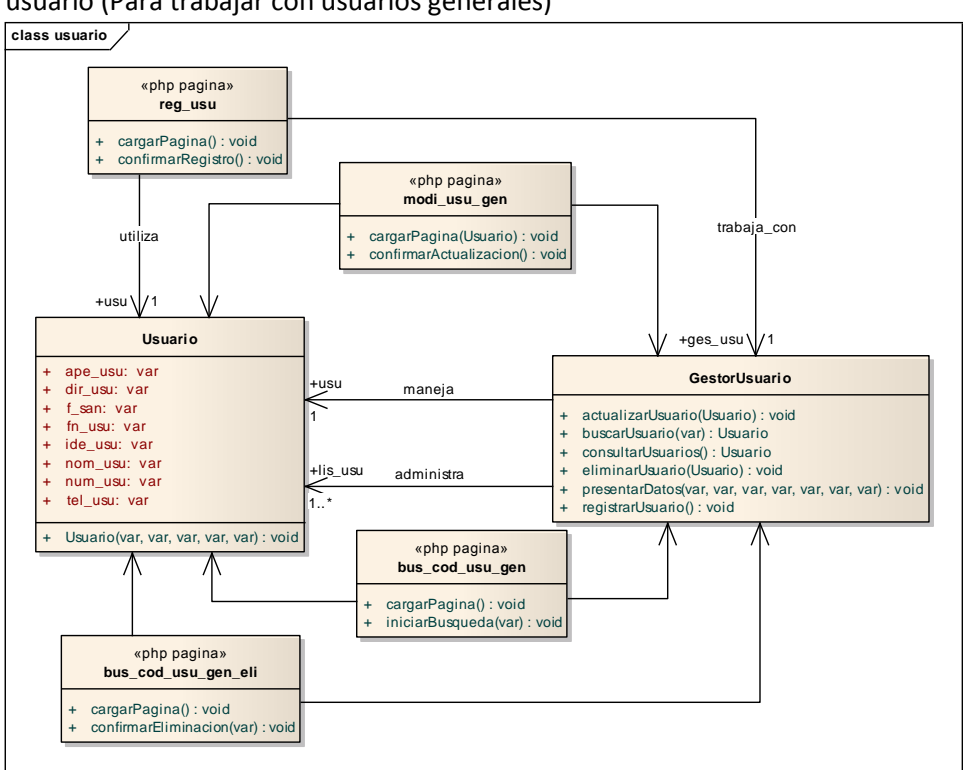

Paquete: usuario (Para trabajar con usuarios generales)

**Diagrama 35. Clases de diseño, paquete usuario**

Paquete: contra (Para administrar el inicio de sesión)

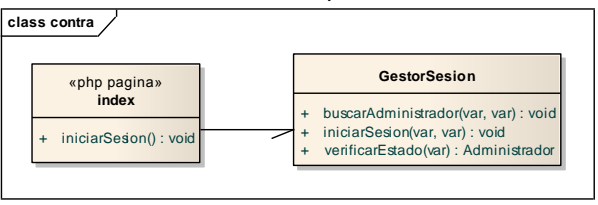

**Diagrama 36. Clases de diseño, paquete contra**

**MÓDULO: LIBROS**

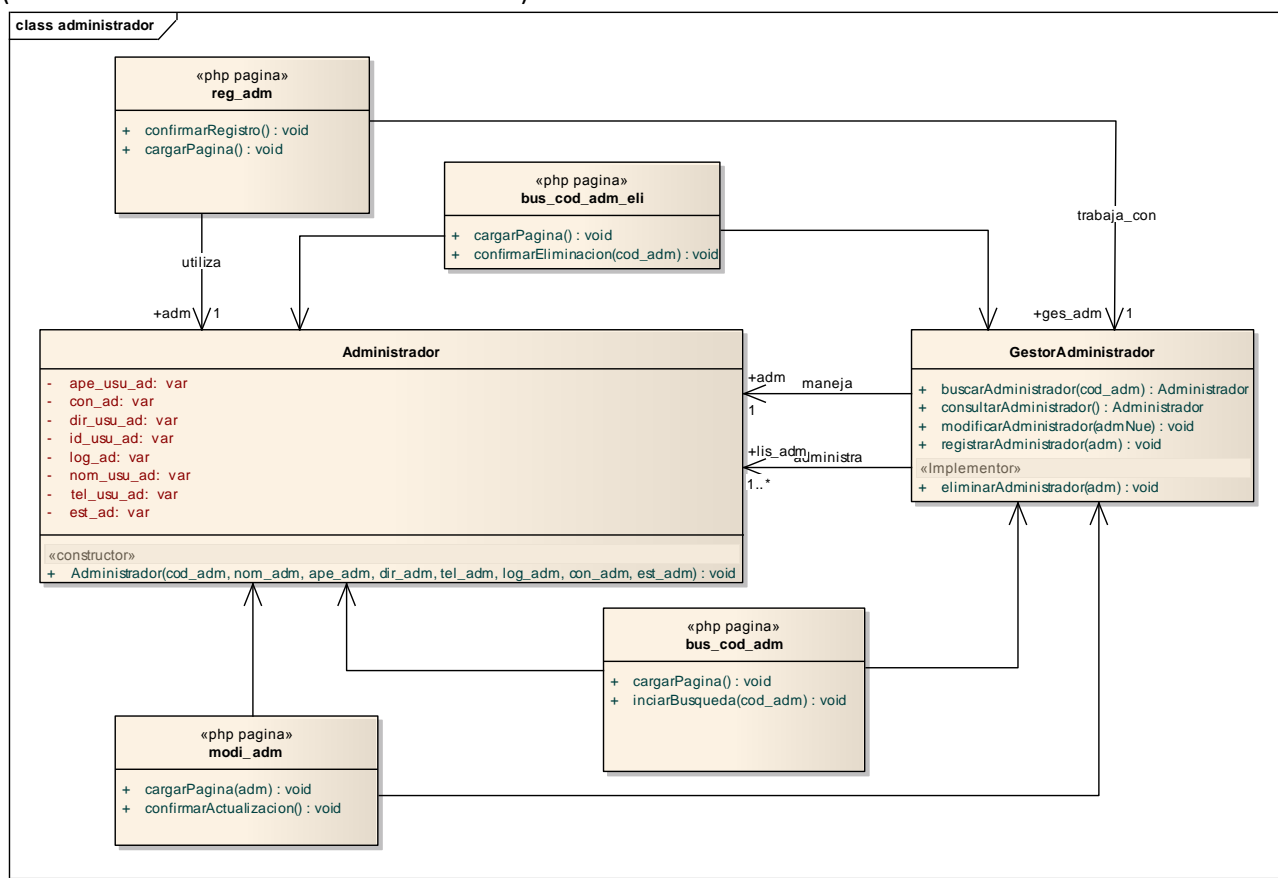

Paquete: autor (Para administrar la información de autores)

**Diagrama 37. Clases de diseño, paquete autor**

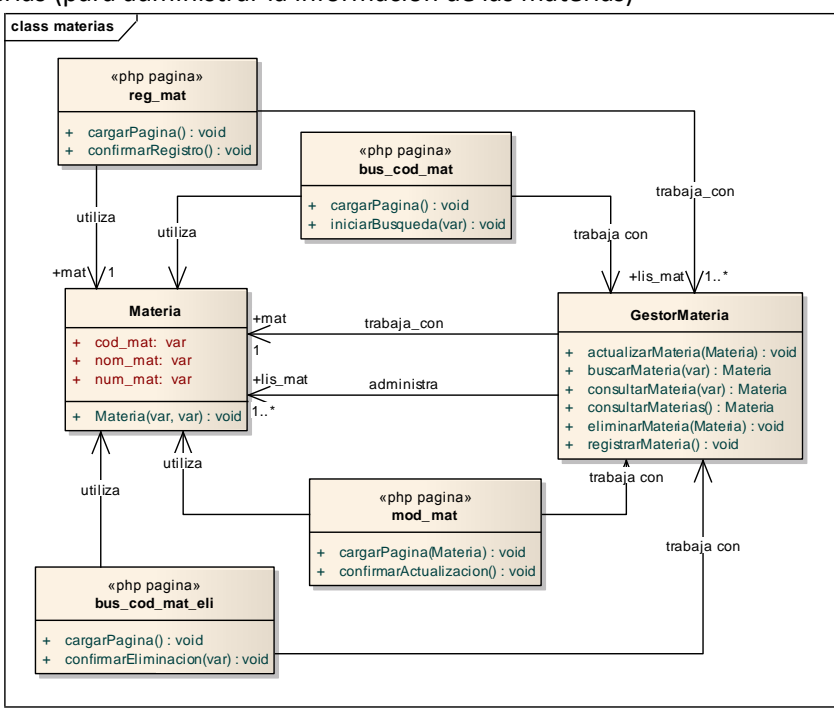

Paquete: materias (para administrar la información de las materias)

**Diagrama 38. Clases de diseño, paquete materias**

Paquete: editorial (para manejar la información de editoriales)

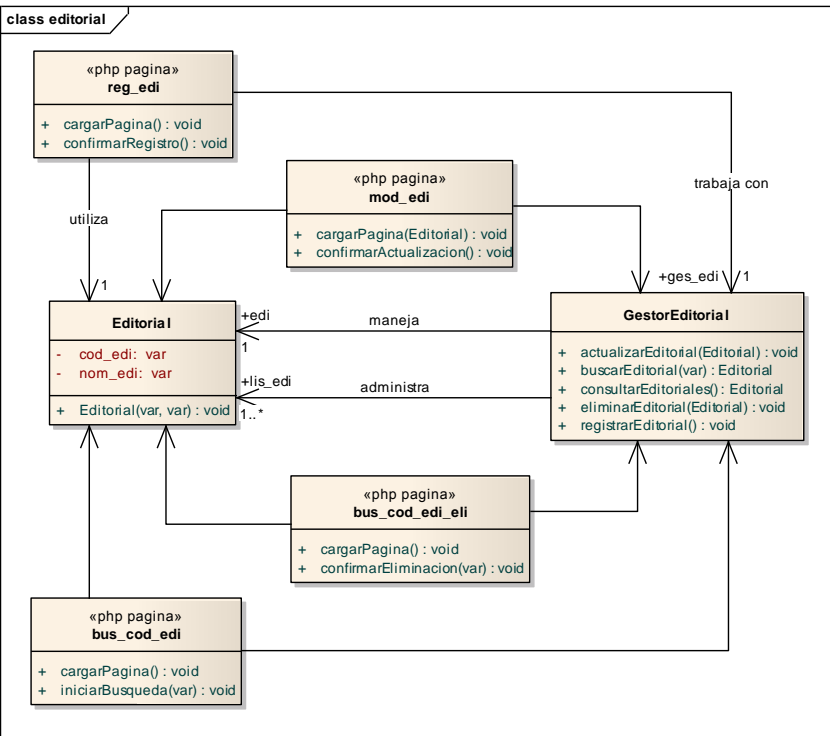

**Diagrama 39. Clases de diseño, paquete editorial**

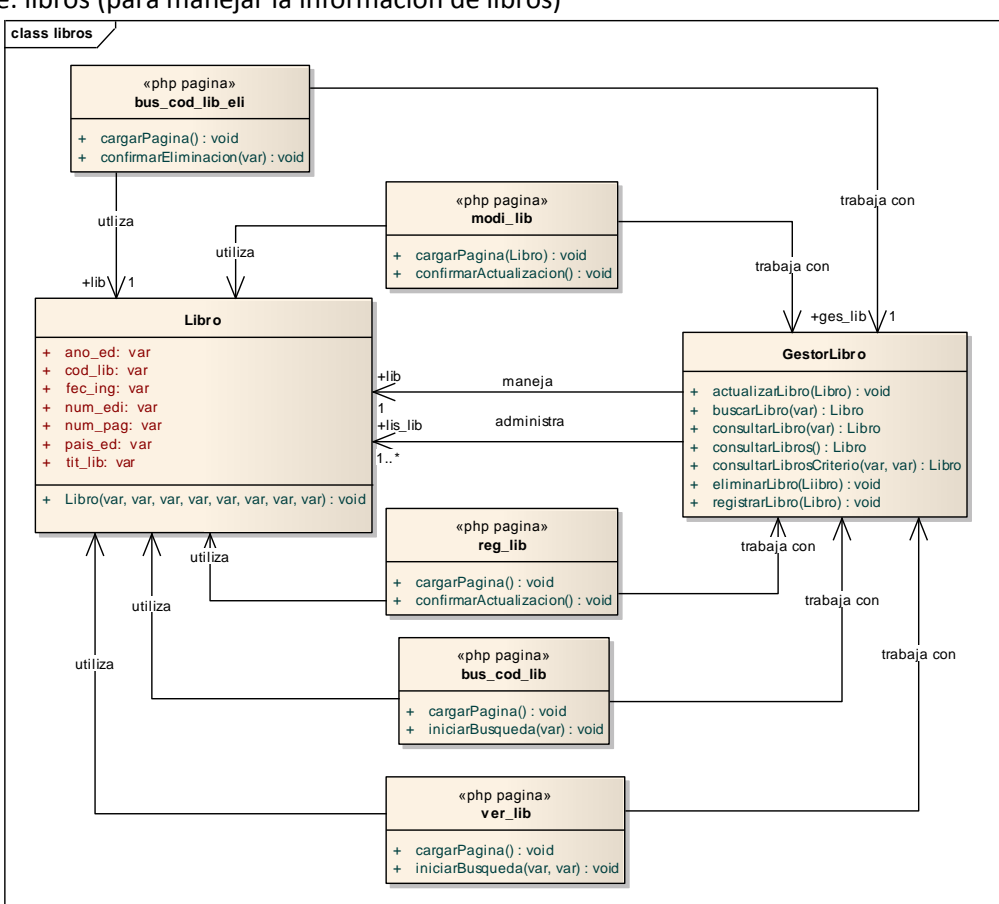

Paquete: libros (para manejar la información de libros)

**Diagrama 40. Clases de diseño, paquete libros**

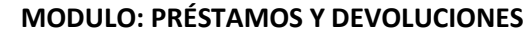

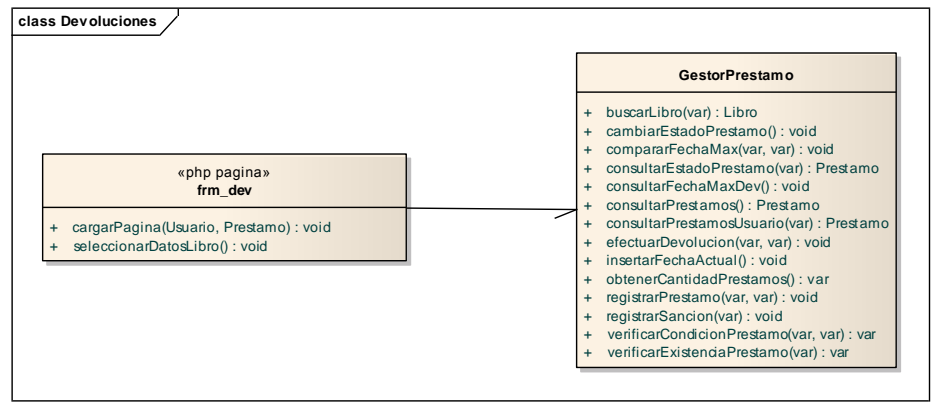

**Diagrama 41. Clases de diseño, paquete préstamos y devoluciones (1)**

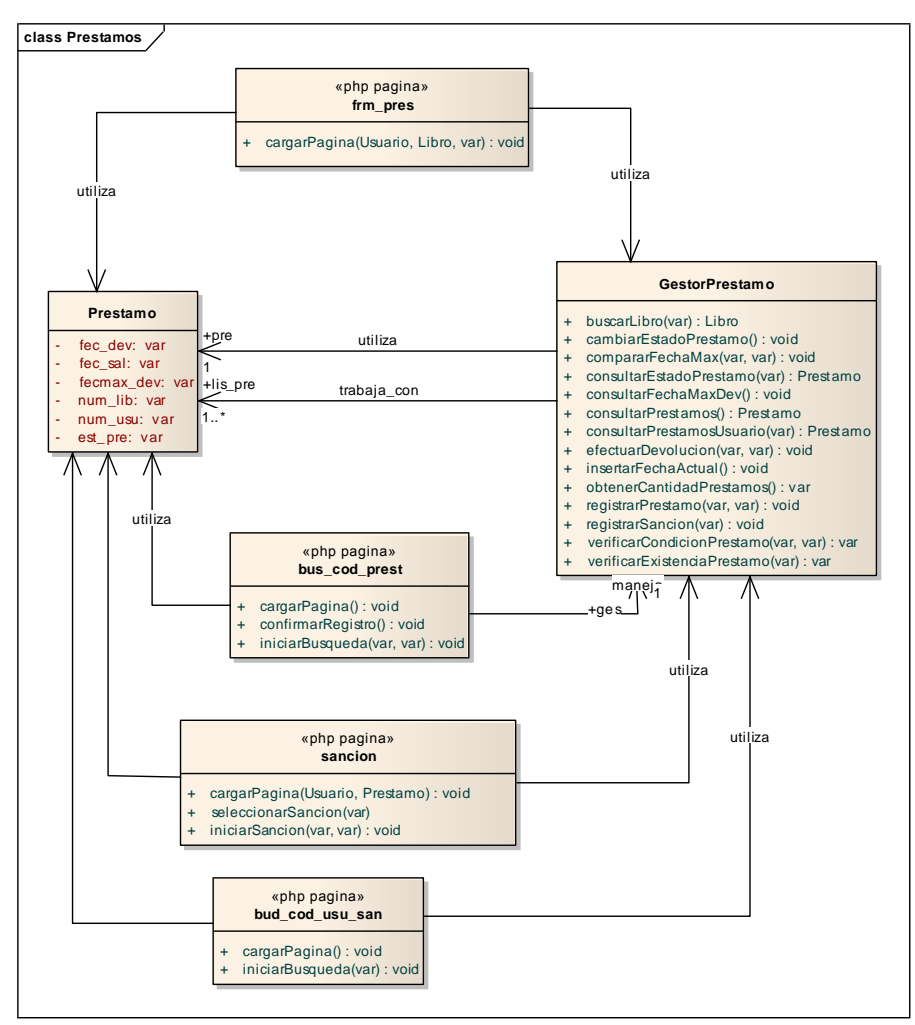

**Diagrama 42. Clases de diseño, paquete préstamos y devoluciones (2)**

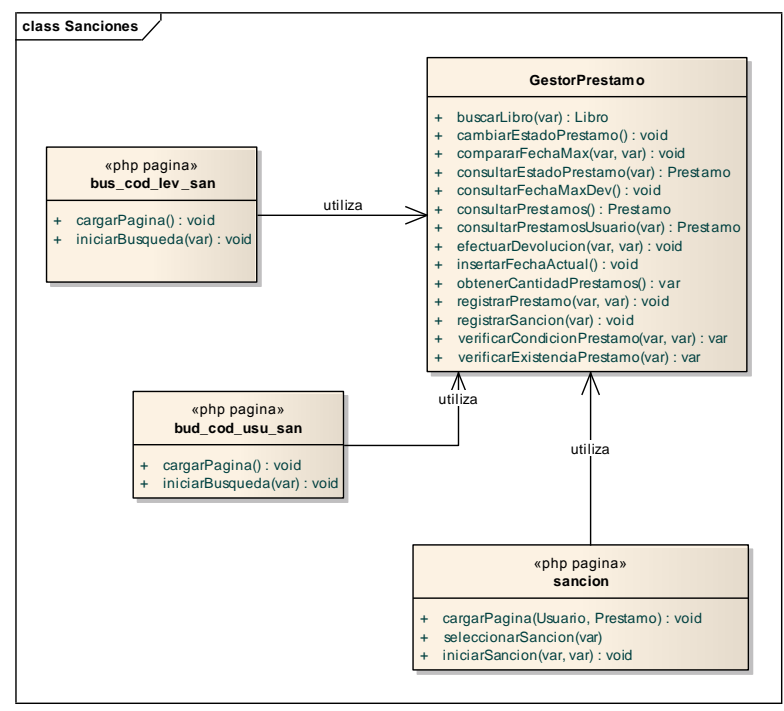

**Diagrama 43. Clases de diseño, paquete préstamos y devoluciones (3)**

#### **MÓDULO: REPORTES**

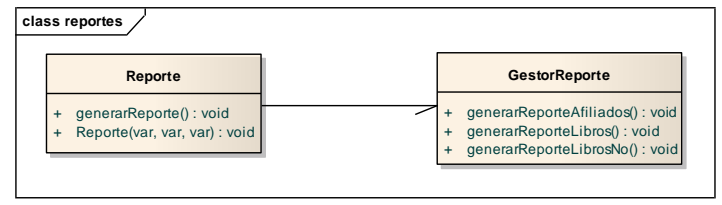

**Diagrama 44. Clases de diseño, paquete reportes**

#### **4.3.3 Diseño de datos**

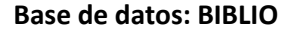

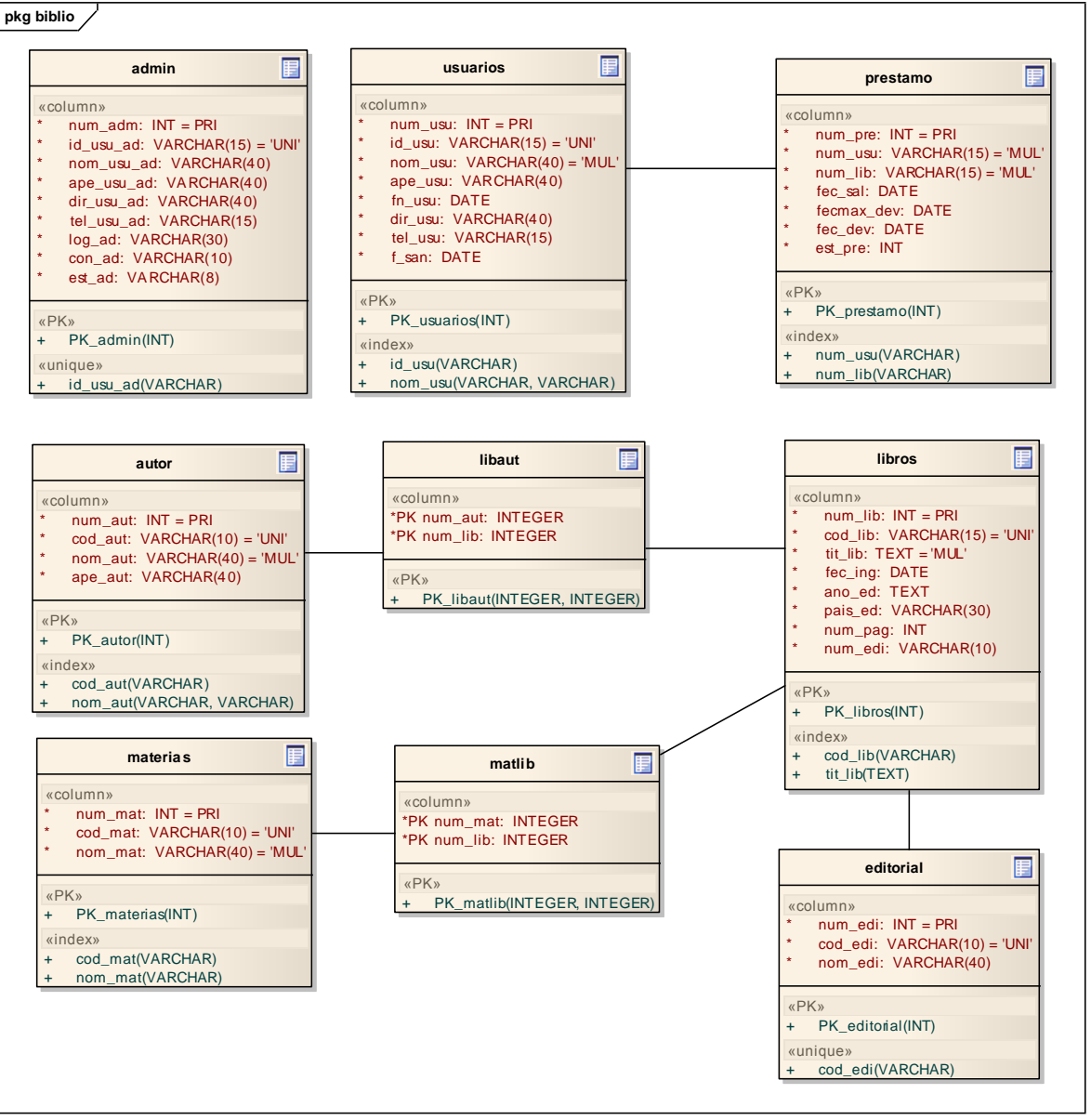

**Diagrama 45. Diagrama Entidad/Relación Base de datos biblio**

### **BASE DE DATOS: BIBLIO1 (Para copias de seguridad)**

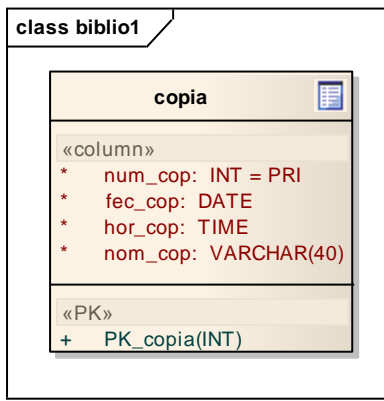

**Diagrama 46. Diagrama Entidad/Relación Base de datos biblio1**

#### **4.4 PRUEBAS DEL SISTEMA**

Se realizaron diferentes pruebas, con datos que se exponen en las tablas que se presentan a continuación. El objetivo de tener estas referencias, es refinar la información de la aplicación, de tal forma que si se encuentran errores lógicos, corregirlos para entregar una versión final, lo más depurada posible.

La mayoría de estos errores corresponden a validaciones de entrada en el momento de digitar los de datos. Dichos avisos de error, se manejan informando al usuario mediante mensajes llamativos.

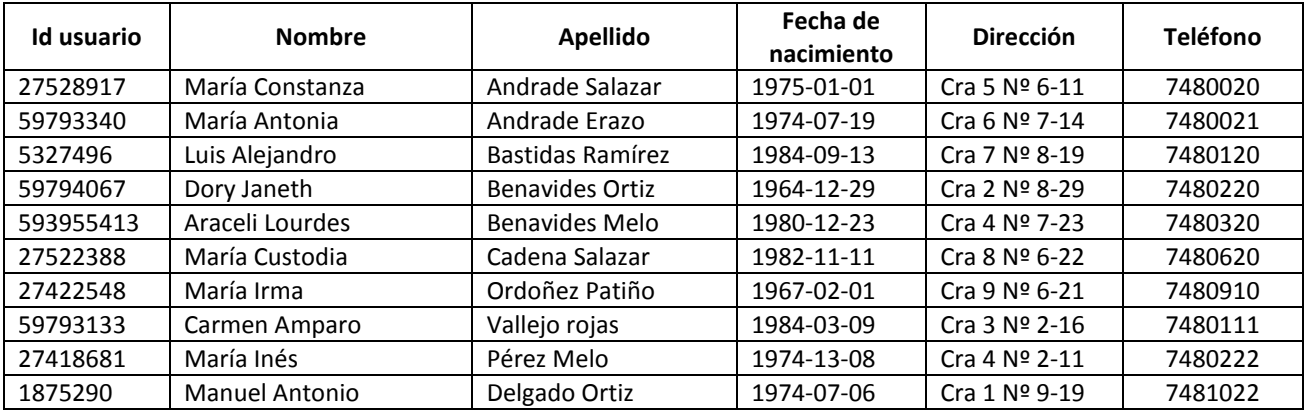

**Tabla 14. Datos de pruebas para usuarios generales**

| administrador | <b>Nombre</b>   | <b>Apellido</b> | <b>Dirección</b> | <b>Teléfono</b> | Login  | Contraseña |
|---------------|-----------------|-----------------|------------------|-----------------|--------|------------|
| 87452674      | Carlos Eduardo  | Delgado Pérez   | Cra 4 Nº 7-11    | 7480120         | cardel | 123        |
| 87453627      | Jesús Aldemar   | Melo Delgado    | Cra 5 $No$ 2-11  | 7480130         | jesal  | 456        |
| 87453814      | Lucv del Carmen | Melo Díaz       | $Cra 7 No 3-11$  | 7480040         | lucar  | 789        |

**Tabla 15. Datos de pruebas para usuario administrador**

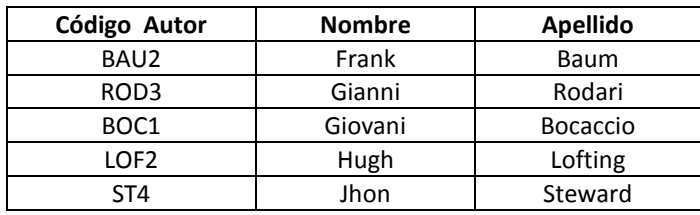

**Tabla 16. Datos de pruebas para autor**

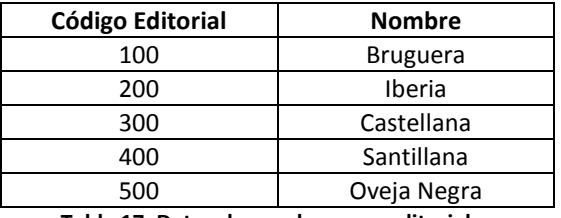

**Tabla 17. Datos de pruebas para editoriales**

A partir de los datos anteriores se hizo el registro de libros.

| Código libro                                 | <b>Título</b>            |  |  |  |
|----------------------------------------------|--------------------------|--|--|--|
| 193BAU32                                     | El poder de la mente     |  |  |  |
| 510RODAG                                     | Matemáticas de complejos |  |  |  |
| 530BOCHA                                     | Física elemental         |  |  |  |
| 630ST3                                       | Técnicas de cultivo      |  |  |  |
| 870LOF5                                      | El rey de los hunos      |  |  |  |
| Datas da wurshaa waxa lihuga<br>$T2$ $H2$ 40 |                          |  |  |  |

**Tabla 18. Datos de pruebas para libros**

Con los datos de las tablas anteriores se probó con eventos tales como: generación de préstamos, devoluciones, sanciones, reportes.

A continuación se describe las principales situaciones de error en que se puede incurrir y el respectivo mensaje de aviso para cada una de ellas.

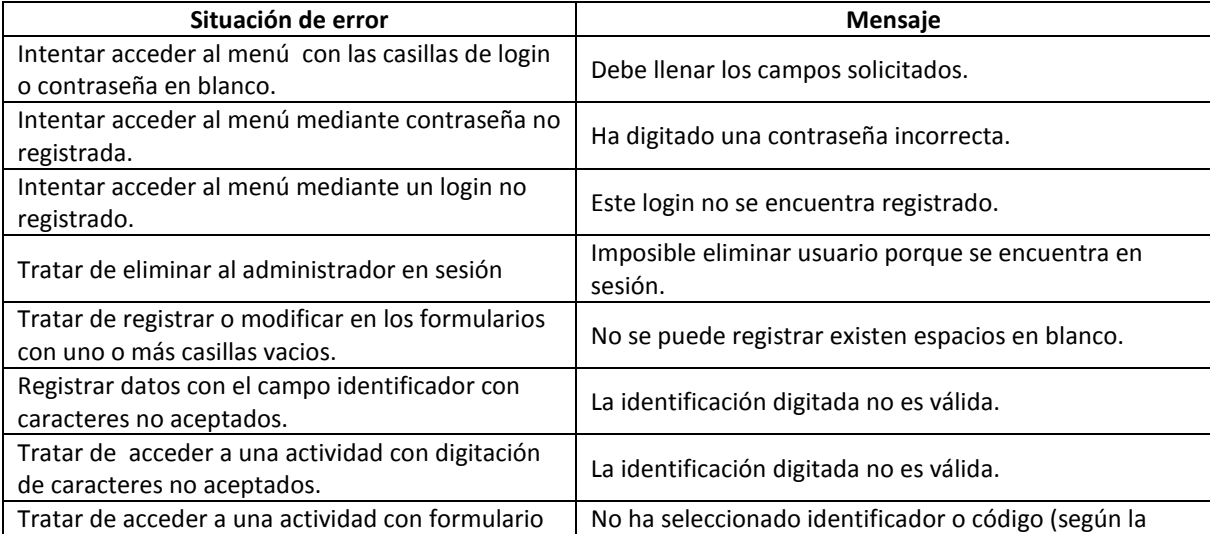

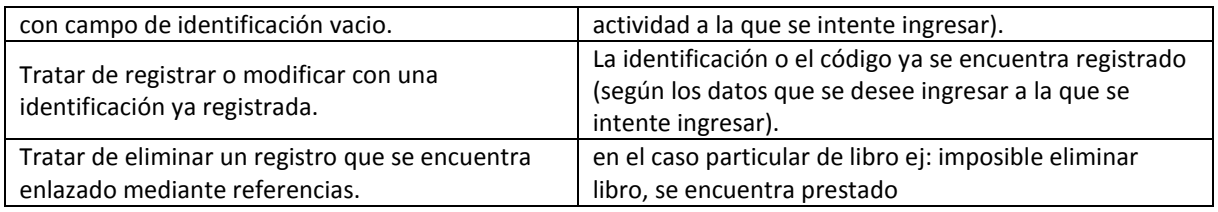

**Tabla 19. Avisos de error**

# **5. CONCLUSIONES**

La biblioteca pública "Cocuyos", ha trazado un plan de modernización a mediano plazo, que incluye varias estrategias para mejorar los procesos desarrollados en la misma. SIBICO forma parte de esas estrategias, específicamente busca incentivar la atención de los usuarios, para lograr difundir el interés en la lectura y la investigación especialmente en la juventud, haciendo uso de los medios tecnológicos, en este caso el internet, para facilitar los procesos.

SIBICO es un aplicativo orientado a la Web que permite administrar la información teniendo en cuanta los procedimientos particulares establecidos dentro de la biblioteca "Cocuyos" de la ciudad de Samaniego. A partir de este momento, SIBICO contribuye con los procesos de administración de usuarios y préstamos, mejorando significativamente el control de la información, generando reportes a tiempo y gestionando sanciones que antes no se realizaban.

SIBICO apoya a los funcionarios en la realización de diversas actividades dirigidas al cumplimiento de sus labores y servicio a la comunidad. Facilitando de esta manera, la ejecución de la mayoría de procesos, apoyándose en la técnica de almacenamiento organizado de datos, permitiendo tener acceso a la información de forma precisa, cada vez que se requiera.

SIBICO garantiza el acceso a la información de manera segura, mediante la utilización de login y contraseña, permitiendo que únicamente el manejo de los datos sea manipulado por personal autorizado.

Este proyecto incentiva a que las entidades regionales, motivándolas a modernizar la gestión de su información a través de la Web, que trae como consecuencia mejor organización y calidad en el desarrollo de procesos, contribuyendo de esta manera indirectamente a la gestión del conocimiento.

## **6. RECOMENDACIONES**

Complementar el software, incorporando nuevas funcionalidades que sean coherentes con las necesidades que vayan surgiendo en la institución, esto significa, ampliar los módulos de funcionamiento de la aplicación o crear nuevos módulos, de tal manera que se logre obtener resultados óptimos para conseguir que el sistema preste los servicios de manera eficiente y de forma completa.

Satisfacer las necesidades de los usuarios de la biblioteca, haciendo una evaluación periódica de los servicios que ofrece el sistema, con la finalidad de mejorar continuamente. Por tal motivo se recomienda que se tenga en cuenta la opinión de los usuarios para establecer cuáles son las mejoras que se necesitan.

Realizar las gestiones necesarias ante la alcaldía, entidad a la cual se encuentra adscrita la biblioteca, con el objeto de adquirir el servicio de internet para los equipos disponibles, de esta forma los usuarios pueden obtener los beneficios de SIBICO, así como también el acceso a la información de la Web.

Suministrar el espacio necesario dentro de los recursos del host que alquila la alcaldía, para montar y poner en funcionamiento SIBICO, además de permitir la inclusión de un link en el sitio Web de la institución, que conduzca al aplicativo.

Instalar la versión más reciente de las herramientas que utiliza, específicamente del servidor web y del motor de base de datos, esto garantiza integridad en los datos y mejor servicio. Además se recomienda que el servidor sea un equipo que tenga buenas características para lograr acceso eficaz a la información.

Mejorar la organización del material bibliográfico, completando la catalogación de los libros restantes con el respectivo código Dewey, para lograr el registro adecuado en la base de datos, y así garantizar que la información esté disponible para préstamos y consultas.

## **BIBLIOGRAFÍA**

Introducción a la Ingeniería de Software. Departamento de sistemas informáticos. España. Disponible en Internet.

URL: http://www.info-ab.uclm.es/asignaturas/42530/pdf/M1tema1.pdf

Ciclo de vida del software. Modelo Incremental. Grupo Alarcos, Escuela Superior de Informática de Ciudad Real. Disponible en Internet. URL: http://alarcos.infcr.uclm.es/doc/ISOFTWAREI/Tema03.pdf

PRESSMAN, S. Roger. Ingeniería del Software. Un enfoque práctico. 5ª Ed. Madrid: McGRAW-HILL/INTERAMERICANA. 2002. p. 601.

Imagen del Modelo Iterativo Incremental. Disponible en Internet. URL: http://es.wikipedia.org/wiki/Archivo:Modelo\_Iterativo\_Incremental.svg

Referencia de la información de los sistemas Web para administración de Bibliotecas. Disponible en Internet. URLs: http://amauta.udenar.edu.co/, http://cendesoft.iucesmag.edu.co/sysmsg/index.php, http://www.lablaa.org/bibliotecavirtual.htm

Información sobre MySQL. WIKIPEDIA La Enciclopedia Libre. Disponible en Internet. URL: http://es.wikipedia.org/wiki/MySQL

WIKIPEDIA La Enciclopedia Libre, Información sobre PHP, Disponible en Internet. URL: http://es.wikipedia.org/wiki/PHP

WIKIPEDIA La Enciclopedia Libre, Tipos de software, Disponible en internet en la URL: http://es.wikipedia.org/wiki/Software

http://www.maestrosdelweb.com/editorial/phpintro/

http://www.mailxmail.com/curso-webs-dinamicas-php/mas-caracteristicas-php

Información sobre UML. Disponible en las siguientes URLs: http://www.docirs.cl/uml.htm

http://www.magma.com.ni/~jorge/upoli\_uml/refs/Que\_es\_UML.doc